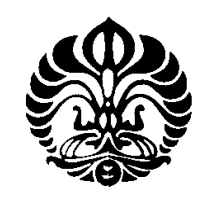

**UNIVERSITAS INDONESIA** 

# **ALIRAN CAIRAN INFUS BERBASIS**  *MICROCONTROLLER* **DIPANTAU SECARA**  *WIRELESS*  **PEMBUATAN SISTEM**

# **SKRIPSI**

**Diajukan sebagai salah satu syarat untuk memperoleh gelar Sarjana Sains gelar Sarjana** 

**IRPAN. SPS** 

**0906602061** 

**FAKULTAS MATEMATIKA DAN ILMU PENGETAHUAN ALAM PROGRAM STUDI FISIKA FISIKA EKSTENSI DEPOK DESEMBER 2011**

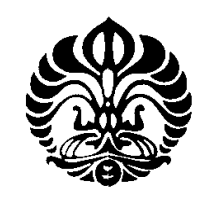

**UNIVERSITAS INDONESIA** 

# **ALIRAN CAIRAN INFUS BERBASIS**  *MICROCONTROLLER* **DIPANTAU SECARA**  *WIRELESS*  **PEMBUATAN SISTEM**

# **SKRIPSI**

**Diajukan sebagai salah satu syarat untuk memperoleh gelar Sarjana Sains gelar Sarjana** 

**IRPAN. SPS** 

**0906602061** 

**FAKULTAS MATEMATIKA DAN ILMU PENGETAHUAN ALAM PROGRAM STUDI FISIKA FISIKA EKSTENSI DEPOK DESEMBER 2011**

# **HALAMAN PERNYATAAN ORISINALITAS**

**Skripsi ini adalah hasil karya saya sendiri,** 

**dari semua sumber baik yang dikutip maupun dirujuk** 

**telah saya nyatakan dengan benar.** 

**Nama : IRPAN. SPS** 

**NPM** : 0906602061

**Tanda Tangan :** 

**Tanggal : 12 Desember 2011** 

## **HALAMAN PENGESAHAN**

Skripsi ini diajukan oleh

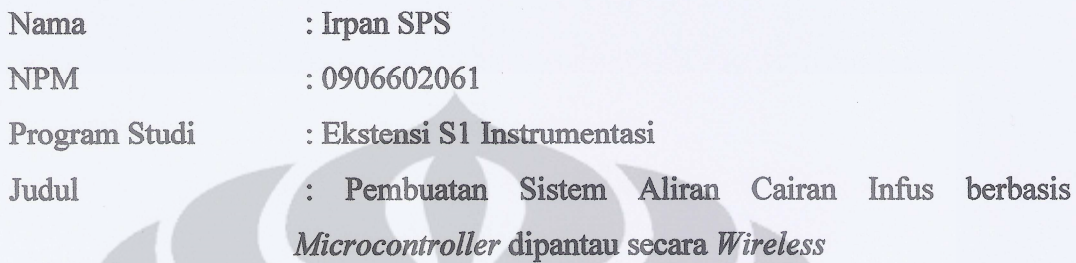

**Telah berhasil dipertahankan dihadapan Dewan Penguji dan diterima sebagai bagian persyaratan yang diperlukan untuk memperoleh gelar Sarjana pada Program Studi Instrumentasi Fakultas Matematika dan Ilmu Pengetahuan Alam, Universitas Indonesia.** 

# **DEWAN PENGUJI**

Pembimbing : Dr. Sastra Kusuma Wijaya ( $\sqrt{\gamma}$ 

Penguji 1 : Drs. Arief Sudarmaji M.T  $($   $/$   $)$ 

Penguji 2 : Dr. rer. nat. Martarizal ( )

Ditetapkan di : Depok

Tanggal : 12 Desember 2011

#### **KATA PENGANTAR**

Puji dan syukur penulis ucapkan kepada Tuhan, yang telah melimpahkan segala rahmat dan karunia-Nya sehingga penulis dapat menyelesaikan Laporan Skripsi ini. Walaupun dalam penyusunan laporan skripsi ini penulis menemukan berbagai macam kesulitan, tetapi Tuhan senantiasa memberikan tetesan rahmat-Nya sehingga semua rintangan dan tantangan dapat dilalui dengan ridho-Nya. Penyusunan laporan skripsi yang berjudul "Pembuatan Sistem Pengendali Aliran

Cairan Infus Berbasis *Microcontroller* dipantau secara *Wireless*" yang bertujuan untuk memenuhi syarat dalam menyelesaikan pendidikan program studi Ekstensi S1 Instrumentasi, Departemen Fisika, FMIPA, Universitas Indonesia.

Dalam melaksanakan skripsi sampai penyelesaian laporan skripsi ini, penulis banyak mendapat bantuan dan bimbingan dari berbagai pihak. Untuk itu pada kesempatan ini penulis ingin menyampaikan terima kasih dan rasa hormat kepada:

- 1. Tuhan, sebab rahmat dan karunia-Nya yang berlimpah tanpa henti yang telah memberikan secercah pengetahuan serta ilmu yang bermanfaat.
- 2. Kedua Orang tuaku yang tercinta, yang telah memberi dukungan dan doa yang tak moril dan materil selama ini.
- 3. Kakak dan Adikku yang memberikan semangat dan doanya.
- 4. Gabriella yang telah memberikan semangat, masukan serta doanya dalam penyelesaian skripsi ini.
- 5. Dr. Sastra Kusuma Wijaya selaku dosen pembimbing dan Koordinator Skripsi program Ekstensi S1 Instrumentasi yang telah memberikan petunjuk, kemudahan dalam berpikir dan bimbingan dalam penyelesaian tugas akhir ini.
- 6. Drs. Arief Sudarmaji M.T selaku dosen penguji yang telah memberikan petunjuk serta informasi untuk penyempurnaan skripsiku.
- 7. Dr. rer. nat. Martarizal selaku dosen penguji yang telah memberikan petunjuk serta informasi untuk penyempurnaan skripsiku.
- 8. Dosen-dosen pengajar Jurusan Instrumentasi yang selama hampir tiga tahun telah memberikan ilmu-ilmunya.
- 9. Sahabat-sahabatku seperjuangan yang tergabung bersatu dalam Tugas Skripsi yang telah memberikan bantuan, dorongan dan doa.
- 10. Seluruh rekan rekan Instrumentasi angkatan 2009
- 11. Seluruh rekan rekan Fisika Ekstensi S1 angkatan 2009
- 12. Adik kelas 2010, makasih bgt atas doa dan dukungannya.
- 13. Seluruh keluarga besar FMIPA UI.
- 14. Semua pihak yang secara tidak langsung terlibat dalam pembuatan skripsi ini dan tidak mungkin dapat disebutkan satu persatu, semoga amal baik yang telah dilakukan senantiasa dibalas oleh Tuhan.

 Semoga Tuhan melimpahkan segala rahmat dan karunia-Nya atas kebaikan Bapak / Ibu dan Saudara/i sekalian. Semoga penulisan ilmiah ini benarbenar dapat memberikan kontribusi positif dan menimbulkan sikap kritis kepada para pembaca khususnya dan masyarakat pada umumnya untuk senantiasa terus memperoleh wawasan dan ilmu pengetahuan dibidang teknologi.

 Menyadari keterbatasan pengalaman dan kemampuan yang dimiliki penulis, sudah tentu terdapat kekurangan serta kemungkinan jauh dari sempurna, untuk itu penulis tidak menutup diri dan mengharapkan adanya saran serta kritik dari berbagai pihak yang sifatnya membangun guna menyempurnakan penyusunan tugas akhir ini.

Depok, 12 Desember 2011

Penulis

## **HALAMAN PERNYATAAN PERSETUJUAN PUBLIKASI TUGAS AKHIR UNTUK KEPENTINGAN AKADEMIS**

Sebagai sivitas akademik Universitas Indonesia, saya yang bertanda tangan dibawah ini :

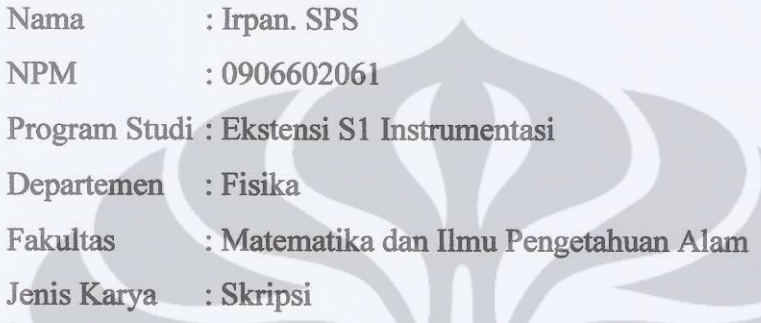

demi pengembangan ilmu pengetahuan, menyetujui untuk memberikan kepada Universitas Indonesia **Hak Bebas Royalti Noneksklusif (** *Non-exclusive Royalty-Free Right* **)** atas karya ilmiah saya yang berjudul :

# **Pembuatan Sistem Aliran Cairan Infus Berbasis** *Microcontroller* **dipantau secara** *Wireless*

beserta perangkat yang ada (jika diperlukan). Dengan Hak Bebas Royalti Noneksklusif ini Universitas Indonesia berhak menyimpan, mengalihmedia/formatkan, mengelola dalam bentuk pangkalan data (*database*), merawat dan memublikasikan skripsi saya selama tetap mencantumkan nama saya sebagai penulis/pencipta dan sebagai pemilik Hak Cipta.

Demikian pernyataan ini saya buat dengan sebenarnya.

Dibuat di : Depok ada tanggal : 12 Desember 2011 Yang menyatakan,

( Irpan. SPS )

## **ABSTRAK**

- Nama : Irpan SPS
- NPM : 0906602061
- Judul : Pembuatan Sistem Aliran Cairan Infus Berbasis *Microcontroller* dipantau secara *Wireless*

Telah dibuat suatu alat Sistem Aliran Cairan Infus Berbasis *Microcontroller* yang dapat dipantau secara *Wireless*. Pada alat ini proses yang akan diatur adalah kecepatan aliran, proses kecepatan aliran ini diatur dengan memasukkan nilai dari *keypad*. Alat ini dikendalikan oleh Mikroprosesor, dimana penulis memakai *IC Microcontroller* ATmega 128 sebagai pembaca data dan pengendalian mekanik pada sistem aliran cairan infus. Penulis juga menggunakan *Wireless* untuk memantau proses aliran cairan infus.

Kata kunci: *Microcontroller, Wireless, keypad*

# **ABSTRACT**

- Name : Irpan SPS
- NPM : 0906602061
- Title : Manufacture System of Infusion Flow Based on Microcontroller Wireless Monitored

It had been made a tool of system infusion flow based on *Microcontroller wireless* monitored. In this tool, the process setting using keypad. This tool is controlled by *Microcontroller*. Writer used *Microcontroller Integrated Circuit (IC) ATmega 128* as data processing and control the mechanic in the system control of infusion flow. Writer also used *wireless* to monitoring the process of infusion flow.

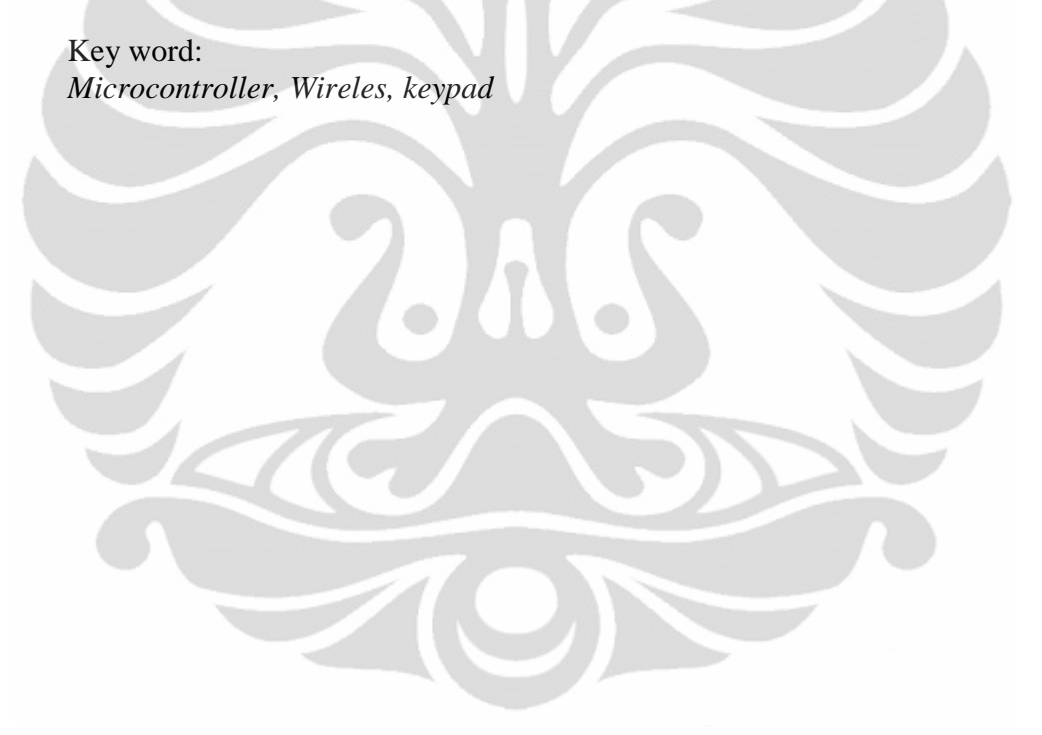

# **DAFTAR ISI**

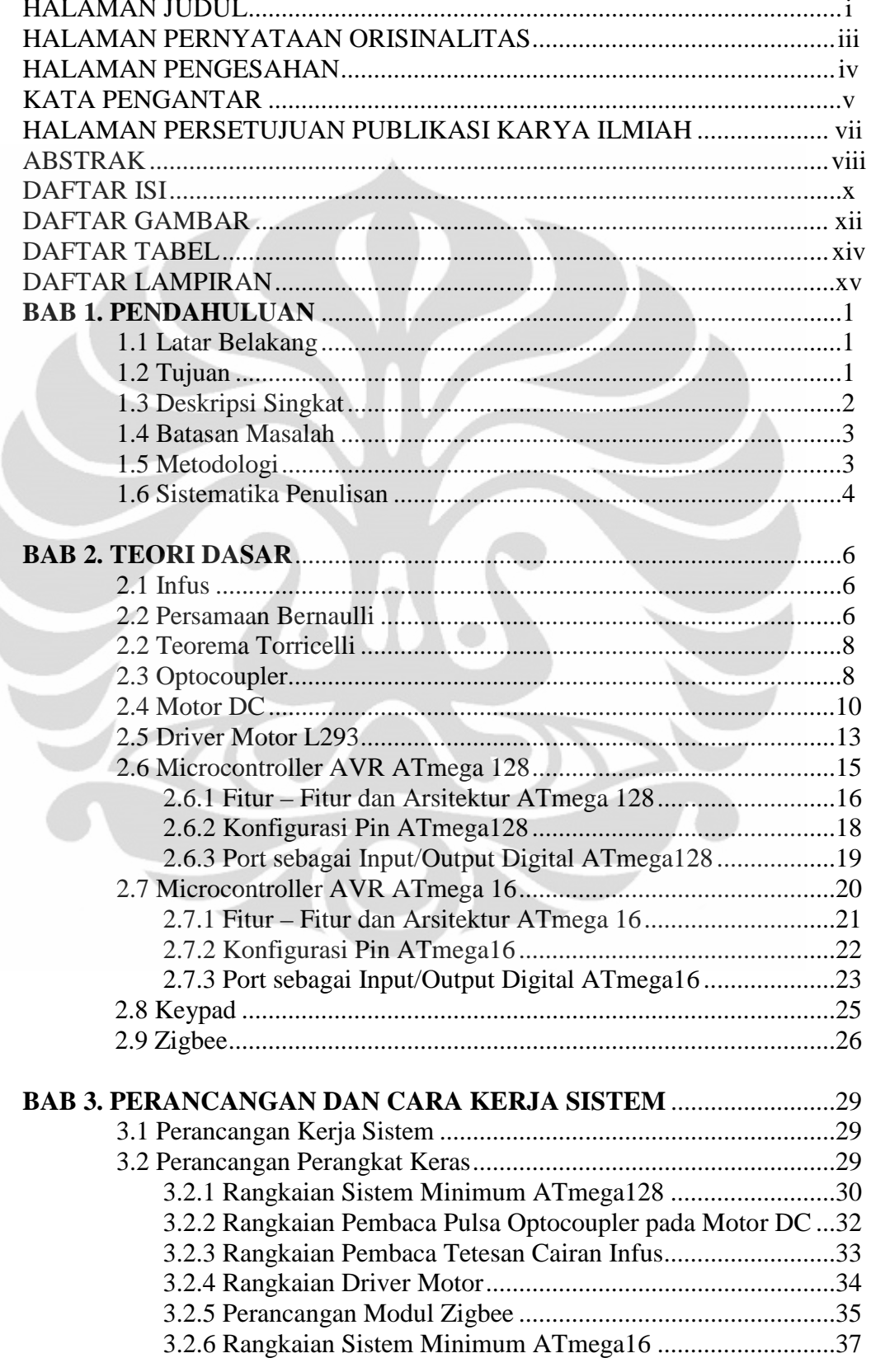

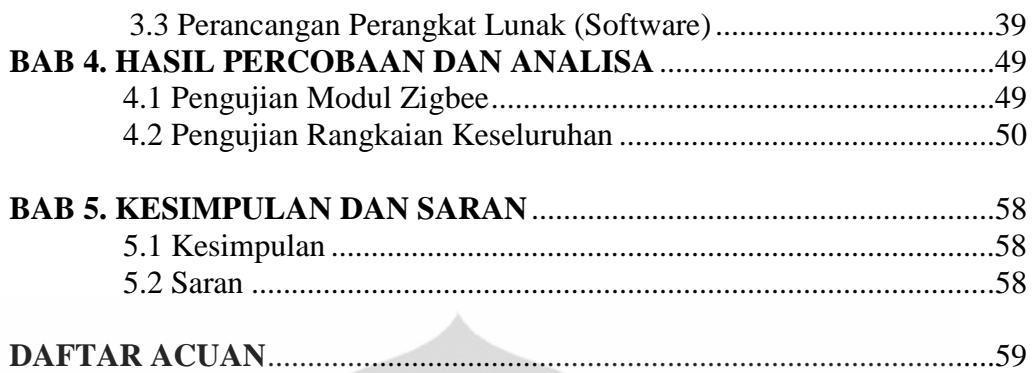

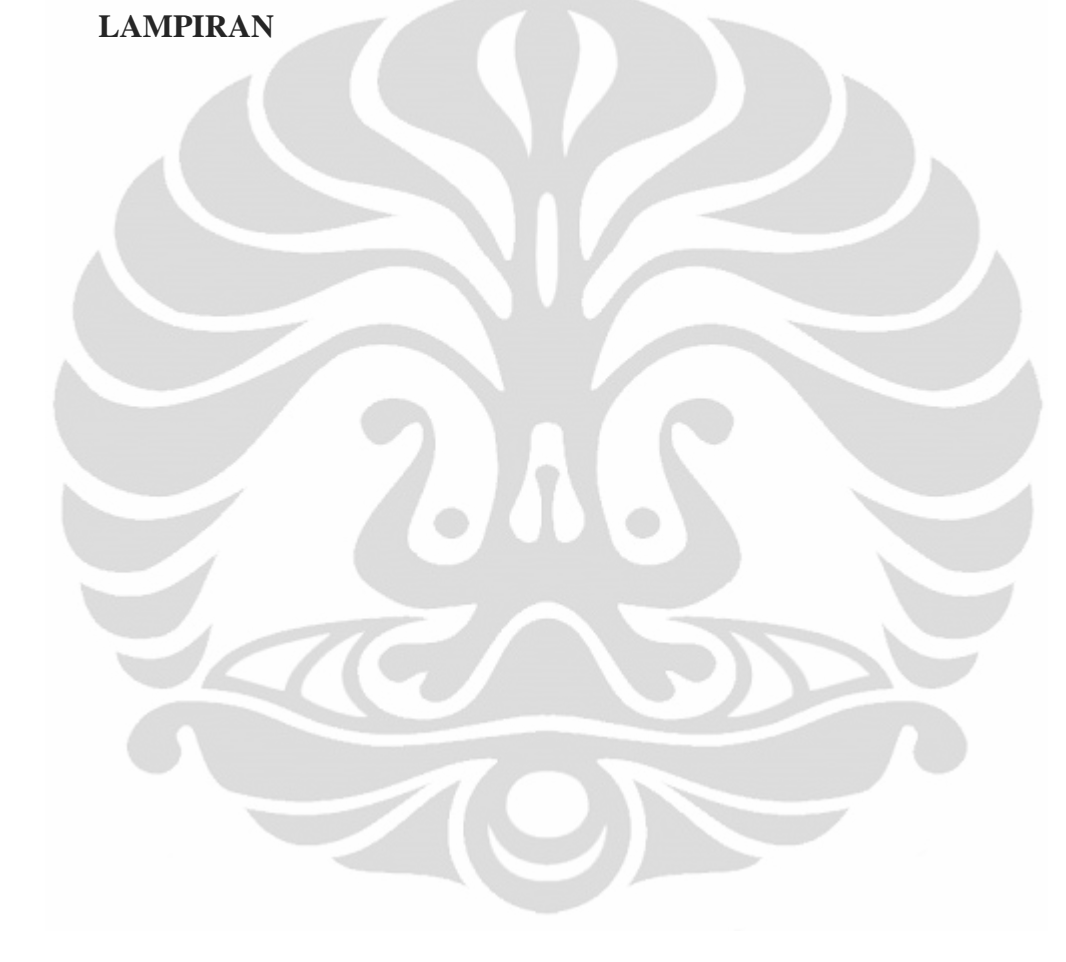

# **DAFTAR GAMBAR**

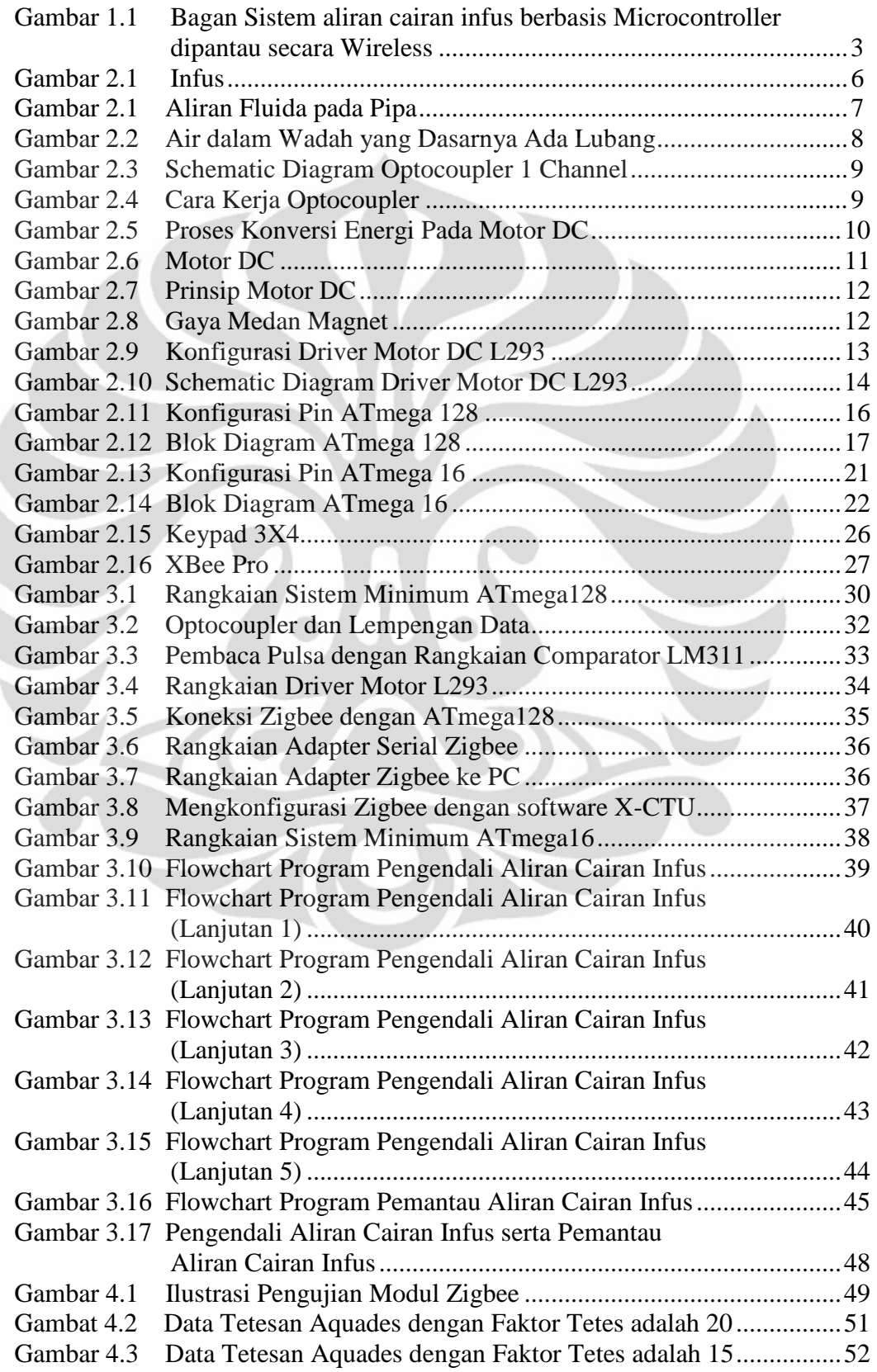

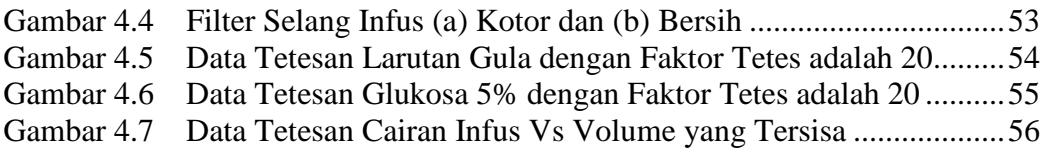

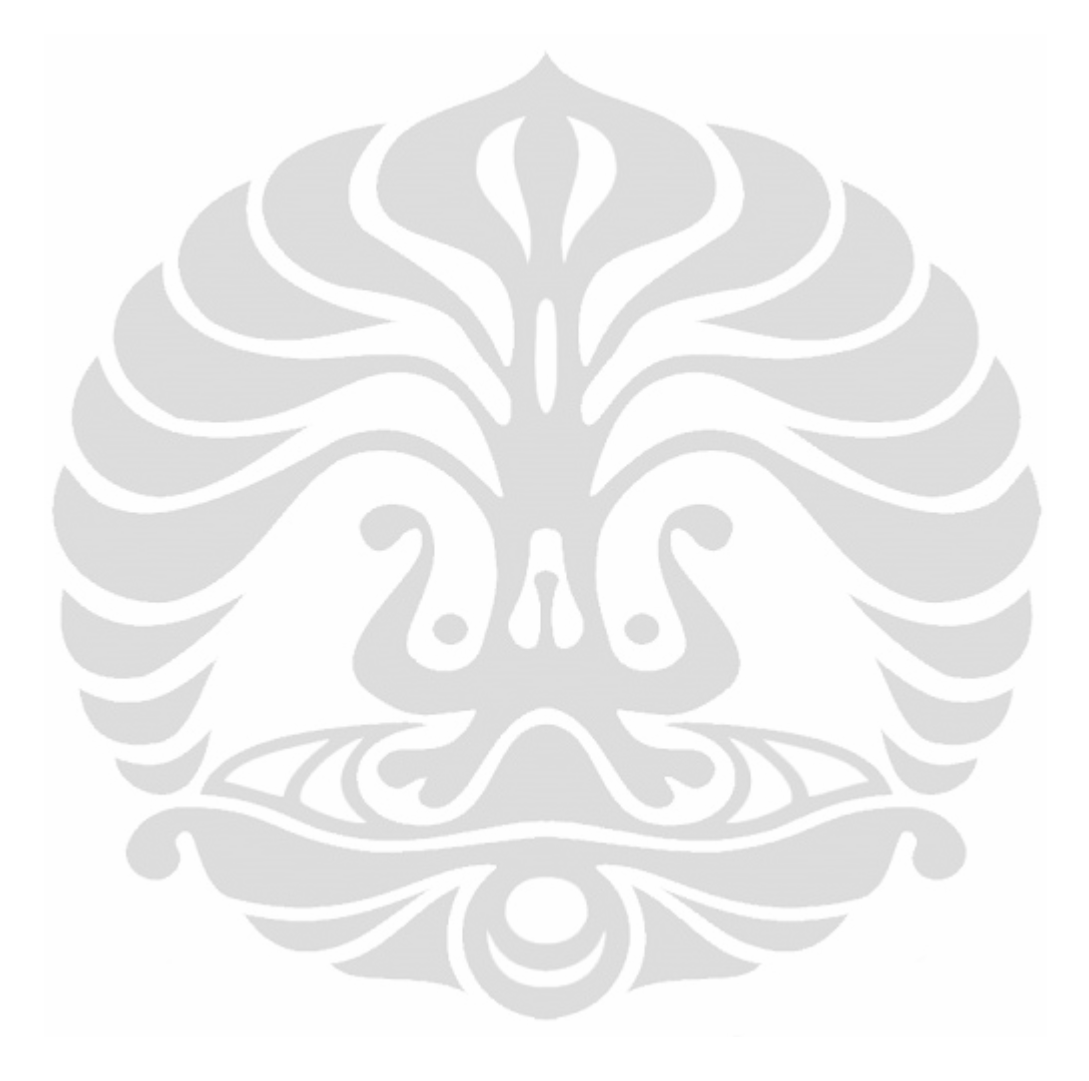

# **DAFTAR TABEL**

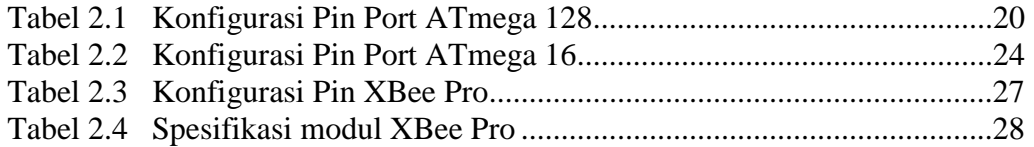

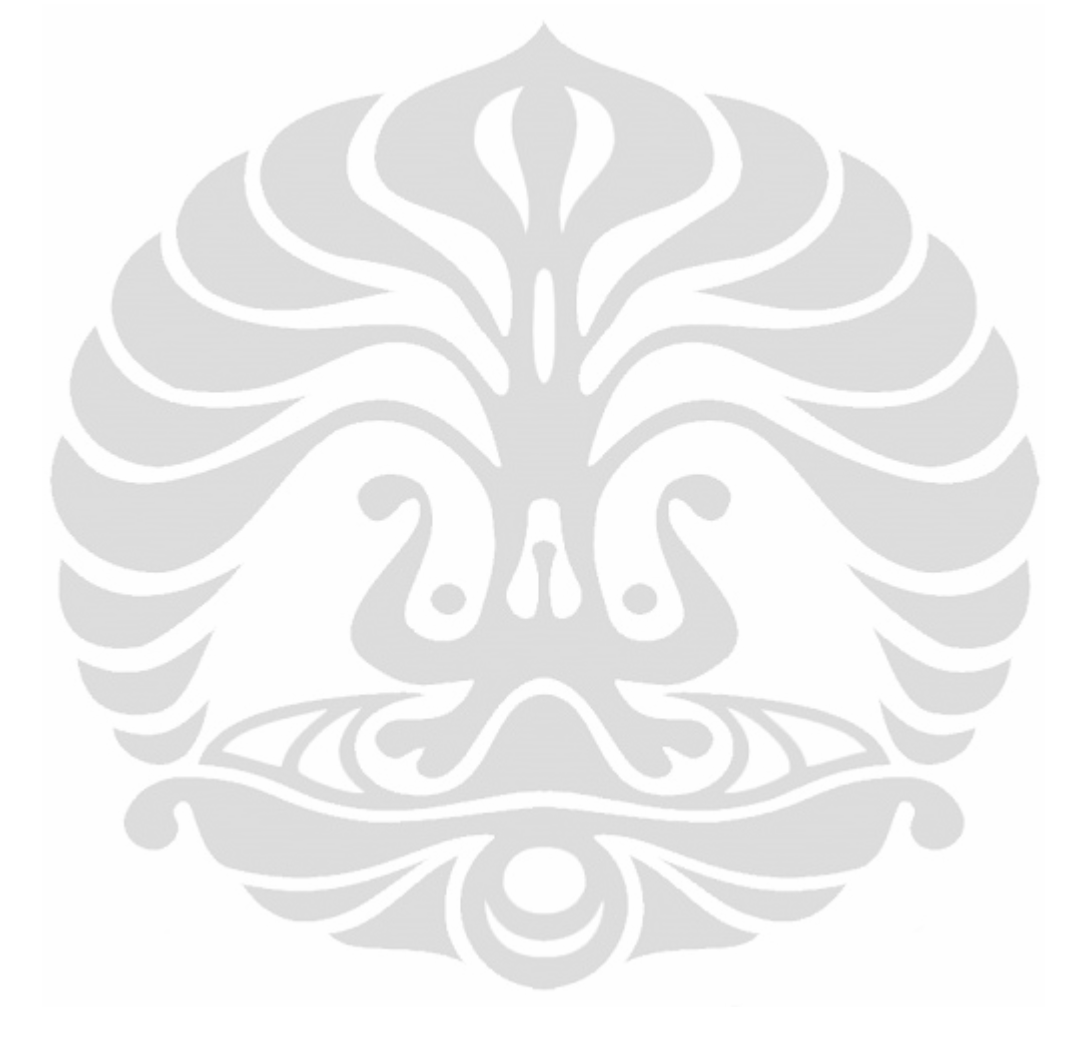

# **DAFTAR LAMPIRAN**

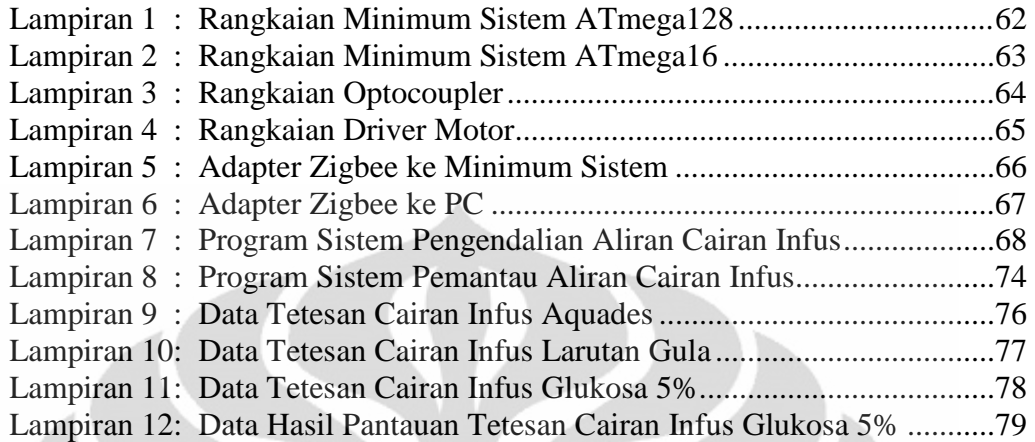

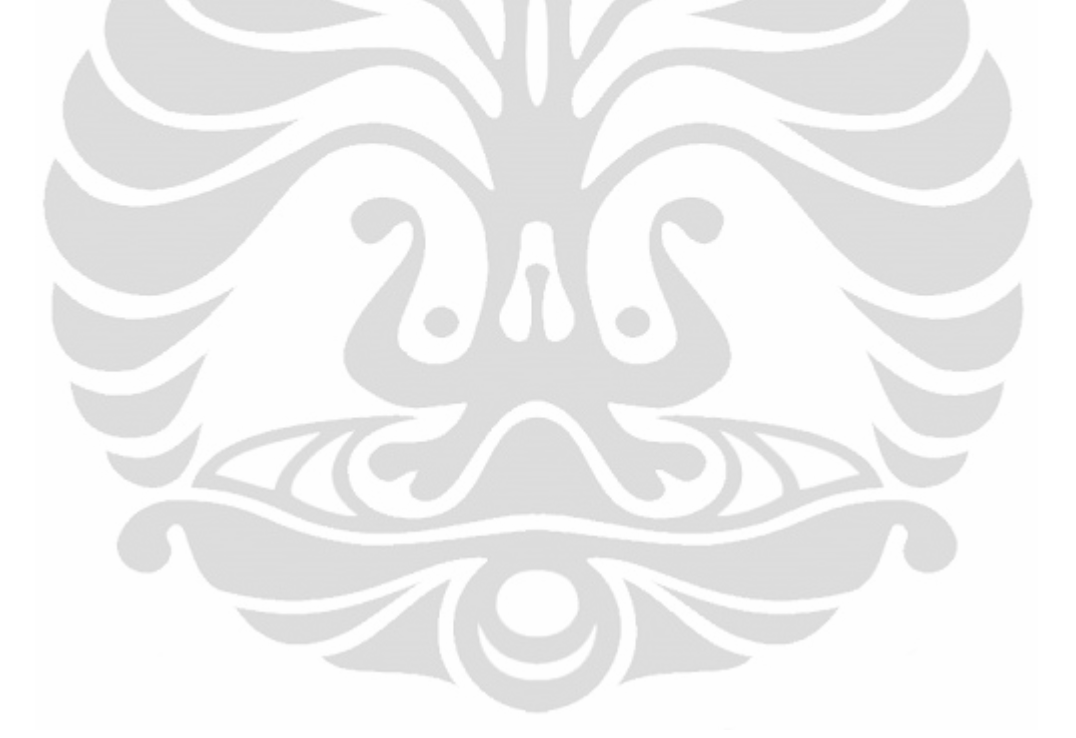

# **BAB 1**

### **PENDAHULUAN**

Bab ini menjelaskan mengenai latar belakang masalah mengapa alat ini dibuat, tujuan penelitian, deskripsi singkat mengenai alat yang akan dibuat, batasan masalah dari alat yang akan dibuat oleh penulis, metodologi penelitian, dan sistematika penulisan laporan.

#### **1.1 Latar Belakang**

Dengan semakin majunya perkembangan teknologi disegala bidang baik komunikasi, industri, pendidikan, kesehatan, dan lain – lain, maka semakin banyak alat yang dibuat / dirancang dan diciptakan dengan maksud agar dapat mempermudah aktifitas manusia dalam melaksanakan segala macam kegiatannya di berbagai bidang.

 Pada penelitian di bidang kesehatan, kemajuan teknologi berkembang dengan semakin pesat dan canggih. Oleh karena itu penulis mencoba untuk membuat suatu alat yang dapat digunakan pada proses pengendalian di bidang kesehatan yang memiliki kemampuan dalam hal pemantauan proses pengendalian.

Alat yang penulis coba buat ini dinamakan "Pembuatan Sistem Aliran Cairan Infus Berbasis *Microcontroller* dipantau secara *Wireless*". Alat ini digunakan untuk proses pengendalian di bidang kesehatan. Pada alat ini proses yang akan diatur adalah kecepatan alir. Proses kecepatan alir ini akan diatur dengan memberikan nilai melalui *keypad*.

#### **1.2 Tujuan**

Tujuannya adalah membuat alat pengatur aliran cairan infus yang dapat dipantau dari jarak jauh.

#### **1.3 Deskripsi Singkat**

Fungsi alat-alat yang dihasilkan oleh dunia teknologi tidak hanya terbatas pada proses industri. Pada penelitian di bidang kesehatan pun sangat terbantu dengan keberadaan teknologi yang semakin pesat.

Sebagai salah satu aplikasi teknologi pada penelitian *di bidang* kesehatan, pada skripsi ini dibuat "**Pembuatan Sistem Aliran Cairan Infus Berbasis**  *Microcontroller* **dipantau secara** *Wireless*" dengan maksud mempermudah pekerjaan dalam bidang pengkontrolan cairan infus sehingga proses kerja yang dilakukan dapat berjalan dengan mudah, aman dan efisien. Hal tersebut dikarenakan pengkontrolan dilakukan dengan memanfaatkan sensor.

Cara kerja alat ini seperti ditunjukkan oleh Gambar 1.1 yaitu pada saat melakukan pengkontrolan digunakan sensor *optocoupler* untuk menghitung kecepatan tetesan cairan infus dan digunakan *keypad* untuk memberikan nilai *set poin* untuk kecepatan tetesan yang akan dialirkan, sementara pada mekanik dari alat ini terdapat penjepit selang yang akan mengatur aliran cairan infus, penjepit selang ini digerakkan oleh aktuator berupa *motor dc* yang dihubungkan dengan *encoder* sebagai sumber data putaran motor. Data – data yang diperoleh dari setiap bagian akan dilakukan pengolahan dengan *microcontroller* untuk medapatkan kecepatan aliran infus yang sesuai dengan *set poin* yang ditentukan serta data – data tersebut juga akan ditampilkan pada *display*. Penggunaan *wireless* pada alat ini akan membantu mengamati kerja alat ini dari jarak jauh oleh pengamat.

Gambar 1.1 juga menunjukkan proses pemantauan, yang terdiri dari *wireless* sebagai penerima data dan *microcontroller* sebagai pemroses data serta *display* sebagai penampil data.

Sistem ini terdiri dari sensor *optocoupler* sebagai penghitung kecepatan tetesan cairan infus, *keypad* sebagai penentu kecepatan tetesan cairan infus, mekanik yang terhubung dengan *encoder motor dc* sebagai penghitung gerakan motor saat menjepit selang infus, *microcontroller* sebagai pengolah data dan

penampil data pada *display*, serta *wireless* sebagai pengirim data kepada pemantau.

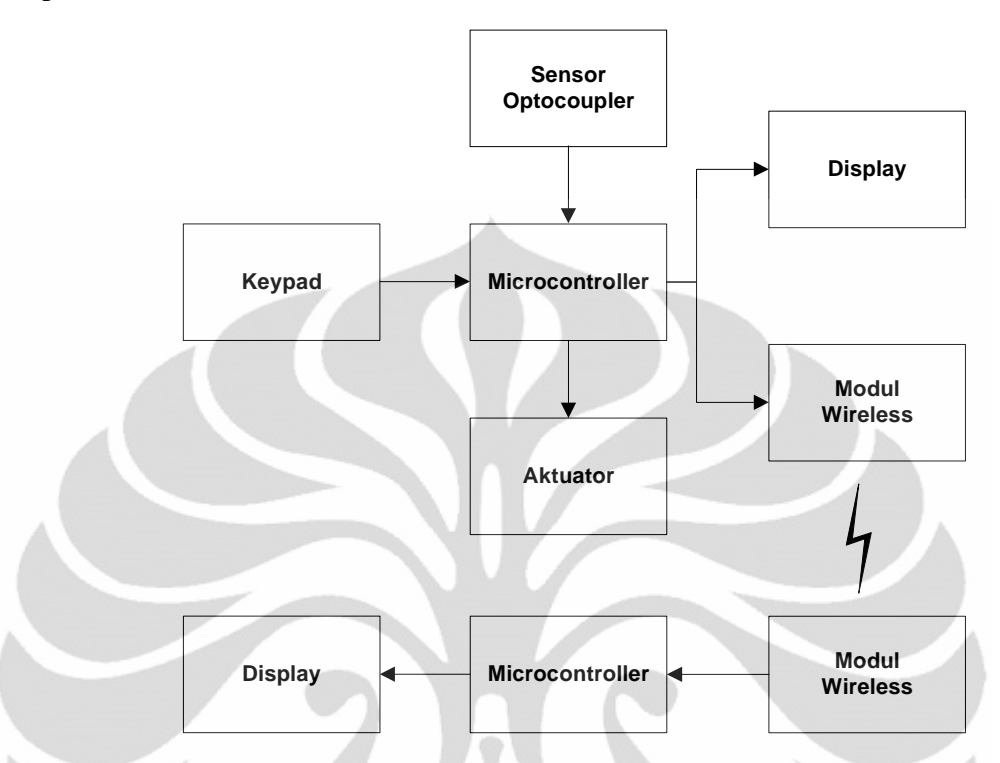

**Gambar 1.1** Bagan Sistem Aliran Cairan Infus berbasis Microcontroller dipantau secara Wireless

#### **1.4 Batasan Masalah**

Pada pembuatan alat, penulis menentukan pembatasan masalah pada proses pengendali aliran cairan infus serta proses pemantauan jarak jauh secara *wireless*.

#### **1.5 Metode**

Metode yang dilakukan untuk membantu dalam pelaksanaan dan penganalisaan alat ini:

1. Studi Literatur

Penulis menggunakan metode ini untuk memperoleh informasi yang berkaitan dengan pengukuran yang penulis buat. Studi literatur ini mengacu pada buku-buku pegangan, *datasheet* dari berbagai macam komponen yang di pergunakan, data yang didapat dari internet, dan makalah-makalah yang membahas tentang proyek yang penulis buat.

2. Perancangan dan Pembuatan Alat

Berisi tentang proses perencanaan alat berupa sistem pengukuran berbasis mikrokontroler dan mekanik. Pada bagian mekanik akan membahas desain dan cara kerjanya. Pada bagian sistem pengukuran akan membahas masalah penggunaan sensor, pembuatan *minimum system microcontroller* serta pengolahan data.

3. Pembuatan Program

Tahap ini merupakan proses pembuatan program yang dilakukan dengan mengunakan *Software Basic Compiler* (BASCOM), dengan menggunakan *Software* ini memungkinkan kita untuk memanipulasi kinerja alat sesuai dengan yang diinginkan.

4. Uji Sistem

Dari alat yang dibuat maka dilakukan pengujian terhadap masingmasing bagian dengan tujuan untuk mengetahui kinerjanya agar sesuai dengan apa yang diharapkan dan dapat melakukan pengambilan data.

5. Pengambilan Data

Pada bab ini akan diuraikan tentang kinerja dari masing-masing blok data yang diambil dengan harapan dalam pengujian tidak terdapat kesalahan yang fatal.

6. Penulisan Penelitian

Dari hasil pengujian dan pengambilan data kemudian dilakukan suatu analisa sehingga dapat diambil suatu kesimpulan. Dengan adanya beberapa saran juga dapat kita ajukan sebagai bahan perbaikan untuk penelitian lebih lanjut.

#### **1.6 Sistematika Penulisan**

Sistematika penulisan Tugas Akhir ini terdiri dari bab-bab yang memuat beberapa sub-bab. Untuk memudahkan pembacaan dan pemahaman maka tugas akhir ini dibagi menjadi beberapa bab yaitu:

#### **1.6.1 BAB 1 PENDAHULUAN**

Pendahuluan berisi latar belakang, tujuan penelitian, deskripsi singkat, pembatasan masalah, metode penulisan dan sistematika penulisan dari tugas akhir ini.

## **1.6.2 BAB 2 TEORI DASAR**

Teori dasar berisi landasan-landasan teori sebagai hasil dari studi literatur yang berhubungan dalam perancangan dan pembuatan alat.

# **1.6.3 BAB 3 PERANCANGAN DAN CARA KERJA SISTEM**

Pada bab ini akan dijelaskan secara keseluruhan tentang pembuatan sistem pengendali aliran cairan infus berbasis *microcontroller* dipantau secara *wireless*.

# **1.6.4 BAB 4 DATA PERCOBAAN DAN ANALISA**

Sistem yang telah dirancang kemudian diuji dengan parameterparameter yang terkait. Pengujian ini meliputi pengujian *software* dan *hardware* dilakukan secara simultan. Di samping pengujian, proses pengambilan data kerja sistem ini juga dituliskan di bab ini untuk memastikan kemampuan sistem secara keseluruhan.

Dari hasil ini dapat dilakukan analisa terhadap kerja sistem, sehingga dapat diketahui apa yang menjadi penyebab dari kendala dari sistem yang dibangun.

## **1.6.5 BAB 5 PENUTUP**

Penutup berisi kesimpulan yang diperoleh dari pengujian sistem dan pengambilan data selama penelitian berlangsung, selain itu juga penutup memuat saran untuk pengembangan lebih lanjut dari penelitian ini.

# **BAB 2 TEORI DASAR**

Dalam melakukan penelitian banyak hal yang harus kita pelajari mengenai teori-teori yang berkaitan pada proyek yang akan dikerjakan. pada penelitian ini diperlukan beberapa teori-teori yang melandasi penelitian ini antara lain:

## **2.1 Infus**

Infus cairan intervena (intervenous fluids infusion) adalah pemberian sejumlah cairan ke dalam tubuh, melalui sebuah jarum, ke dalam pembuluh vena (pembuluh balik) untuk menggantikan kehilangan cairan atau zat – zat makanan dari tubuh. Secara fisika, proses memasukkan cairan atau zat makanan oleh infus menggunakan prinsip fluida bergerak.

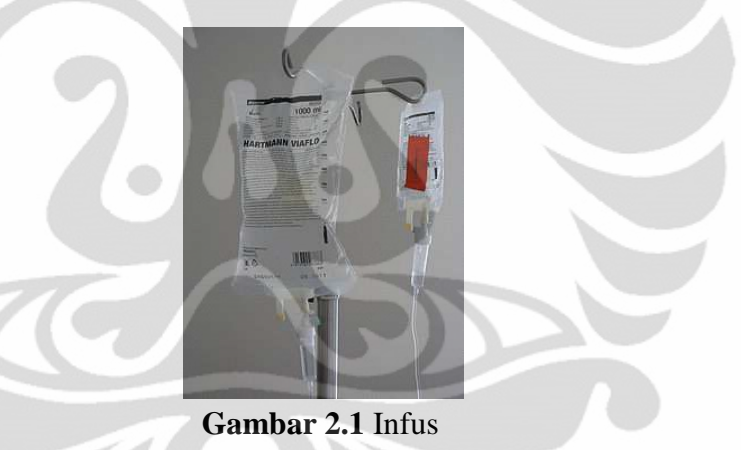

#### **2.2 Persamaan Bernaulli**

Persamaan Bernaulli merupakan persamaan dasar dari dinamika *fluida* dimana berhubungan dengan tekanan  $(p)$ , kecepatan aliran  $(v)$  dan ketinggian  $(h)$ , dari suatu pipa yang *fluida*-nya bersifat tak kompresibel dan tak kental, yang mengalir dengan aliran yang tak turbulen.[1] Tinjauan aliran *fluida* pada pipa dengan ketinggian yang berbeda seperti ditunjukkan oleh Gambar 2.2.

Bagian sebelah kiri pipa mempunyai luas penampang  $A_1$  dan sebelah kanan pipa mempunyai luas penampang A<sub>2</sub>. *Fluida* mengalir disebabkan oleh adanya perbedaan tekanan yang terjadi padanya. Pada bagian kiri *fluida* terdorong

sepanjang *d*  $\mathbb{H}_1$  akibat adanya gaya  $F_1 = A_1 P_1$  sedangkan pada bagian kanan dalam selang waktu yang sama akan berpindah sepanjang  $dl_2$ .

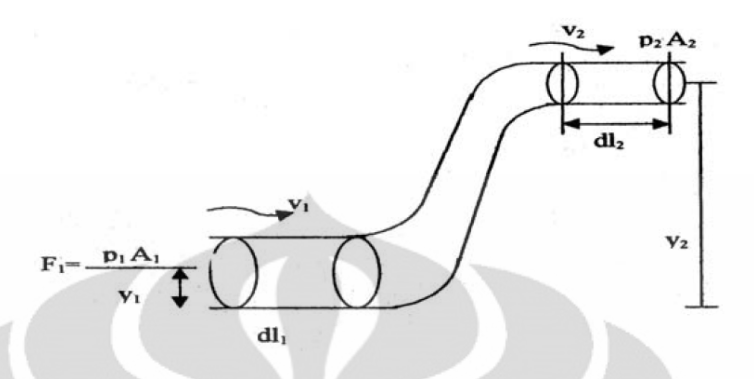

**Gambar 2.2** Aliran Fluida pada Pipa

Usaha yang dilakukan oleh gaya  $F_1$  adalah  $dW_1 = A_1 p_1 dl_1$  sedangkan pada bagian kanan usahanya  $dW_2 = -A_2 p_2 dl_2$ 

$$
dW_1 + dW_2 = A_1 p_1 d l_1 - A_2 p_2 d l_2
$$

Sehingga usaha totalnya

$$
W_1 + W_2 = A_1 p_1 l_1 - A_2 p_2 l_2
$$

Bila massa *fluida* yang berpindah adalah m dan rapat massa *fluida* adalah  $\rho$  maka diperoleh persamaan:

$$
W=(p_1-p_2)\frac{m}{\rho}
$$

Persamaan diatas merupakan usaha total yang dilakukan oleh *fluida*. Bila *fluida* bersifat tak kental, maka tak ada gaya gesek sehingga kerja total tersebut merupakan perubahan energi mekanik total pada *fluida* yang bermassa . Besarnya tambahan energi mekanik total adalah:

$$
E = \left(\frac{1}{2}mv_2^2 - \frac{1}{2}mv_1^2\right) + (mgh_2 - mgh_1)
$$

Maka

$$
p_1 - p_2 \frac{m}{\rho} = \left(\frac{1}{2}mv_2^2 - \frac{1}{2}mv_1^2\right) + (mgh_2 - mgh_1)
$$
  

$$
p_1 + \frac{1}{2}\rho v_1^2 + \rho gh_1 = p_2 + \frac{1}{2}\rho v_2^2 + \rho gh_2
$$
 (Persamaan 2.1)

#### **2.3 Teorema Torricelli**

Teorema ini membahas tentang besarnya kecepatan aliran pada lubang kecil yang berada pada bagian bawah suatu silinder yang berisi *fluida*.

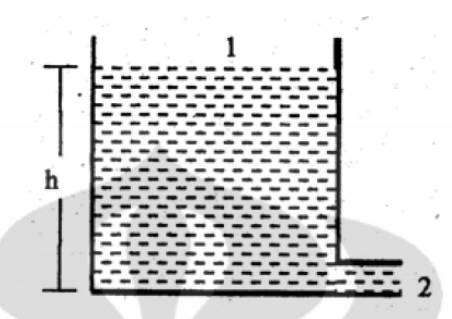

**Gambar 2.3** Air dalam wadah yang Dasarnya Ada Lubang

Titik (1) dan (2) terletak pada permukaan atas dan bawah zat cair sehingga besarnya tekanan adalah sama dan ketinggian titik2 adalah nol. Sehingga persamaan 1 (Persamaan Bernaulli) menjadi:

$$
p_0 + \frac{1}{2}\rho v_1^2 + \rho g h_1 = p_0 + \frac{1}{2}\rho v_2^2 + \rho g h_2
$$

Jika perbandingan luas penampang pada titik (1) jauh lebih besar dengan titik (2), maka kecepatan  $v_1$  mempunyai harga yang relatif jauh lebih kecil dari  $v_2$ sehingga dari persamaan diatas,  $v_1$  bisa diabaikan dan diperoleh:

$$
p_0 + \rho g h_1 = p_0 + \frac{1}{2} \rho v_2^2
$$
  

$$
v_2 = \sqrt{2gh}
$$

 $\sqrt{2gh}$  (Persamaan 2.2)

dengan  $v_2$ : kecepatan air saat keluar dari lubang.

#### **2.4 Optocoupler**

*Optocoupler* merupakan sebuah sensor yang bekerja menggunakan sinar *infrared*, *optocoupler* bekerja dengan medeteksi pulsa – pulsa dari hasil pemantulan sinar *infrared* dari pemancar *infrared* yang terdapat pada *optocoupler* tersebut.[2] Lempengan berlubang dapat menjadi media pemantul dan penerus sinar *infrared* yang dipancarkan kepada sipenerima pada *optocoupler* tersebut.

*Optocoupler* memiliki *output* yang berbeda – beda, ada yang menggunakan *photodiode*, ada yang menggunakan phototransistor dan ada juga yang menggunakan triac. Setiap *optocoupler* memiliki jumlah *channel* atau jumlah *output* yang berbeda – beda, ada yang memiliki satu *channel*, ada yang

memiliki dua *channel*, ada juga yang memiliki empat *channel*. Pada pembuatan sistem aliran cairan infus , digunakan *optocoupler* yang *output*nya berupa *photodiode* dan jumlah *channel*nya sebanyak satu *channel* seperti ditunjukkan oleh Gambar 2.4.

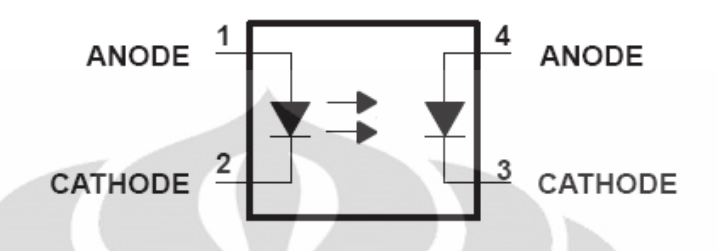

**Gambar 2.4** Schematic Diagram Optocoupler 1 Channel

*Optocoupler* terdiri dari diode yang memancarkan sinar *infrared (Gallium – Arsenide – Diode Infrared Source)* dan *photodiode*. Sinar *infrared* akan selalu dihasilkan dan dipancarkan terhadap *photodiode* sehingga *photodiode* akan menghasilkan kondisi OFF seperti terlihat pada Gambar 2.5, jika sinar *infrared* tersebut terputus maka *photodiode* akan menghasilkan kondisi ON.

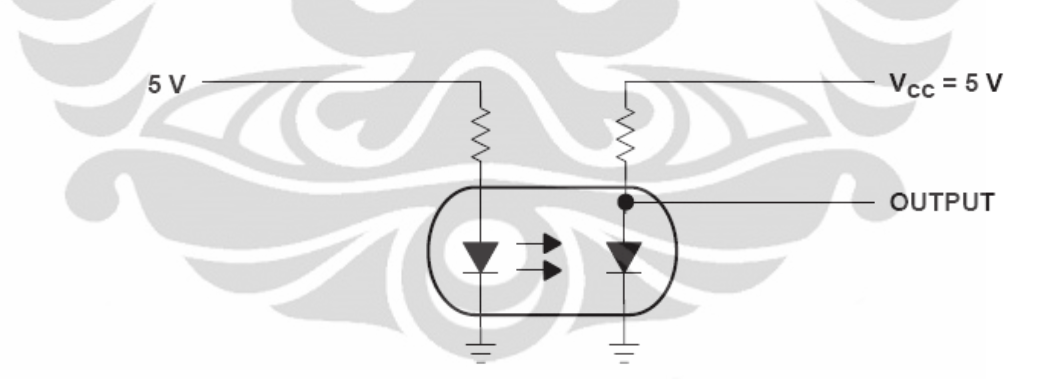

**Gambar 2.5** Cara Kerja Optocoupler

 Pada saat tegangan diberikan sebesar 5V pada bagian pemancar *infrared* maka pemancar sinar *infrared* akan memberikan sinar *infrared* pada *photodiode* sehingga *photodiode* akan memberikan tegangan 0V pada titik *output*. Pada saat sinar *infrared* yang dipancarkan terhadap *photodiode* terputus, maka pada *output* akan dihasilkan tegangan 5V. Oleh karena itu, *optocoupler* dapat digunakan untuk menghitung banyaknya pulsa yang terjadi pada sebuah lempengan berlubang.

#### **2.5 Motor DC**

*Motor DC* adalah motor yang menggunakan arus searah (*Direct Current*) yang berfungsi mengubah energi listrik menjadi energi mekanis yang berupa putaran motor.[3] *Motor DC* banyak digunakan di industri yang memerlukan presisi tinggi dalam gerak untuk pengaturan kecepatan pada torsi yang konstan. Salah satu komponen yang diperlukan dalam sistem pengendalian adalah aktuator, yaitu komponen pertama untuk melakukan gerakan dengan mengubah energi elektrik menjadi gerakan mekanik adalah salah satu jenis aktuator adalah motor listrik.

*Motor DC* adalah motor yang memerlukan *supply* tegangan searah pada kumparan jangkar dan kumparan medan untuk diubah menjadi energi mekanik. Pada *motor DC*, kumparan medan yang dialiri arus listrik akan menghasilkan medan magnet yang melingkupi kumparan jangkar dengan arah tertentu. Konverter energi baik energi listrik menjadi energi mekanik (motor) maupun sebaliknya dari energi mekanik menjadi energi listrik (generator) berlangsung melalui medium medan magnet. Energi yang akan diubah dari suatu sistem ke sistem yang lain, sementara akan tersimpan pada medium medan magnet untuk kemudian dilepaskan menjadi energi sistem lainya. Dengan demikian, medan magnet disini selain berfungsi sebagi tempat penyimpanan energi juga sekaligus proses perubahan energi, dimana proses perubahan energi pada motor arus searah dapat digambarkan pada Gambar 2.6.

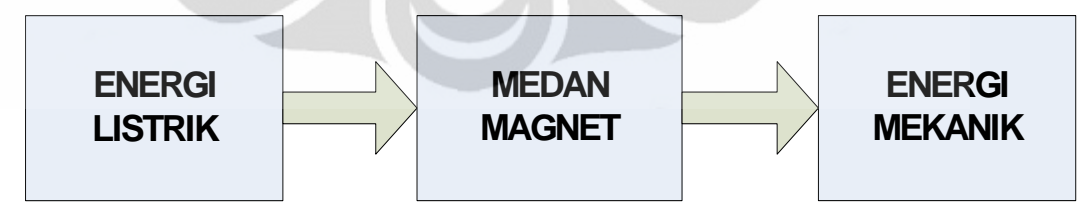

**Gambar 2.6** Proses Konversi Energi pada Motor DC

Motor arus searah, sebagaimana namanya, menggunakan arus langsung yang tidak langsung/*direct-unidirectional*. *Motor DC* digunakan pada penggunaan khusus dimana diperlukan penyalaan *torque* yang tinggi atau percepatan yang tetap untuk kisaran kecepatan yang luas.

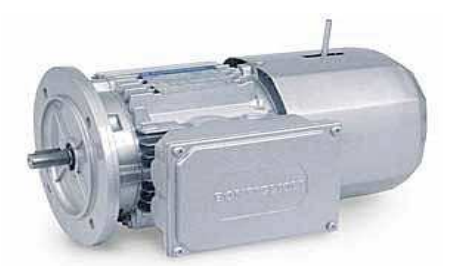

**Gambar 2.7** Motor DC

Gambar 2.7 memperlihatkan sebuah *motor DC* yang memiliki lima komponen utama:

- **Rotor,** yaitu bagian yang berputar pada motor berupa kumparan kawat.
- **Stator,** yaitu bagian pada motor berupa magnet.
- **Commutator,** komponen ini terutama ditemukan dalam *motor DC*. Kegunaannya adalah untuk membalikan arah arus listrik dalam dinamo. *Commutator* juga membantu dalam transmisi arus antara dinamo dan sumber daya.
- **Sikat**, yaitu sepasang batang garfit yang menempel pada comutator tetapi tidak berputar
- **Kutub medan**, secara sederhana digambarkan bahwa interaksi dua kutub magnet akan menyebabkan perputaran pada *motor DC*. *Motor DC* memiliki kutub medan yang stasioner dan dinamo yang menggerakan bearing pada ruang diantara kutub medan. *Motor DC* sederhana memiliki dua kutub medan: kutub utara dan kutub selatan. Garis magnetik energi membesar melintasi bukaan diantara kutub-kutub dari utara ke selatan. Untuk motor yang lebih besar atau lebih komplek terdapat satu atau lebih elektromagnet. Elektromagnet menerima listrik dari sumber daya dari luar sebagai penyedia struktur medan.
- **Dinamo**, bila arus masuk menuju dinamo, maka arus ini akan menjadi elektromagnet. Dinamo yang berbentuk silinder, dihubungkan ke as penggerak untuk menggerakan beban. Untuk kasus *motor DC* yang kecil, dinamo berputar dalam medan magnet yang dibentuk oleh kutub-kutub, sampai kutub utara dan selatan magnet berganti lokasi. Jika hal ini terjadi, arusnya berbalik untuk merubah kutub-kutub utara dan selatan dinamo.

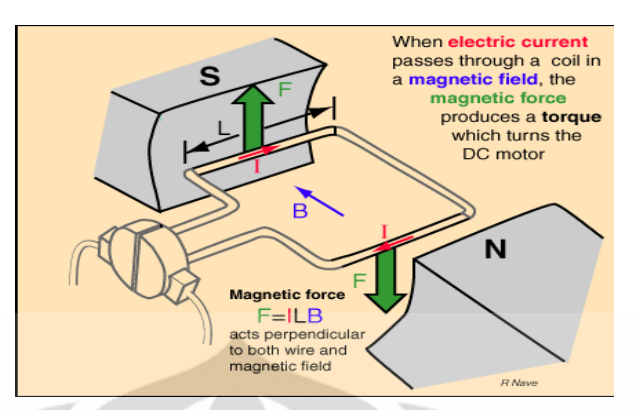

**Gambar 2.8** Prinsip Motor DC

Seperti terlihat pada Gambar 2.8, *motor DC* memiliki prinsip kerja yaitu suatu penghantar yang berarus listrik dan ditempatkan dalam suatu medan magnet maka penghantar tersebut akan mengalami gaya.[4] Prinsip kerja motor membutuhkan :

- 1. Adanya garis-garis gaya medan magnet (fluks), antara kutub yang berada di stator.
- 2. Penghantar yang berarus listrik yang ditempatkan dalam medan magnet tersebut.
- 3. Pada penghantar akan timbul gaya.

Gaya yang dihasilkan *motor dc* tergantung pada :

- a. Kekuatan pada medan magnet.
- b. Besarnya arus yang mengalir pada penghantar.
- c. Panjang kawat penghantar yang berada dalam medan magnet.

Apabila panjang kumparan rotor L dialiri arus listrik sebesar I dan terletak diantara kutub magnet utara dan selatan dengan kerapatan fluks sebesar B, maka kumparan rotor tersebut mendapat gaya F sesuai dengan persamaan 2.1 dan memiliki arah seperti yang terlihat pada Gambar 2.9.[5]

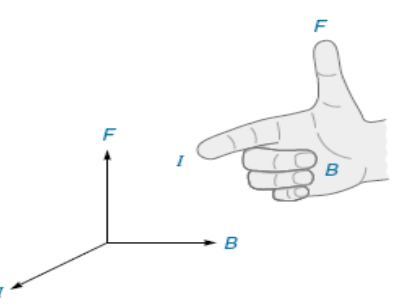

**Gambar 2.9** Gaya Medan Magnet

$$
F = B \ast I \ast L
$$

#### **Keterangan :**

 $F =$  Gaya Lorentz ( Newton )

 $B =$  Kerapatan Fliks Magnet (Weber / m<sup>2</sup>)

 $I =$  Arus Listrik (Ampere)

 $L =$  Panjang sisi kumparan rotor (m)

# **2.6 Driver Motor DC**

*Driver motor* merupakan rangkaian elektronik yang digunakan untuk melakukan pengontrolan putaran *motor dc*. Dengan rangkaian *driver motor* ini, putaran *motor dc* dapat diatur bergerak searah jarum jam maupun berlawanan arah jarum jam. Pada pembuatan sistem aliran cairan infus, digunakan *driver motor* L293 yang memiliki besar tegangan yang dapat digunakan adalah 4,5 Volt sampai dengan 36 Volt dengan Arus keluaran sebesar 1 Ampere.[6] Konfigurasi *driver motor* L293 ditunjukkan oleh Gambar 2.10

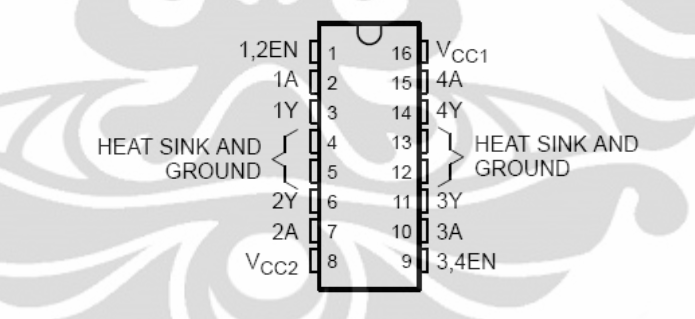

### **Gambar 2.10** Konfigurasi Driver Motor DC L293

 Rangkaian *driver motor* bekerja dengan memberikan logika digital berupa tegangan 5 Volt untuk logika 1 dan 0 Volt untuk logika 0. Proses kerja *driver motor* ini ditunjukkan oleh Gambar 2.8, proses pengaktifan *driver motor* dikendalikan dengan memberikan logika *high* (1) pada pin 1 jika akan menggunakan *output* 1 dan 2, serta memberikan logika *high* pada pin 9 jika akan menggunakan *output* 3 dan 4.

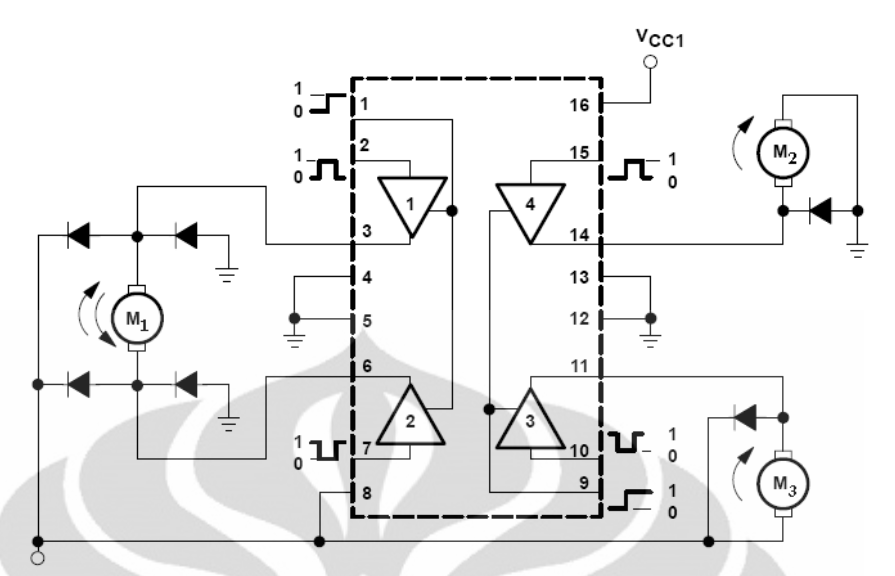

**Gambar 2.11** Schematic Diagram Driver Motor DC L293

Proses pengendalian motor 1 seperti terlihat pada Gambar 2.11 karena motor 1 dihubungkan dengan *output* 1 dan 2 maka motor 1 dapat dikendalikan dengan memberikan logika – logika digital pada *input* 1 dan 2. Pada saat *enable* (pin 1) mendapat logika *high*, *input* 1 diberikan logika *high* dan *input* 2 diberikan logika *low* maka motor 1 akan berputar searah jarum jam, tetapi jika *input* 1 diberikan logika *low* dan *input* 2 diberikan logika *high* maka motor 1 akan berputar berlawanan arah jarum jam. Pada rangkaian *driver motor* ini, motor 1 akan berhenti berputar jika *enable* mendapat logika *low* atau jika *input* 1 dan *input* 2 mendapat logika yang sama.

 Proses pengendalian motor 2 seperti terlihat pada Gambar 2.10, karena motor 2 dihubungkan dengan *output* 4 dan *GND*, maka motor 2 dapat dikendalikan dengan memberikan logika digital pada *input* 4. Pada saat *enable* (pin 9) mendapat logika *high* dan *input* 4 diberikan logika *high* maka motor 2 akan berputar searah jarum jam. Pada rangkaian *driver motor* ini, motor 2 akan berhenti berputar jika *enable* mendapat logika *low* atau jika *input* 4 mendapat logika *low*.

 Proses pengendalian motor 3 seperti terlihat pada Gambar 2.8, karena motor 3 dihubungkan dengan *output* 3 dan *VCC*, maka motor 3 dapat dikendalikan dengan meberikan logika digital pada *input* 3. Pada saat *enable* (pin 9) mendapat logika *high* dan *input* 3 diberikan logika *low* maka motor 3 akan

berputar searah jarum jam. Pada rangkaian *driver motor* ini, motor 3 akan berhenti berputar jika *enable* mendapat logika *low* atau jika *input* 3 mendapat logika *high*.

 Dengan memanfaatkan rangkaian *driver motor dc* L293 ini, *motor dc* akan mudah dikendalikan dengan memberikan logika – logika digital pada *input* – *input* rangkaian *driver* ini. Untuk besar tegangan yang dibutuhkan oleh *motor dc*, dapat di*input*kan pada pin 8 rangkaian *driver motor*, sementara tegangan *supply* rangkaian *driver motor* diberikan sebesar 5 Volt pada pin 16 rangkaian *driver motor*.[7]

# **2.7 Microcontroller AVR ATmega128**

 Pemograman I/O pada *microcontroller* merupakan dasar dari prinsip pengontrolan berbasis *microcontroller*, dimana orientasi dari penerapan *microcontroller* ialah untuk mengendalikan suatu sistem berdasarkan informasi *input* yang diterima, lalu diproses oleh *microcontroller* dan dilakukan aksi pada bagian *output* sesuai program yang telah ditentukan sebelumnya. Pada Gambar 2.12 terdapat tujuh buah port pada *microcontroller* ATmega128, yaitu PA, PB, PC, PD, PE, PF dan PG yang semuanya dapat diprogram sebagai *input* ataupun *output*. Jika dilihat lebih detail lagi pada pemroses *microcontroller* ini, terdapat unit CPU utama untuk memastikan eksekusi program. CPU juga dapat mengakses memori, melakukan kalkulasi, pengontrolan dan penanganan interupsi dengan menggunakan arsitektur Harvard (bus untuk memori dan program dan data terpisah) sehingga dihasilkan performa yang tinggi.[8]

 Hal ini dikarenakan instruksi pada memori program dieksekusi dengan *single level pipelining*, dengan demikian pada saat sebuah instruksi dieksekusi, instruksi berikutnya dapat diakses dari memori program.

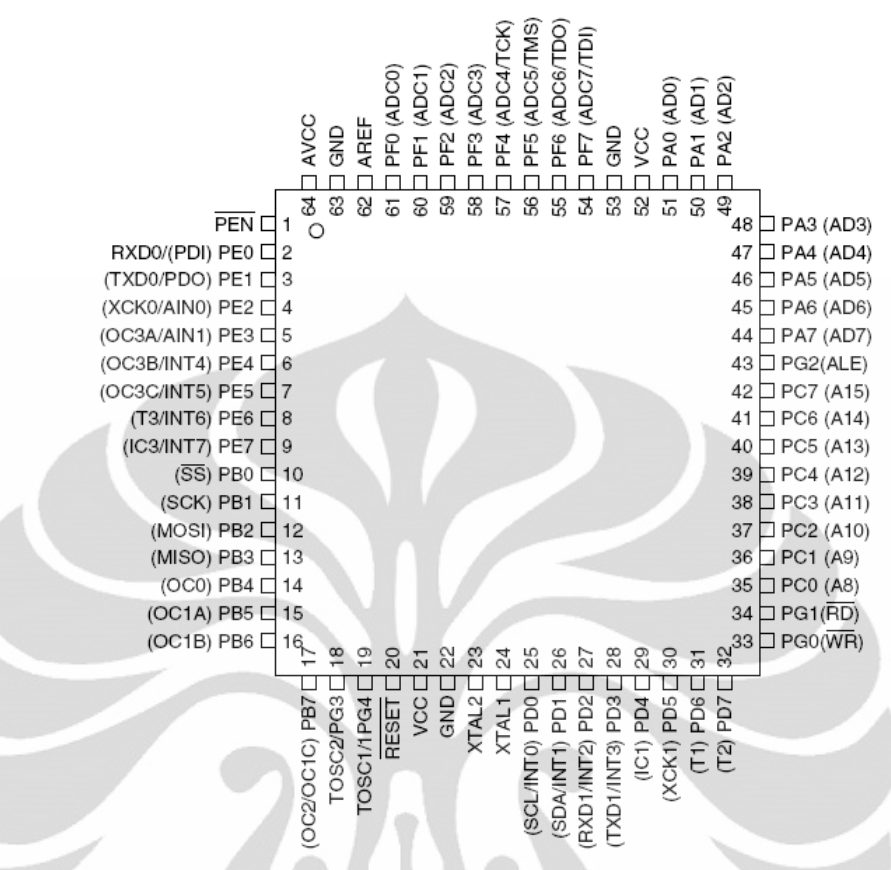

**Gambar 2.12** Konfigurasi Pin ATmega128

# **2.7.1 Fitur-Fitur dan Arsitektur ATmega128**

*Microcontroller* ATmega16 memiliki fitur-fitur utama, antara lain sebagai berikut:

- Saluran I/O ada 53 buah, yaitu Port A, Port B, Port C, Port D, Port E, Port F dan Port G.
- *ADC* (*Analog to Digital Converter*) 10 bit sebanyak 8 *channel*.
- Empat buah *Timer/Counter* dengan kemampuan pembandingan.
- CPU yang terdiri dari 32 buah *register*.
- 133 instruksi andal yang umumnya hanya membutuhkan 1 siklus *clock*.
- *Watchdog timer* yang dapat diprogram dengan *Internal Oscillator*.
- Dua buah *timer/counter* 8 bit.
- Dua buah *timer/counter* 16 bit.
- Tegangan operasi 2.7V-5.5V pada ATmega128L.
- *Internal* SRAM sebesar 4KB.
- Memori Flash sebesar 128 KB dengan kemampuan *Read While Write*.
- Unit interupsi *internal* dan *eksternal*.
- Port antarmuka SPI.
- EEPROM sebesar 4KB yang dapat diprogram saat operasi.
- Antarmuka komparator analog.
- 6 *channel* PWM.
- 32x8 *general purpose register*.
- Hampir mencapai 16 MIPS pada Kristal 16 MHz
- Port *USART programmable* untuk komunikasi serial.[9]

Fitur – fitur tersebut dapat dilihat dari blok diagram ATmega128 seperti yang ditunjukkan oleh Gambar 2.13[10]

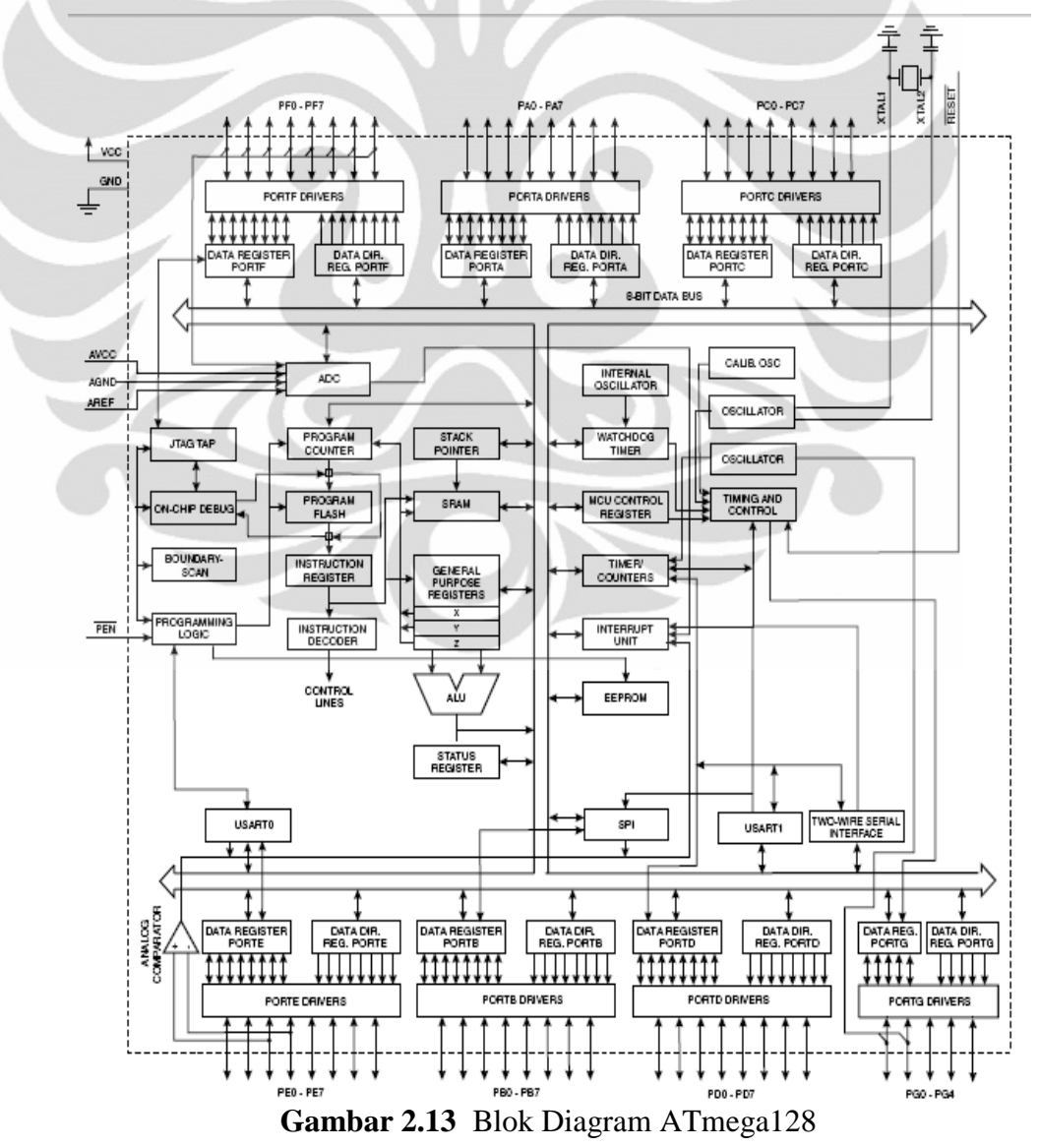

#### **2.7.2 Konfigurasi Pin ATmega128**

Pin-pin pada ATmega128 dengan kemasan 64-pin TQFP ditunjukkan oleh Gambar 2.12. Kemasan pin tersebut terdiri dari 7 Port yaitu Port A, Port B, Port C, Port D, Port E, Port F dan Port G yang masing-masing Port terdiri dari 8 buah pin kecuali Port G. Selain itu juga terdapat *RESET*, *VCC*, *GND* 2 buah, *VCC*, *AVCC*, XTAL1, XTAL2 dan AREF.

Gambar 2.12 merupakan susunan kaki standar 64 pin TQFP *microcontroller* AVR ATmega. Berikut ini penjelasan umum susunan kaki ATmega128:

- a. *VCC* merupakan pin masukan positif catu daya.setiap peralatan elektronika digital tentunya butuh sumber catu daya yang umumnya sebesar 5 volt.
- b. *GND* sebagai pin *Ground*
- c. **Port A (PA0..PA7)** merupakan pin I/O dua arah dengan *internal pullup* resistor
- d. **Port B (PB0…PB7)** merupakan pin I/O dua arah dengan *internal pullup* resistor dan pin fungsi khusus, yaitu Komparator Analog
- e. **Port C (PC0..PC7)** merupakan pin I/O dua arah dengan *internal pullup* resistor
- f. **Port D (PD0..PD7)** merupakan pin I/O dua arah dengan *internal pullup* resistor dan pin fungsi khusus, yaitu *Timer/Counter* dan Interrupt
- g. **Port E (PE0..PE7)** merupakan pin I/O dua arah dengan *internal pullup* resistor dan pin fungsi khusus, yaitu Komparator Analog dan Interrupt
- h. **Port F (PF0..PF7)** merupakan pin I/O dua arah dengan *internal pullup* resistor dan pin fungsi khusus, yaitu *Analog to Digital Converter* dan *Timer Oscilator*
- i. **Port G (PG0..PG7)** merupakan pin I/O dua arah dengan *internal pullup* resistor
- j. *Reset* merupakan pin yang digunakan untuk me-*reset microcontroller*
- k. **XTAL 1** dan **XTAL 2** sebagai pin masukan *clock eksternal* .suatu *microcontroller* membutuhkan sumber detak (*clock*) agar dapat

mengeksekusi instruksi yang ada di memori .Semakin tinggi nilai kristalnya, semakin cepat *microcontroller* tersebut

- l. *AVCC* sebagai pin masukan tegangan untuk *ADC*
- m. **AREF** sebagai pin masukan tegangan referensi[8]

#### **2.7.3 Port Sebagai Input/Output Digital ATmega128**

Konfigurasi pin port Atmega128 ditunjukkan oleh Tabel 2.1. ATmega128 mempunyai tujuh buah port yang bernama PortA, PortB, PortC, PortD, PortE, PortF dan PortG. Ketujuh port tersebut merupakan jalur bidirectional dengan pilihan *internal pull-up*. Tiap port mempunyai tiga buah *register* bit, yaitu DDxn, PORTxn, dan PINxn. Huruf 'x'mewakili nama huruf dari port sedangkan huruf 'n' mewakili nomor bit. Bit DDxn terdapat pada I/O *address* DDRx, bit PORTxn terdapat pada I/O *address* PORTx, dan bit PINxn terdapat pada I/O *address* PINx. Bit DDxn dalam *register* DDRx (*Data Direction Register*) menentukan arah pin. Bila DDxn di*set* 1 maka Px berfungsi sebagai pin *output*. Bila DDxn di*set* 0 maka Px berfungsi sebagai pin *input*. Bila PORTxn di*set* 1 pada saat pin terkonfigurasi sebagai pin *input*, maka resistor *pull-up* akan diaktifkan. Untuk mematikan resistor *pull-up*, PORTxn harus di*set* 0 atau pin dikonfigurasi sebagai pin *output*. Pin port adalah tristate *set*elah kondisi *re*set. Bila PORTxn di*set* 1 pada saat pin terkonfigurasi sebagai pin *output* maka pin port akan berlogika 1. Dan bila PORTxn di*set* 0 pada saat pin terkonfigurasi sebagai pin *output* maka pin port akan berlogika 0. Saat mengubah kondisi port dari kondisi *tri-state* (DDxn=0, PORTxn=0) ke kondisi *output high* (DDxn=1, PORTxn=1) maka harus ada kondisi peralihan apakah itu kondisi *pull-up enabled* (DDxn=0, PORTxn=1) atau kondisi *output low* (DDxn=1, PORTxn=0). Biasanya, kondisi *pull-up enabled* dapat diterima sepenuhnya, selama lingkungan impedansi tinggi tidak memperhatikan perbedaan antara sebuah strong *high driver* dengan sebuah *pullup*. Jika ini bukan suatu masalah, maka bit PUD pada *register* SFIOR dapat di*set* 1 untuk mematikan semua *pull-up* dalam semua port. Peralihan dari kondisi *input* dengan *pull-up* ke kondisi *output low* juga menimbulkan masalah yang sama. Kita harus menggunakan kondisi *tri-state* (DDxn=0, PORTxn=0) atau kondisi *output high* (DDxn=1, PORTxn=0) sebagai kondisi transisi.[8]

| <b>DD</b> xn   | <b>PORTxn</b>  | <b>PUD</b><br>(in SFIOR)                               | $IO$   | Pull-<br>up    | <b>Comment</b>                                 |  |
|----------------|----------------|--------------------------------------------------------|--------|----------------|------------------------------------------------|--|
| $\overline{0}$ | $\overline{0}$ | X                                                      | Input  | No             | $Tri-state (Hi-Z)$                             |  |
| $\theta$       |                | $\overline{0}$                                         | Input  | Yes            | Pxn will source current if ext. Pulled<br>low. |  |
| $\theta$       |                | $\mathbf{1}$                                           | Input  | N <sub>o</sub> | Tri-state (Hi-Z)                               |  |
| 1              | $\overline{0}$ | X                                                      | Output | N <sub>o</sub> | Output Low (Sink)                              |  |
|                | $D: A \Omega$  | X<br>$D$ $I$ $D$ , $D$ , $H$ , $m$ $D$ ; $n$ $h$ $l$ , | Output | N <sub>o</sub> | Output High (Source)                           |  |

**Tabel 2.1** Konfigurasi pin port ATmega128

Bit 2 – PUD : *Pull-up Disable*

Bila bit di*set* bernilai 1 maka *pull-up* pada port I/O akan dimatikan walaupun *register* DDxn dan PORTxn dikonfigurasikan untuk menyalakan *pullup* (DDxn=0, PORTxn=1).

# **2.8 Microcontroller AVR ATmega16**

 Pemograman I/O pada *microcontroller* merupakan dasar dari prinsip pengontrolan berbasis *microcontroller*, dimana orientasi dari penerapan *microcontroller* ialah untuk mengendalikan suatu sistem berdasarkan informasi *input* yang diterima, lalu diproses oleh *microcontroller* dan dilakukan aksi pada bagian *output* sesuai program yang telah ditentukan sebelumnya. Pada Gambar 2.14 terdapat empat buah port, yaitu PA, PB, PC, dan PD yang semuanya dapat diprogram sebagai *input* ataupun *output*. Jika dilihat lebih detail lagi pada pemroses *microcontroller* ini, terdapat unit CPU utama untuk memastikan eksekusi program. CPU juga dapat mengakses memori, melakukan kalkulasi, pengontrolan dan penanganan interupsi dengan menggunakan arsitektur Harvard (bus untuk memori dan program dan data terpisah) sehingga dihasilkan performa yang tinggi.[8]

 Hal ini dikarenakan instruksi pada memori program dieksekusi dengan *single level pipelining*, dengan demikian pada saat sebuah instruksi dieksekusi, instruksi berikutnya dapat diakses dari memori program.

| (XCK/T0) PB0              | 1  | 40 | PA0 (ADC0)  |
|---------------------------|----|----|-------------|
| (T1) PB1                  | 2  | 39 | PA1 (ADC1)  |
| (INT2/AIN0) PB2           | 3  | 38 | PA2 (ADC2)  |
| (OC0/AIN1) PB3            | 4  | 37 | PA3 (ADC3)  |
| $(55)$ PB4                | 5  | 36 | PA4 (ADC4)  |
| (MOSI) PB5                | 6  | 35 | PA5 (ADC5)  |
| (MISO) PB6                | 7  | 34 | PA6 (ADC6)  |
| (SCK) PB7                 | 8  | 33 | PA7 (ADC7)  |
| RESET                     | 9  | 32 | <b>AREF</b> |
| VCC                       | 10 | 31 | <b>GND</b>  |
| GND                       | 11 | 30 | <b>AVCC</b> |
| XTAL2                     | 12 | 29 | PC7 (TOSC2) |
| XTAL <sub>1</sub>         | 13 | 28 | PC6 (TOSC1) |
| (RXD) PD0                 | 14 | 27 | PC5 (TDI)   |
| (TXD)<br>PD <sub>1</sub>  | 15 | 26 | PC4 (TDO)   |
| (INTO)<br>PD <sub>2</sub> | 16 | 25 | PC3 (TMS)   |
| (INT1)<br>PD <sub>3</sub> | 17 | 24 | PC2 (TCK)   |
| (OC1B)<br>PD4             | 18 | 23 | PC1 (SDA)   |
| (OC1A)<br>PD5             | 19 | 22 | PC0 (SCL)   |
| PD6<br>(ICP)              | 20 | 21 | PD7 (OC2)   |
|                           |    |    |             |

**Gambar Gambar 2.14** Konfigurasi Pin ATmega16

# 2.8.1 Fitur-Fitur dan Arsitektur ATmega16

*Microcontroller* ATmega16 memiliki fitur-fitur utama, antara lain sebagai berikut: fitur utama, anta<br>Port C, dan Port<br>nyak 8 *channel*.

- Saluran I/O ada 32 buah, yaitu Port A, Port B, Port C, dan Port D.
- *ADC* (*Analog to Digital Converter* ) 10 bit sebanyak 8 *channel*
- Tiga buah *Timer/Counter* dengan kemampuan pembandingan.
- CPU yang terdiri dari 32 buah *register*.
- 131 instruksi andal yang umumnya hanya membutuhkan 1 siklus *clock*.
- *Watchdog timer* yang dapat diprogram dengan *Internal Oscillator* .
- Dua buah *timer/counter* 8 bit.
- Satu buah *timer/counter* 16 bit.
- Tegangan operasi 2.7V-5.5V pada ATmega16L.
- *Internal* SRAM sebesar 1KB.
- Memori Flash sebesar 16 KB dengan kemampuan *Read While Write* .
- Unit interupsi *internal* dan *eksternal*.
- Port antarmuka SPI.
- EEPROM sebesar 512 byte yang dapat diprogram saat operasi.
- Antarmuka komparator analog.
- 4 *channel* PWM.
- 32x8 *general purpose register*.
- Hampir mencapai 16 MIPS pada Kristal 16 MHz
• Port *USART programmable* untuk komunikasi serial.[9]

Fitur – fitur tersebut dapat dilihat dari blok diagram ATmega16 seperti yang ditunjukkan oleh Gambar 2.15[11 2.15[11]

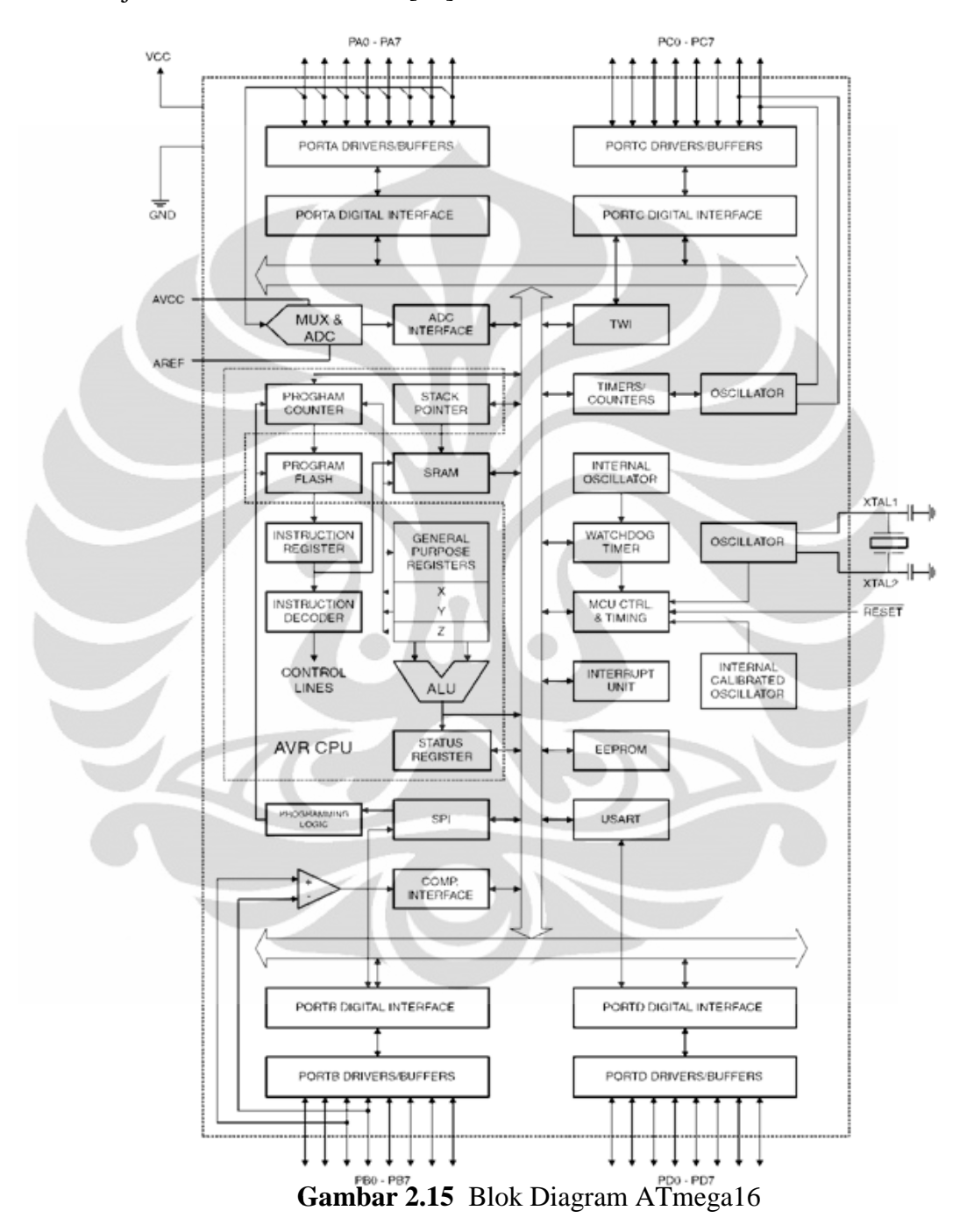

## **2.8.2 Konfigurasi Pin Pin ATmega16**

Pin-pin pada ATmega16 dengan kemasan 40-pin *DIP (dual inlinepackage)* ditunjukkan oleh Gambar Gambar 2.14. Kemasan pin tersebut terdiri dari 4 Port yaitu Port .

A, Port B, Port C,Port D yang masing-masing Port terdiri dari 8 buah pin. Selain itu juga terdapat *RESET*, *VCC*, *GND* 2 buah, *VCC*, *AVCC*, XTAL1, XTAL2 dan AREF.

Gambar 2.14 merupakan susunan kaki standar 40 pin DIP *microcontroller*  AVR ATmega. Berikut ini penjelasan umum susunan kaki ATmega16:

- a. *VCC* merupakan pin masukan positif catu daya. Setiap peralatan elektronika digital tentunya butuh sumber catu daya yang umumnya sebesar 5 volt.
- b. *GND* sebagai pin *Ground*
- c. **Port A (PA0..PA7)** merupakan pin I/O dua arah dan dapat diprogram sebagai pin masukan *ADC*
- d. **Port B (PB0…PB7)** merupakan pin I/O dua arah dan pin fungsi khusus, yaitu *Timer/Counter*, komparator analog dan SPI
- e. **Port C (PC0..PC7)** merupakan pin I/O dua arah dan pin fungsi khusus, yaitu TWI, komparator analog, dan *Timer Oscilator*
- f. **Port D (PD0..PD7)** merupakan pin I/O dua arah dan pin fungsi khusus yaitu, komparator analog, interupsi *eksternal*, dan komunikasi serial.
- g. *Reset* merupakan pin yang digunakan untuk me-*reset microcontroller*
- h. **XTAL 1** dan **XTAL 2** sebagai pin masukan *clock eksternal* .suatu *microcontroller* membutuhkan sumber detak (*clock*) agar dapat mengeksekusi instruksi yang ada di memori .Semakin tinggi nilai kristalnya, semakin cepat *microcontroller* tersebut
- i. *AVCC* sebagai pin masukan tegangan untuk *ADC*
- j. **AREF** sebagai pin masukan tegangan referensi[8]

## **2.8.3 Port Sebagai Input/Output Digital ATmega16**

Konfigurasi pin port ATmega16 ditunjukkan oleh Tabel 2.2. ATmega16 mempunyai empat buah port yang bernama PortA, PortB, PortC, dan PortD. Keempat port tersebut merupakan jalur bidirectional dengan pilihan *internal pullup*. Tiap port mempunyai tiga buah *register* bit, yaitu DDxn, PORTxn, dan PINxn. Huruf 'x'mewakili nama huruf dari port sedangkan huruf 'n' mewakili nomor bit. Bit DDxn terdapat pada I/O *address* DDRx, bit PORTxn terdapat pada

I/O *address* PORTx, dan bit PINxn terdapat pada I/O *address* PINx. Bit DDxn dalam regiter DDRx (*Data Direction Register*) menentukan arah pin. Bila DDxn di*set* 1 maka Px berfungsi sebagai pin *output*. Bila DDxn di*set* 0 maka Px berfungsi sebagai pin *input*.Bila PORTxn di*set* 1 pada saat pin terkonfigurasi sebagai pin *input*, maka resistor *pull-up* akan diaktifkan. Untuk mematikan resistor *pull-up*, PORTxn harus di*set* 0 atau pin dikonfigurasi sebagai pin *output*. Pin port adalah tristate setelah kondisi *reset*. Bila PORTxn di*set* 1 pada saat pin terkonfigurasi sebagai pin *output* maka pin port akan berlogika 1. Dan bila PORTxn di*set* 0 pada saat pin terkonfigurasi sebagai pin *output* maka pin port akan berlogika 0. Saat mengubah kondisi port dari kondisi *tri-state* (DDxn=0, PORTxn=0) ke kondisi *output high* (DDxn=1, PORTxn=1) maka harus ada kondisi peralihan apakah itu kondisi *pull-up enabled* (DDxn=0, PORTxn=1) atau kondisi *output low* (DDxn=1, PORTxn=0). Biasanya, kondisi *pull-up enabled* dapat diterima sepenuhnya, selama lingkungan impedansi tinggi tidak memperhatikan perbedaan antara sebuah strong *high driver* dengan sebuah *pullup*. Jika ini bukan suatu masalah, maka bit PUD pada *register* SFIOR dapat di*set* 1 untuk mematikan semua *pull-up* dalam semua port. Peralihan dari kondisi *input* dengan *pull-up* ke kondisi *output low* juga menimbulkan masalah yang sama. Kita harus menggunakan kondisi *tri-state* (DDxn=0, PORTxn=0) atau kondisi *output high* (DDxn=1, PORTxn=0) sebagai kondisi transisi.[8]

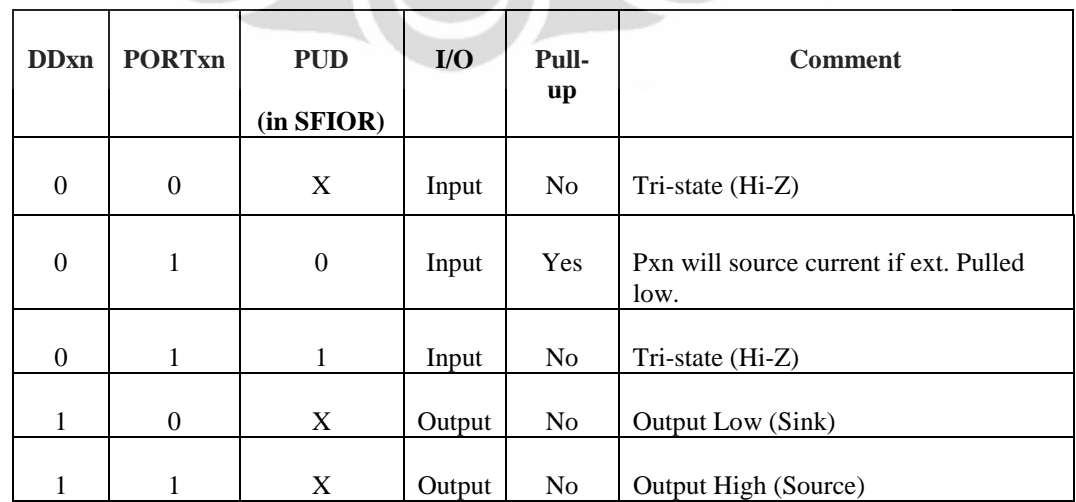

**Tabel 2.2** Konfigurasi pin port ATmega16

Bit 2 – PUD : *Pull-up* Disable

Bila bit di*set* bernilai 1 maka *pull-up* pada port I/O akan dimatikan walaupun *register* DDxn dan PORTxn dikonfigurasikan untuk menyalakan *pullup* (DDxn=0, PORTxn=1).

### **2.9 Keypad**

Saat pembuatan suatu alat agar mudah dalam pemerintahan kita memerlukan setidaknya suatu komponen yang memberikan data keluaran yang dapat diterima *microcontroller* sebagai *input*. Seperti *push button*, *limit switch*, sensor, *keypad*, dan lain-lain. Dalam hal ini penulis menggunakan *keypad* untuk memberikan data perintah kepada *microcontroller* sebagai penentuan langkahlangkah yang diinginkan.

*Keypad* memiliki berbagai jenis tipe, ada *single key*, matrix 3X4, 4X4, dan sebagainya. Dari jenis-jenis *keypad* yang ada memiliki karekteristik tersendiri. Karakter *keypad* menentukan data – data yang dikeluarkan, dari masing – masing *keypad* memiliki nilai keluaran data yang berbeda. Data – data yang dihasilkan akan mempengaruhi berkerja atau tidaknya sebuah *keypad*. Karena bekerja atau tidaknya *keypad* akan mempengaruhi berjalannya suatu program. Jika data *keypad* yang dihasilkan tidak sesuai dengan program maka program tidak dapat berkerja. *Keypad* yang dipakai penulis memiliki 12 buah *push button* yang mempunyai fungsi berbeda – beda seperti ditunjukkan oleh Gambar 2.16.

*Keypad* merupakan penggabungan tombol-tombol *push button* yang dirangkai menjadi sebuah saklar yang mampu memberikan nilai *output*. *Keypad* dalam kinerjanya seperti saklar yang memiliki hubungan nilai hambatan, ketika salah satu tombol *keypad* tertekan maka akan ada dua hambatan yang akan terhubung. Dalam pencarian data kita perlu menghubungkan bit-bit yang ada pada *keypad*, saat ada satu tombol *keypad* yang ditekan maka akan ada dua hambatan yang terhubung. Saat dua hambatan yang terhubung maka *keypad* menghasilkan nilai *output* yang dapat diterima *microcontroller*. Saat data diterima *microcontroller* maka program akan bekerja sesuai dengan yang diperintahkan.[12]

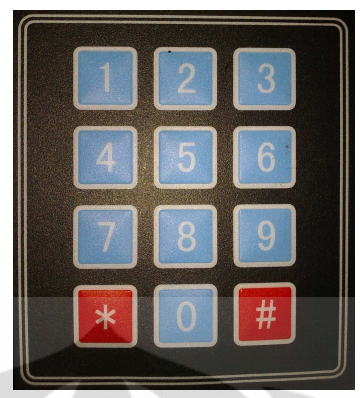

**Gambar 2.16** Keypad 3X4

### **2.10Zigbee**

Zigbee adalah sebuah teknologi nirkabel yang dikembangkan sebagai standar global terbuka untuk mengatur jaringan sensor yang murah dan berdaya redah. Standar spesifikasi zigbee mengacu pada IEEE 802.15.4 dan beroperasi pada pita *ISM (International Science & Medicine)* 2.400 – 2.484 GHz, 902 – 928 MHz dan 868.0 – 868.6 MHz.

Zigbee merupakan padanan kata Zig dan Bee. Zig yang berarti gerakan zig – zag dan Bee yang berarti lebah. Karena memiliki sifat komunikasi yang mirip dengan komunikasi diantara lebah yang menggunakan gerakan – gerakan tidak menentu dalam menyampaikan informasi adanya madu dari lebah yang satu ke lebah yang lainnya. Hal ini dikarenakan pada saat pengiriman data, zigbee menerapkan metode *Direct Sequence Channel*, yang berarti frekuensi radio saat pengiriman dan akan berubah – ubah secara sekuensial mengikuti pola tertentu. Saat ini trade mark logo ZigBee digunakan oleh Koninklijke Philips Electronics N.V.

Modul Zigbee yang digunakan yaitu Maxstream Xbee Pro seperti ditunjukkan oleh Gambar 2.17, modul Xbee ini memiliki kelebihan, diantaranya adalah:

- Konsumsi arus yang cukup kecil
- Sensitivitas yang cukup tinggi
- Beroperasi pada pita *ISM (Industry, Scientific and Medicine)*
- Jangkauan pemancar *outdoor* tanpa penghalang (LOS) 1,5 Km
- Enkripsi data yang dikirim

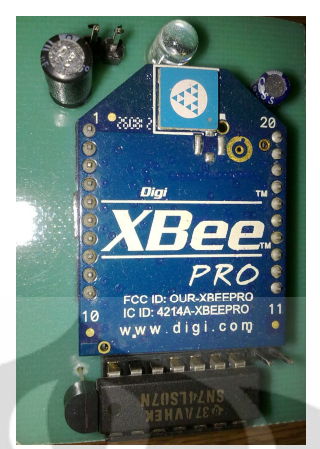

**Gambar 2.17** ZigBee Pro

# **Tabel 2.3** Konfigurasi Pin XBee Pro

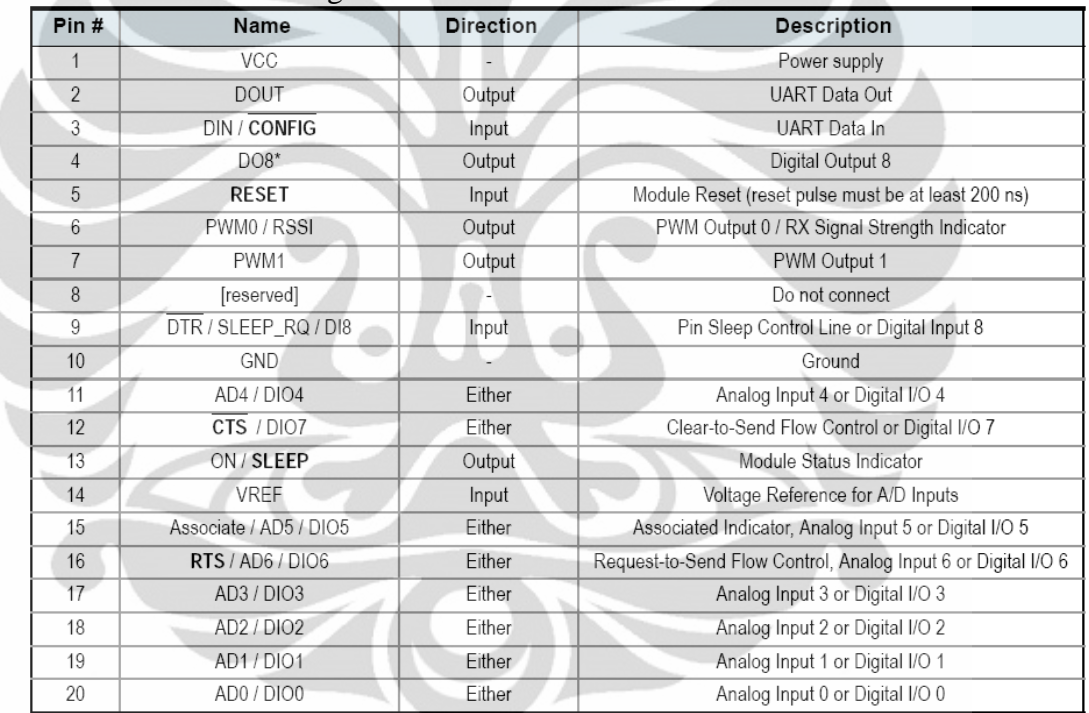

Spesifikasi modul XBee Pro yang digunakan dalam proses pemantauan sistem aliran cairan infus seperti ditunjukkan oleh Tabel 2.4. modul ini bekerja pada frekuensi ISM 2,4 GHz dan bekerja pada tegangan 2,8 Volt sampai dengan 3.4 Volt serta memiliki jangkauan komunikasi pada area bebas hambatan sejauh 1500m.[13]

| <b>Specification</b>                                | <b>XBee</b>                                                   | XBee-PRO                                                                                                    |
|-----------------------------------------------------|---------------------------------------------------------------|----------------------------------------------------------------------------------------------------|
| Performance                                         |                                                               |                                                                                                    |
| Indoor/Urban Range                                  | up to 100 ft. (30 m)                                          | Up to 300' (100 m)                                                                                                    |
| Outdoor RF line-of-sight Range                      | up to 300 ft. (100 m)                                         | Up to 1 mile (1500 m)                                                                                                    |
| Transmit Power Output<br>(software selectable)      | 1mW(0dBm)                                                     | 60 mW (18 dBm) conducted, 100 mW (20 dBm) EIRP*                                                                                                    |
| RF Data Rate                                        | 250,000 bps                                                   | 250,000 bps                                                                                                    |
| Serial Interface Data Rate<br>(software selectable) | 1200 - 115200 bps<br>(non-standard baud rates also supported) | 1200 - 115200 bps<br>(non-standard baud rates also supported)                                                                                                    |
| Receiver Sensitivity                                | -92 dBm (1% packet error rate)                                | -100 dBm (1% packet error rate)                                                                                                    |
| <b>Power Requirements</b>                           |                                                               |                                                                                                    |
| Supply Voltage                                      | $2.8 - 3.4 V$                                                 | $2.8 - 3.4 V$                                                                                                    |
| Transmit Current (typical)                          | 45mA (@ 3.3 V)                                                | If PL=0 (10dBm): $137mA(@3.3V)$ , $139mA(@3.0V)$<br>PL=1 (12dBm): 155mA (@3.3V), 153mA(@3.0V)<br>PL=2 (14dBm): 170mA (@3.3V), 171mA(@3.0V)<br>PL=3 (16dBm): 188mA (@3.3V), 195mA(@3.0V)<br>PL=4 (18dBm): 215mA (@3.3V), 227mA(@3.0V) |
| Idle / Receive Current (typical)                    | 50mA $(Q)$ 3.3 V)                                             | 55mA (@ 3.3 V)                                                                                                    |
| Power-down Current                                  | $< 10 \mu A$                                                  | $< 10 \mu A$                                                                                                    |
| General                                             |                                                               |                                                                                                    |
| Operating Frequency                                 | ISM 2.4 GHz                                                   | ISM 2.4 GHz                                                                                                    |
| <b>Dimensions</b>                                   | 0.960" x 1.087" (2.438cm x 2.761cm)                           | $0.960$ " x 1.297" (2.438cm x 3.294cm)                                                                                                    |
| Operating Temperature                               | -40 to 85° C (industrial)                                     | -40 to 85° C (industrial)                                                                                                    |
| Antenna Options                                     | Integrated Whip, Chip or U.FL Connector                       | Integrated Whip, Chip or U.FL Connector                                                                                                    |
| <b>Networking &amp; Security</b>                    |                                                               |                                                                                                    |
| Supported Network Topologies                        | Point-to-point, Point-to-multipoint & Peer-to-peer            |                                                                                                    |
| Number of Channels<br>(software selectable)         | 16 Direct Sequence Channels                                   | 12 Direct Sequence Channels                                                                                                    |
| <b>Addressing Options</b>                           | PAN ID, Channel and Addresses                                 | PAN ID, Channel and Addresses                                                                                                    |
| <b>Agency Approvals</b>                             |                                                               |                                                                                                    |
| United States (FCC Part 15.247)                     | <b>OUR-XBEE</b>                                               | <b>OUR-XBEEPRO</b>                                                                                                    |
| Industry Canada (IC)                                | 4214A XBEE                                                    | 4214A XBEEPRO                                                                                                    |
| Europe (CE)                                         | <b>ETSI</b>                                                   | ETSI (Max. 10 dBm transmit power output)*                                                                                                    |
| Japan                                               | n/a                                                           | 005NYCA0378 (Max. 10 dBm transmit power output)**                                                                                                    |

**Tabel 2.4** Spesifikasi modul XBee pro

#### **BAB 3**

#### **PERANCANGAN DAN CARA KERJA SISTEM**

Pada bab ini akan di bahas mengenai perancangan sistem beserta cara kerja masing – masing *hardware* dan *software* yang digunakan penulis dalam penyusunan alat "Sistem pengendalian aliran cairan infus berbasis *microcontroller* dipantau secara *wireless*".

## **3.1 Perancangan Kerja Sistem**

Sistem pengendalian aliran cairan infus berbasis *microcontroller* dipantau secara *wireless* dibuat agar dapat menghitung dan mengendalikan aliran cairan infus serta dapat dipantau proses kerjanya pada jarak jangkauan *wireless*. Cara kerja sistem dapat dilihat pada Gambar 1.1.

Dari Gambar 1.1 terdapat sensor *optocoupler* yang digunakan untuk menghitung tetesan cairan infus, banyaknya tetesan cairan infus pada waktu tertentu akan dikendalikan sesuai dengan nilai kecepatan yang di*input*kan melalui *keypad*. Aktuator berfungsi untuk menjepit selang infus sehingga aliran cairan infus dapat dikendalikan. Proses pengendalian aktuator serta *input* dari *keypad* dan *input* pembacaan sensor *optocoupler* akan diproses pada *microcontroller*. *Microcontroller* juga akan menampilkan data – data yang dihasilkan pada sebuah *LCD* dan juga akan mengirimkannya melalui komunikasi *wireless*.

Pada Gambar 1.2 terdapat *wireless* yang berfungsi menerima data yang dikirimkan oleh alat pengendali aliran cairan infus, data tersebut oleh *microcontroller* akan diproses dan ditampilkan pada *display LCD* sehingga pemantauan alat pengendali aliran cairan infus dapat dipantau pada jarak jauh sejauh jangkauan *wireless*.

### **3.2 Perancangan perangkat keras (Hardware)**

Didalam pembuatan alat ini perangkat kerasnya (*hardware)* terdapat beberapa bagian, yakni rangkaian sistem minimum *microcontroller* ATmega128, rangkaian pembaca pulsa *optocoupler*, rangkaian *driver motor*, rangkaian modul XBee dan rangkaian sistem minimum *microcontroller* ATmega16.

#### **3.2.1 Rangkaian Sistem Minimum ATmega128**

Dalam proses pembuatan model pengendalian aliran cairan infus digunakan *IC microcontroller* ATmega128. Alasan penulis menggunakan *IC* ini karena *IC* ini sangat mudah dipahami, banyak terdapat dipasaran dan memiliki memory program yang besar untuk digunakan pada pengembangan alat yang penulis buat.

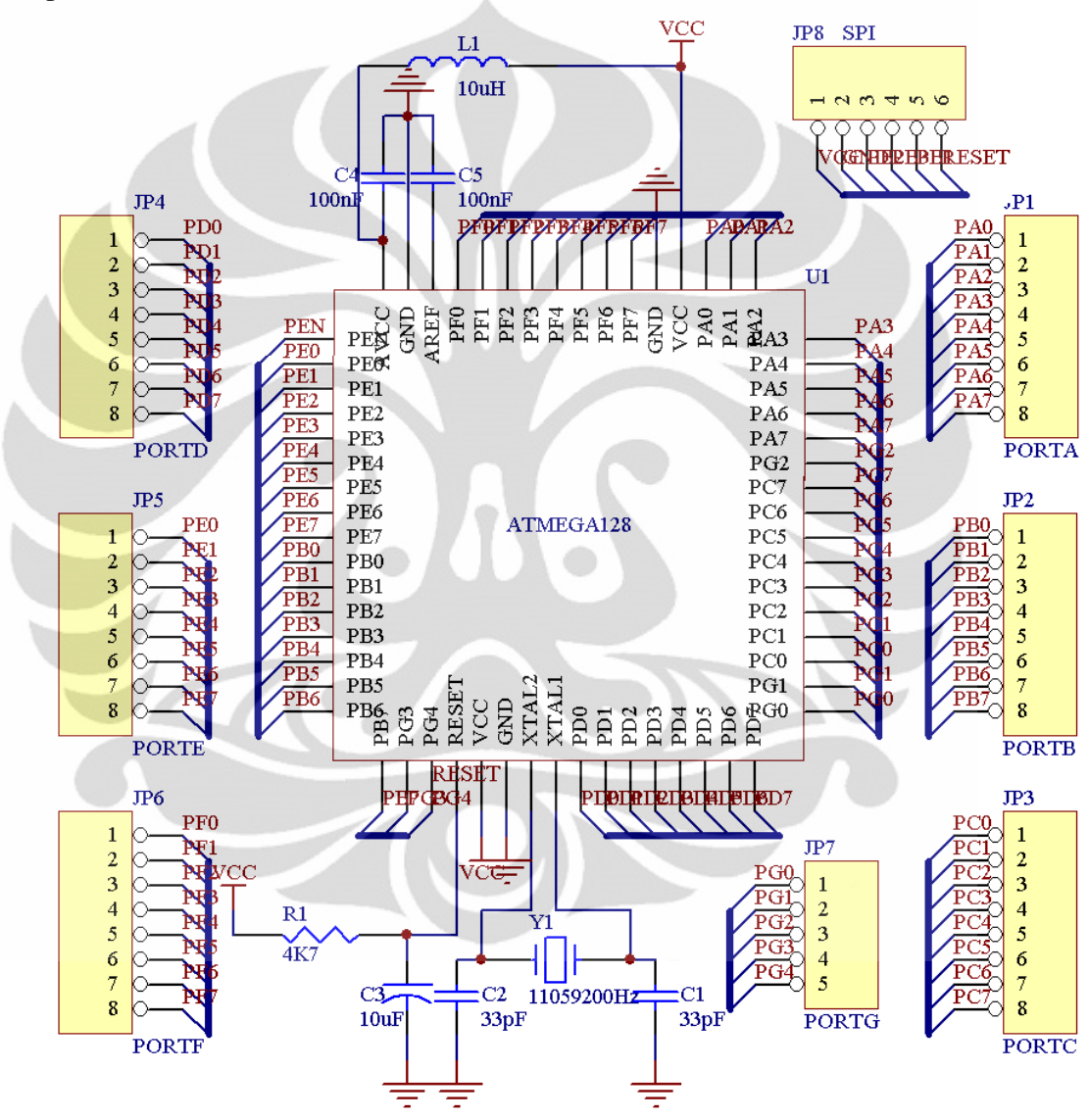

**Gambar 3.1** Rangkaian Sistem Minimum ATmega128

Gambar 3.1 menunjukkan sistem minimum ATmega128 yang digunakan, sistem minimum ini dilengkapi dengan 7 buah port (PortA – PortG) dan masing-

masing port memilki cara fungsi sendiri seperti yang telah dijelaskan pada bab sebelumnya.

Sistem minimum ini dilengkapi dengan kabel ISP sehingga memudahkan untuk men*download* program. Dengan adanya perangkat isp ini proses *download* menjadi lebih mudah. Pada rangkaian sistem minimum ini dilengkapi dengan kristal untuk membangkitkan frekuensi tinggi, Kristal yang digunakan adalah 11.059.200Hz.

Dalam pembuatan sistem pengendalian aliran cairan infus, sistem minimum ini terhubung dengan beberapa bagian rangkaian yang membantu proses pengendalian aliran cairan infus, diantaranya adalah:

- *LCD* 20x4 yang berfungsi sebagai *display* data yang diperoleh dan telah diolah oleh program sistem minimum ini, *LCD* ini dihubungkan pada PortB  $(Db4 = PinB.4, Db5 = PinB.5, Db6 = PinB.6, Db7 = PinB.7, E = PinB.3,$  $Rs = PinB.2$ ).
- *KEYPAD* 3x4 yang berfungsi sebagai *input* data nilai dan perintah kepada sistem minimum, *Keypad* ini dihubungkan pada PortF
- *Buzzer* yang berfungsi sebagai *output* suara beep yang menandakan tombol *keypad* ditekan, *buzzer* ini dihubungkan pada sistem minimum pada PinE.2.
- *Driver motor* L293 yang berfungsi sebagai pengatur putaran *motor DC* yang digunakan sebagai penggerak penjepit selang infus, diriver *motor* ini dihubungkan pada sistem minimum pada PinE.4 dan PinE.5 (sementara bagian Enable pada *driver motor* dihubungkan langsung dengan *VCC*).
- *Limited Switch* yang berfungsi memberikan data kondisi penjepit selang yang bergerak terbuka secara penuh atau tertutup secara penuh, *limited switch* ini dihubungkan pada sistem minimum pada PinD.4 sebagai pemberi data bahwa kondisi penjepit terbuka penuh dan PinD.5 sebagai pemberi data bahwa kondisi penjepit tertutup penuh.
- *Optocoupler* yang berfungsi sebagai pembaca data putaran *motor* yang dihubungkan pada rangkaian *comparator* LM311 kemudian dihubungkan pada sistem minimum pada PinD.2.
- *Optocoupler* yang berfungsi sebagai pembaca data tetesan cairan infus yang dihubungkan pada rangkaian *comparator* LM311 kemudian dihubungkan pada sistem minimum pada PinD.3.
- Zigbee yang berfung berfungsi sebagai pemancar dan penerima *wireless* , XBee ini dihubungkan pada komunikasi serial yaitu PinE.0 sebagai penerima data dan PinE.1 sebagai pengirim data.

## **3.2.2 Rangkaian Pembaca Pulsa Optocoupler pada Motor DC**

Rangkaian pembaca pulsa *optocoupler* terdiri dari dua bagian seperti ditunjukkan oleh Gambar 3.2, rangkaian *optocoupler* serta rangkaian *Comparator* LM311. Kedua bagian ini dirangkai menjadi satu sehingga *optocoupler* yang digunakan dapat menghasilkan pulsa - pulsa.

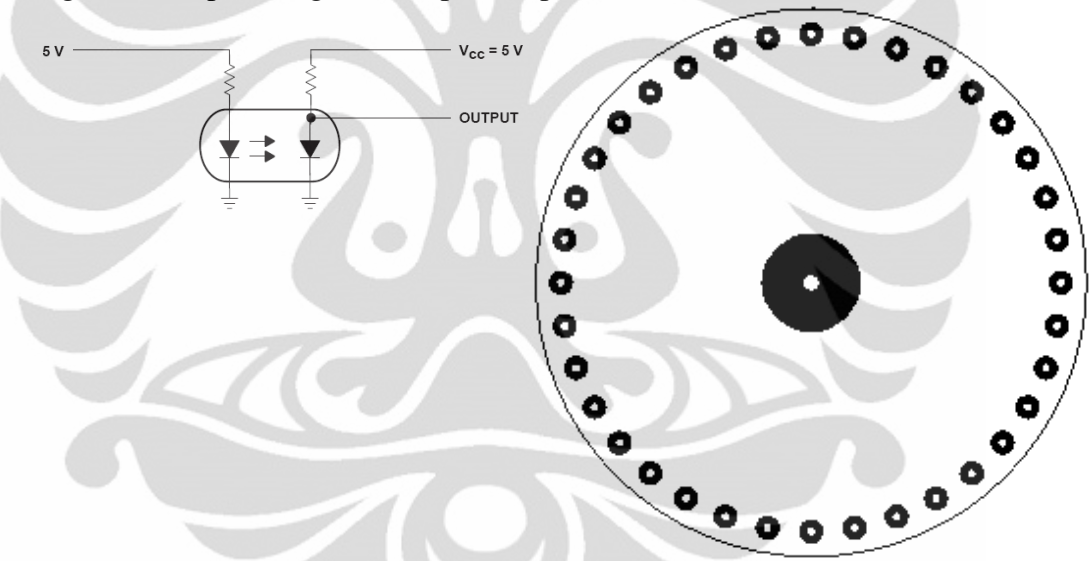

**Gambar Gambar 3.2** Optocoupler dan Lempengan Data

Lempengan yang dipasang pada *optocoupler* terbuat dari bahan logam tipis sehingga lempengan tersebut tidak mudah bengkok, pemasangan lempengan data ini harus sejajar pada *optocoupler* sehingga tidak ada pulsa yang terlewatkan saat lempengan berputar. Lempengan tersebut dipasang pada poros *motor* yang dihubungkan pada penjepit selang sehingga saat *motor* berputar makan akan dihasilkan pulsa – pulsa yang akan dibaca oleh sistem minimum sebagai data berapa jauh *motor* berputar.

Lempengan yang dipasang pada *optocoupler* untuk menghitung putaran *motor* memiliki 36 lubang atau 36 pulsa. Lempengan ini dipasang pada *motor* sehingga gerakan *motor* setiap derajatnya merupakan satu buah pulsa yang terbaca.

 Setelah *optocoupler* seperti ditunjukkan pada Gambar 2.4 dipasang pada lempengan data, maka saat lempengan data berputar kesebelah kanan atau berputar kearah kiri maka *optocoupler* akan memberikan beda tegangan pada rangkaian *comparator* yang ditunjukkan oleh Gambar 3.3 sehingga rangkaian *comparator* akan memberikan *output* berupa tegangan ±0 Volt atau ±5 Volt.

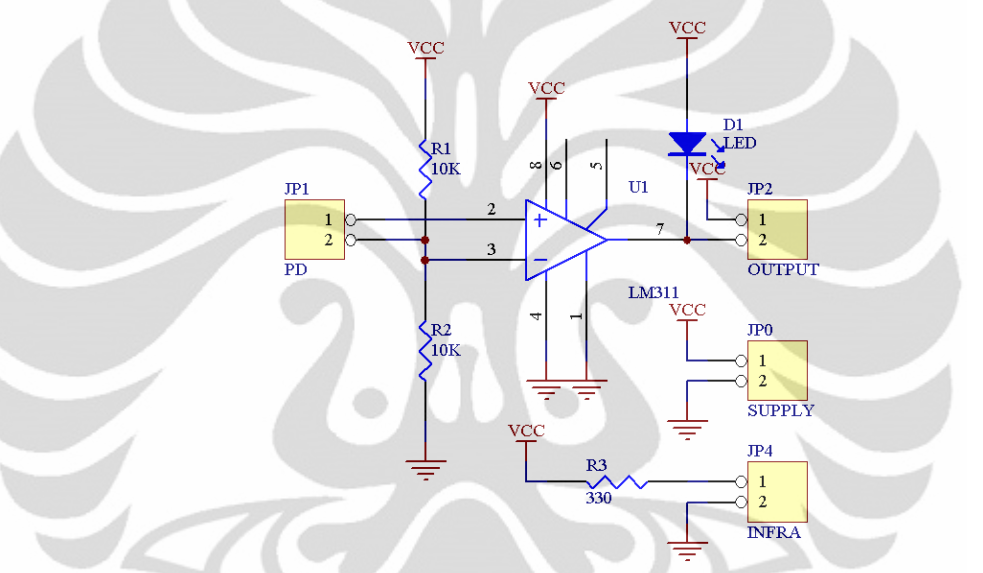

**Gambar 3.3** Pembaca Pulsa dengan Rangkaian Comparator LM311

Dari Gambar 3.3 dapat dilihat Gambar rangkaian *comparator* LM311 dengan *photodiode* yang diletakkan pada JP1 sehingga saat *photodiode* mendapat kan sinar infrared dari pemancar infrared yang dihubungkan pada JP4 maka rangkaian *comparator* LM311 ini akan menghasilkan tegangan sebesar ±0 Volt, ketika sinar yang diterima oleh *photodiode* terputus maka rangkaian *comparator* akan menghasilkan tegangan sebesar ±5 Volt (*VCC* = 5 Volt). *Led* pada rangkaian ini merupakan indikator ketika *optocoupler* memberikan pulsa maka *Led* ini akan berkedip.

#### **3.2.3Rangkaian Pembaca Tetesan Cairan Infus**

Rangkaian pembaca tetesan cairan infus menggunakan prinsip yang sama seperti yang telah dijelaskan pada subbab 3.2.2. pada pembacaan tetesan cairan

infus digunakan rangkaian *optocoupler* yang dirangkai pada bagian tetesan cairan infus pada selang infus, lempengan yang digunakan untuk memutus sinar infrared yang diterima oleh *photodiode* digantikan oleh cairan infus yang menetes sehingga rangkaian ini juga akan menghasilkan pulsa – pulsa yang kemudian akan dibaca oleh sistem minimum sebagai banyaknya tetesan yang mengalir dari kantong infus ketubuh pasien.

### **3.2.4Rangkaian Driver Motor**

Rangkaian *driver motor* dibutuhkan dalam proses pengendalian *motor dc* yang digunakan karena sistem minimum bekerja pada arus yang sangat kecil sehingga tidak mampu untuk menggerakkan *motor* yang membutuhkan tegagan besar serta arus yang besar. Rangkaian *driver motor* yang digunakan menggunakan *IC* L293 yang dapat bekerja menggerakkan *motor* yang menggunakan tegangan antara 4,5 Volt sampai dengan 36Volt dan memiliki keluaran arus sebesar 1A, karena *motor dc* yang digunakan membutuhkan supplay tegangan sebesar 12Volt dengan arus 1A untuk bergerak maka dibutuhkan rangkaian *driver motor* L293 untuk membantu minimum sistem menggerakkan *motor* tersebut. Rangkaian *driver motor* ditunjukkan oleh Gambar 3.4 berikut.

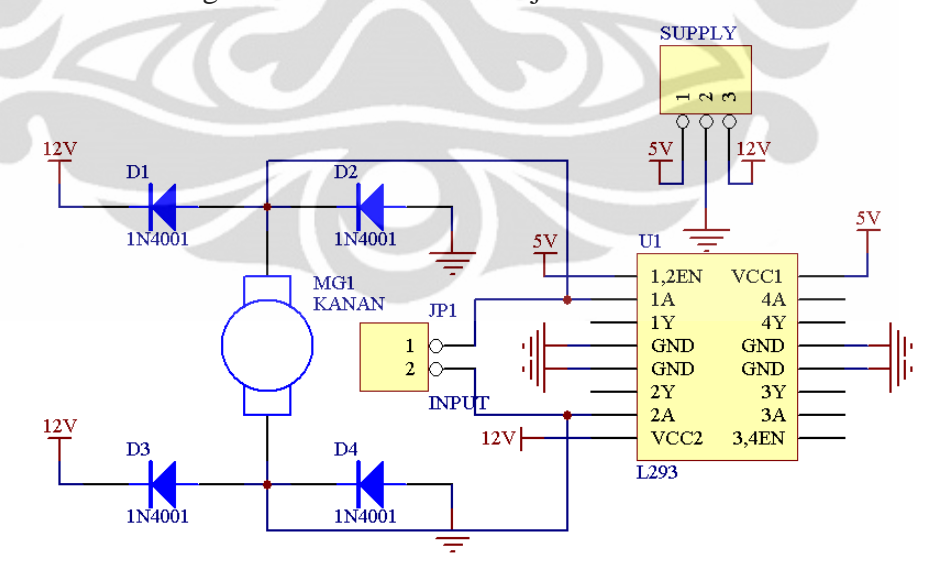

**Gambar 3.4** Rangkaian Driver Motor L293

 Dari Gambar 3.4, JP1 dihubungkan dengan minimum sistem sebagai pengendali putaran *motor*. Pengendalian putaran *motor* dilakukan dengan memberikan tegangan 0 Volt atau 5 Volt pada bagian *input driver motor* (1A dan

2A) yang dilakukan oleh minimum sistem yang dihubungkan pada *driver motor*. Untuk mengendalikan *motor* berputar kearah kanan maka *input* 1A harus mendapatkan tegangan sebesar 5 Volt (logika *high*) dan *input* 2A harus mendapatkan tegangan sebesar 0 Volt (logika *low*), sebaliknya untuk mengendalikan *motor* berputar kearah kiri maka *input* 1A harus mendapatkan tegangan sebesar 0 Volt (logika *low*) dan *input* 2A harus mendapatkan tegangan sebesar 5 Volt (logika *high*). Jika menginginkan *motor* berhenti berputar maka *input* 1A dan *input* 2A harus sama – sama mendapatkan tegangan sebesar 0 Volt (logika *low*) atau *input* 1A dan *input* 2A harus sama – sama mendapatkan tegangan sebesar 5 Volt (logika *high*).

### **3.2.5Perancangan Modul Zigbee**

Dalam pengoperasiannya, modul ini dapat dihubungkan langsung menggunakan port serial. Dengan serial port, modul ini dapat berkomunikasi dengan logika dengan tegangan yang kompatibel dangan *UART*, atau dapat menggunakan penerjemah level RS232.

Untuk itu pin yang digunakan hanya dua buah saja, yaitu Pin.2 dan Pin.3 dari zigbee, masing – masing berfungsi sebagai *UART Data Out* dan *UART Data In*, dihubungkan dengan PinD.2 serta PinD.3 dari sistem minimum ATmega128. Hubungan antara modul zigbee dengan sistem minimum ATmega128 ditunjukkan oleh Gambar 3.5 berikut ini.

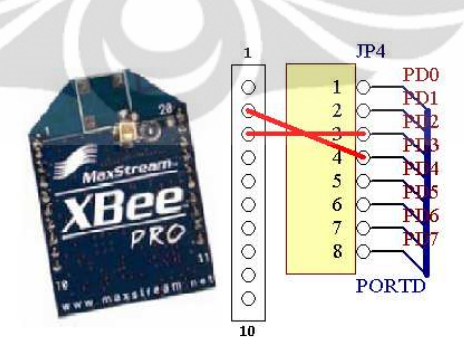

**Gambar 3.5** Koneksi Zigbee dengan ATmega128

Karena zigbee mempunyai level tegangan 3,3Volt maka modul zigbee dihubungkan dengan level konverter yaitu dengan menggunakan *IC* LS7407 agar dapat berkomunikasi dengan sistem minimum ATmega128 dan sistem minimum ATmega16. Selain itu penulis juga menggunakan *IC* AIC1722 yang merupakan regulator tegangan 3,3Volt sebagai *supply* tegangan Zigbee. Rangkaian tersebut ditunjukkan oleh Gambar 3.6

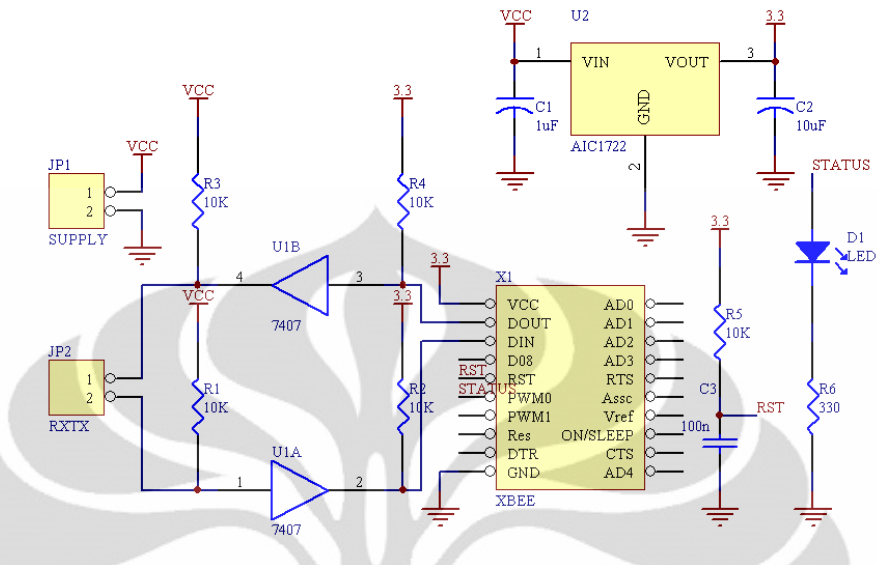

**Gambar 3.6** Rangkaian Adapter Serial Zigbee

Sebelum zigbee dapat dipakai sebagai pengirim dan penerima dalam sistem yang dibuat, maka terlebih dahulu kita mengkonfigurasikan zigbee. Ada dua buah cara untuk mengkonfigurasikan zigbee yaitu dengan menggunakan *AT Command* atau *API*, pada pembuatan alat ini penulis menggunakan software X-TCU buatan Maxtream Corp, pertama – tama kita harus menghubungkan zigbee dengan PC melalui rangkaian yang ditunjukkan oleh Gambar 3.7 berikut ini.

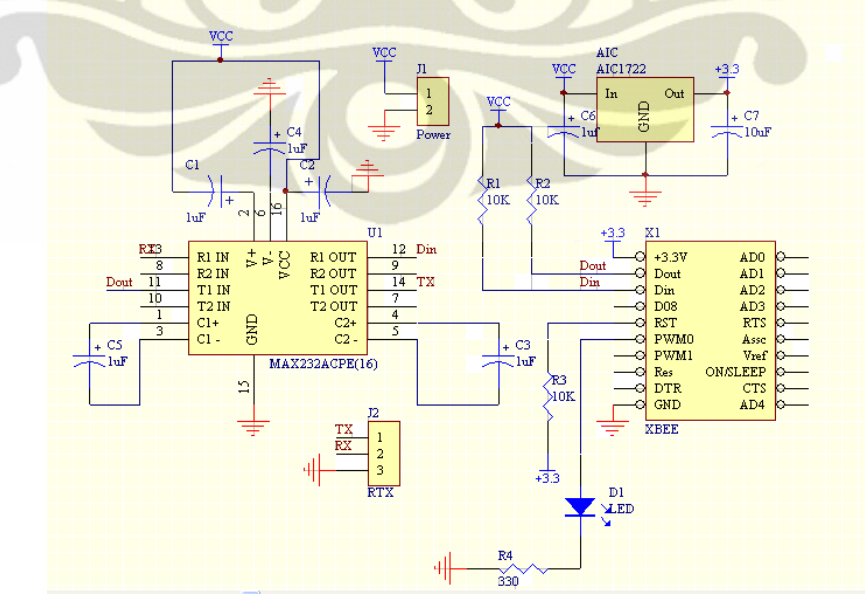

**Gambar 3.7** Rangkaian Adapter Zigbe ke PC

 Setelah terhubung maka kita menjalankan software X-CTU yang sudah diinstal terlebih dahulu, untuk memastikan modul sudah terhubung dengan baik, kita harus menjalankan tes koneksi dengan cara mengkonfigurasi koneksi serial yang digunakan. Secara default, zigbee menggunakan konfugurasi serial  $8 - N - 1$ dengan baud rate 9600. Kemudian kita menekan tombol "*Test/Query*", apabila zigbee telah terhubung dengan baik maka akan didapatkan tampilan awal seperti Gambar 3.8 berikut ini.

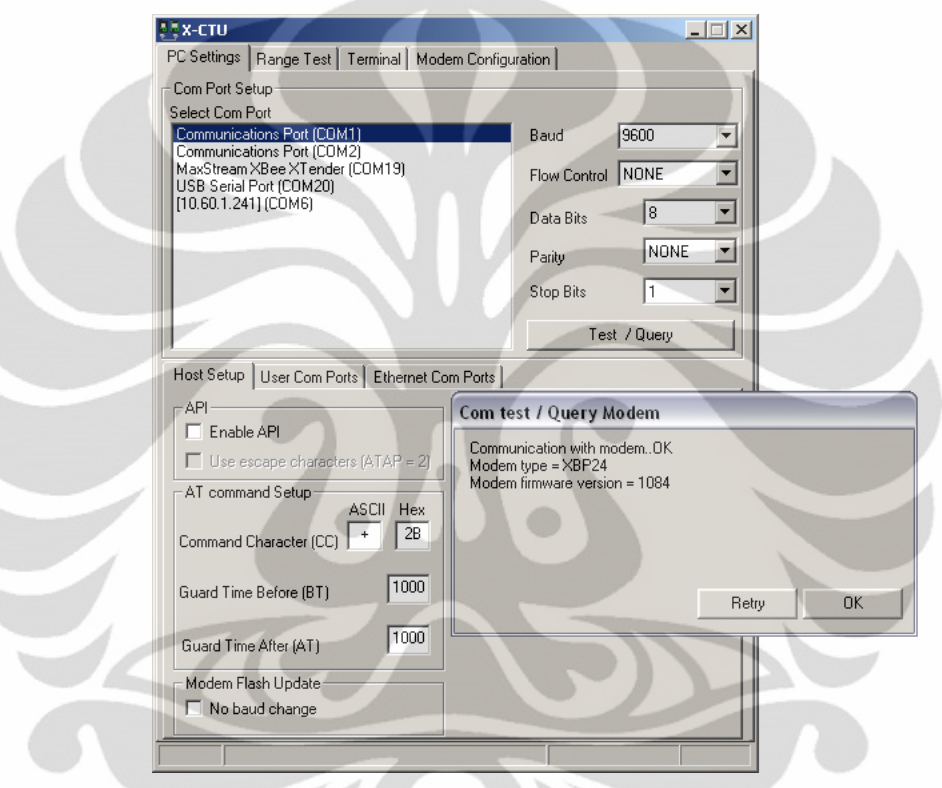

**Gambar 3.8** Mengkonfigurasi Zigbee dengan Software X-CTU

 Kemudian kita harus mengkonfigurasi parameter radio yang dibutuhkan untuk berkomunikasi seperti Identitas Jaringan (ID), *Address* Radio (MY) serta Parameter Radio Tujuan (DL,DH).

### **3.2.6Rangkaian Sistem Minimum ATmega16**

Dalam proses pembuatan model pemantauan pengendalian aliran cairan infus digunakan *IC microcontroller* ATmega16. Rangkaian minimum sistem ini ditunjukkan oleh Gambar 3.9 berikut ini.

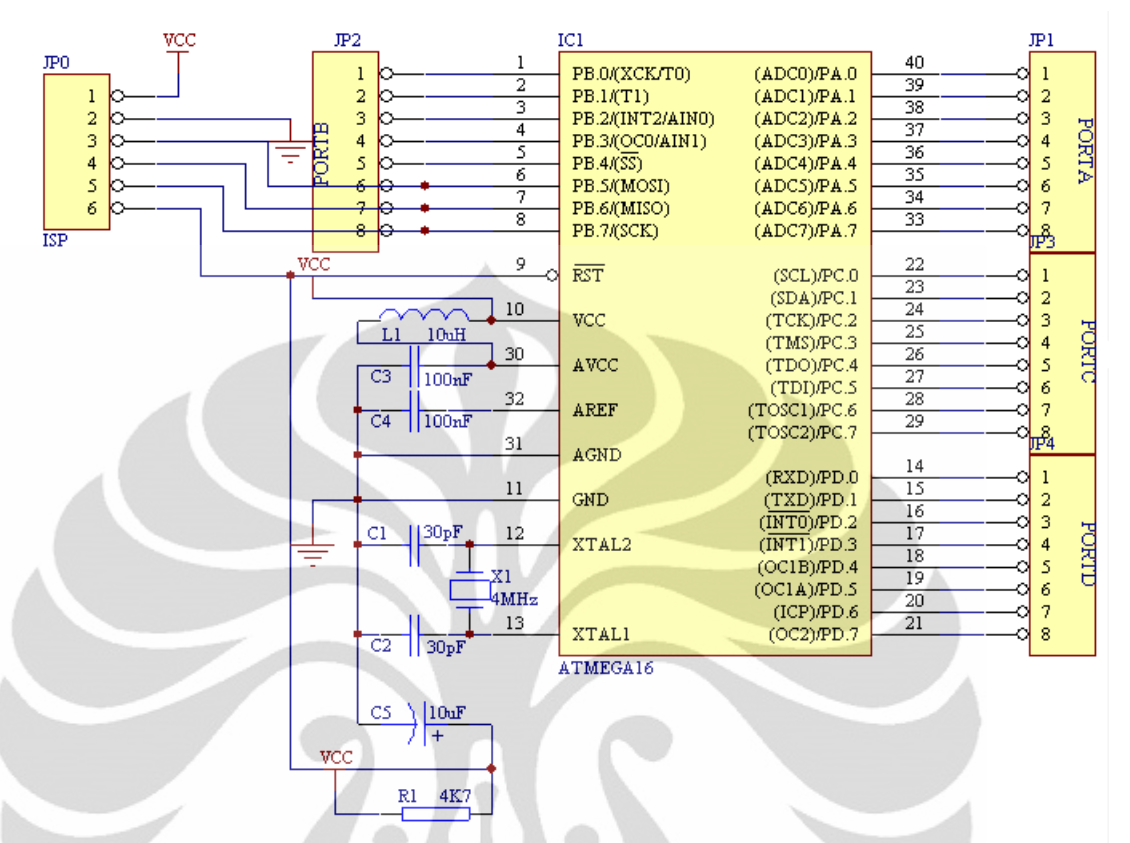

**Gambar 3.9** Rangkaian Sistem minimum ATmega16

Gambar 3.7 menunjukkan sistem minimum ATmega16 yang digunakan, sistem minimum ini dilengkapi dengan 4 buah port ( port A – port D ) dan masing-masing port memilki cara fungsi sendiri seperti yang telah dijelaskan pada bab sebelumnya.

Sistem minimum ini dilengkapi dengan kabel ISP sehingga memudahkan untuk men*download* program. Dengan adanya perangkat Isp ini proses *download* menjadi lebih mudah. Pada rangkaian sistem minimum ini dilengkapi dengan kristal untuk membangkitkan frekuensi tinggi, Kristal yang digunakan adalah 11.059.200Hz.

Pada sistem minimum ini juga dilengkapi dengan *LCD* 16 x 2 yang berfungsi sebagai *display* data yang diterima oleh modul *wireless* yang telah diolah sebelumnya oleh program pada sistem minimum ini. Selain terdapat *LCD*, juga disediakan *Buzzer* yang dihubungkan dengan PinD.5 dan *LED* berwarna hijau yang dihubungkan dengan PinD.3 serta *LED* berwarna merah yang

dihubungkan dengan PinD.4 yang berfungsi sebagai indikator level *volume* cairan infus yang masih tersisa pada tabung infus.

## **3.3 Perancang Perangkat Lunak (***software***)**

Pada alat ini menggunakan perangkat lunak (*software*) didalam pengendaliannya. Software yang digunakan adalah Bascom AVR dan software yang digunakan untuk memasukkan program pada sistem minimum adalah USB AVR *Downloader*.

Berikut adalah *flowchart* program sistem pengendalian aliran cairan infus pada *microcontroller*.

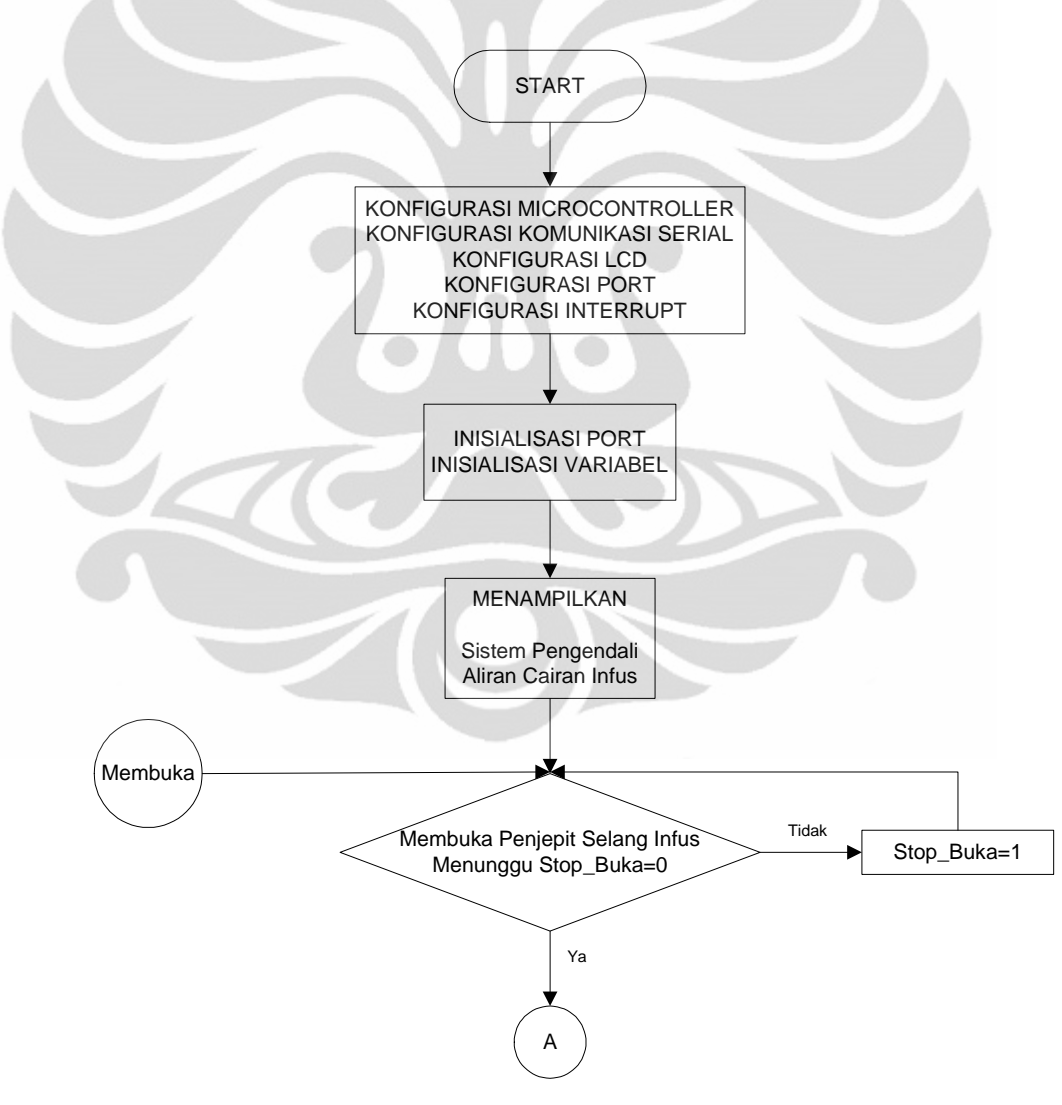

**Gambar 3.10** Flowchart Program Pengendali Aliran Cairan Infus

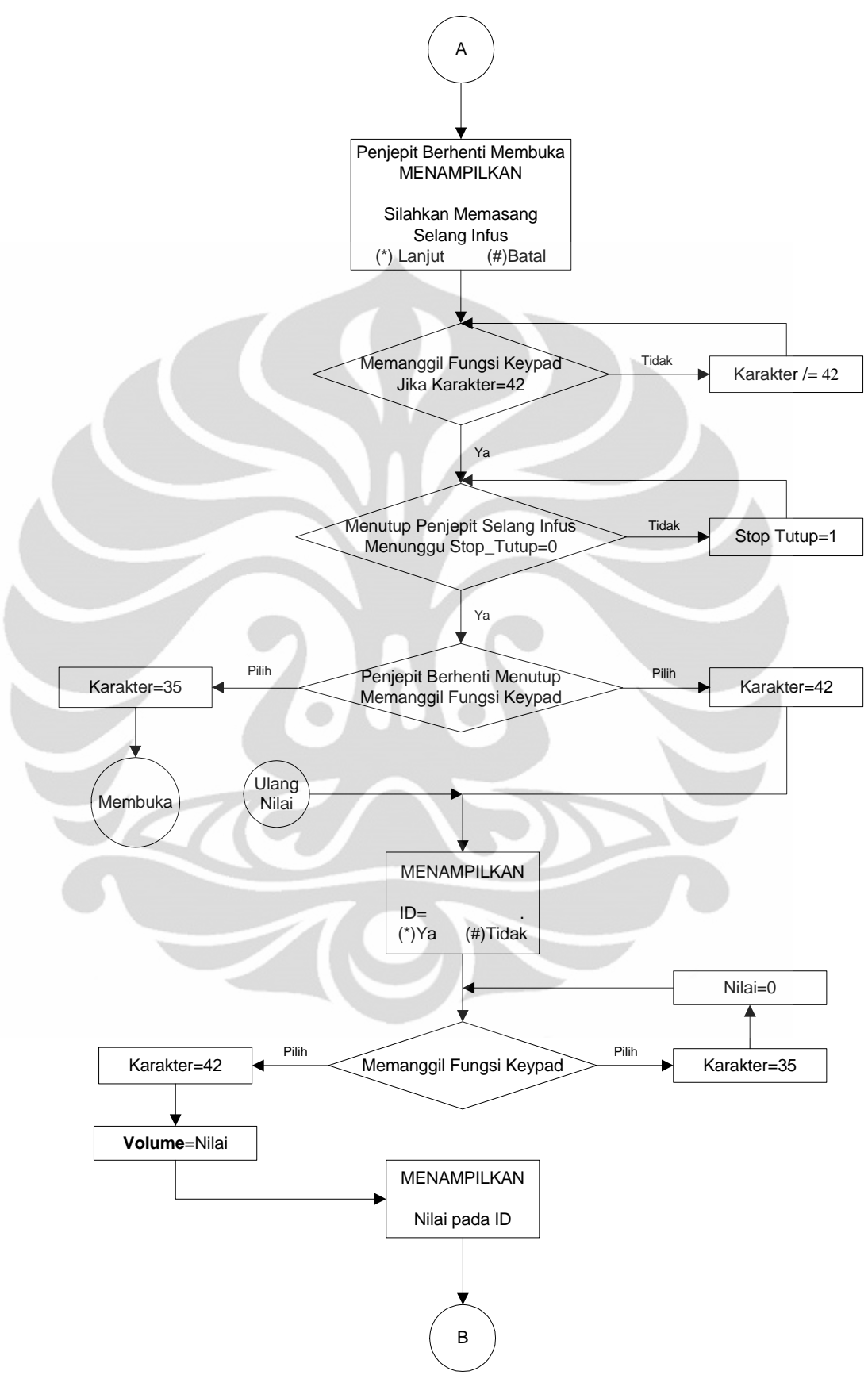

**Gambar 3.11** Flowchart Program Pengendali Aliran Cairan Infus (Lanjutan 1)

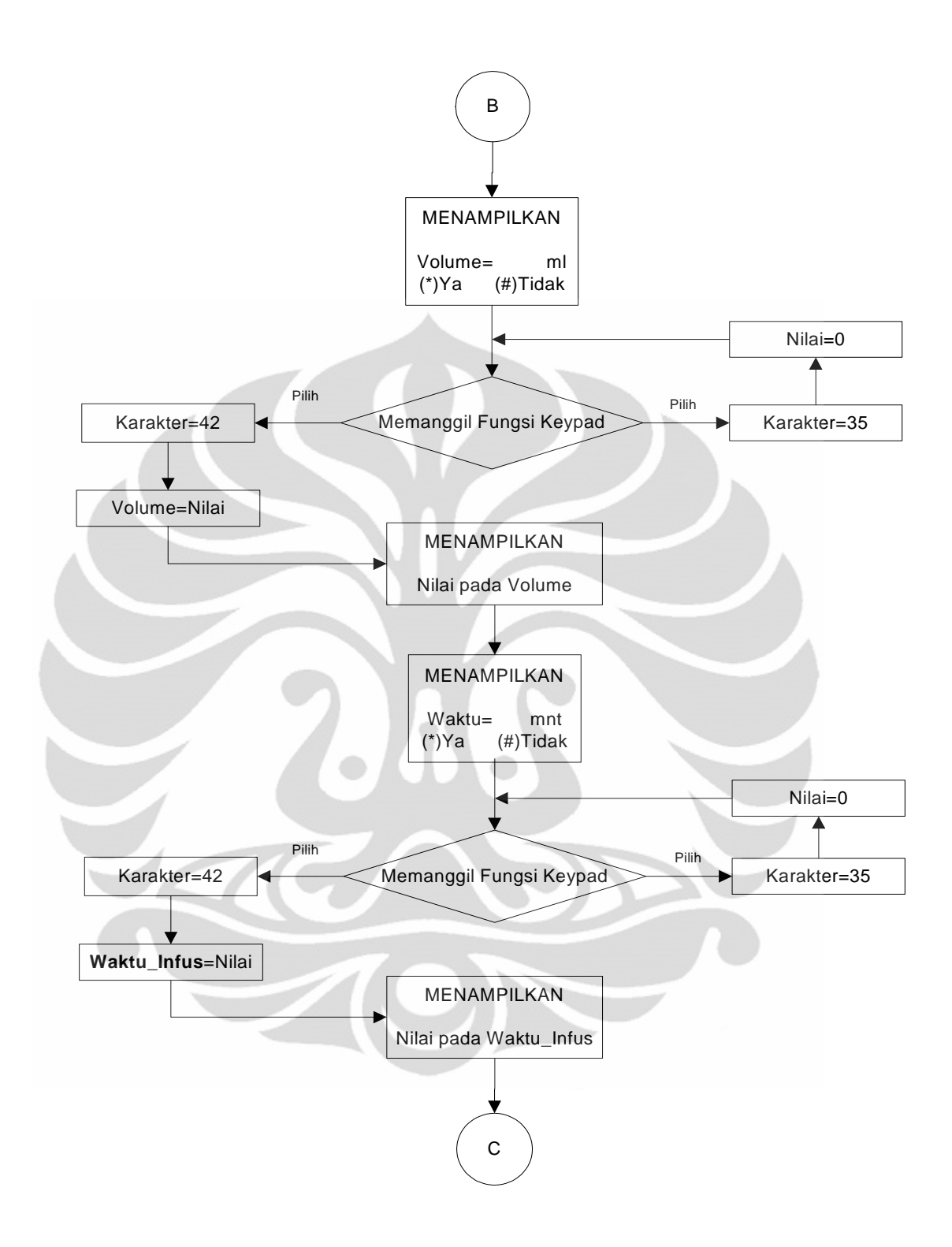

**Gambar 3.12** Flowchart Program Pengendali Aliran Cairan Infus (Lanjutan 2)

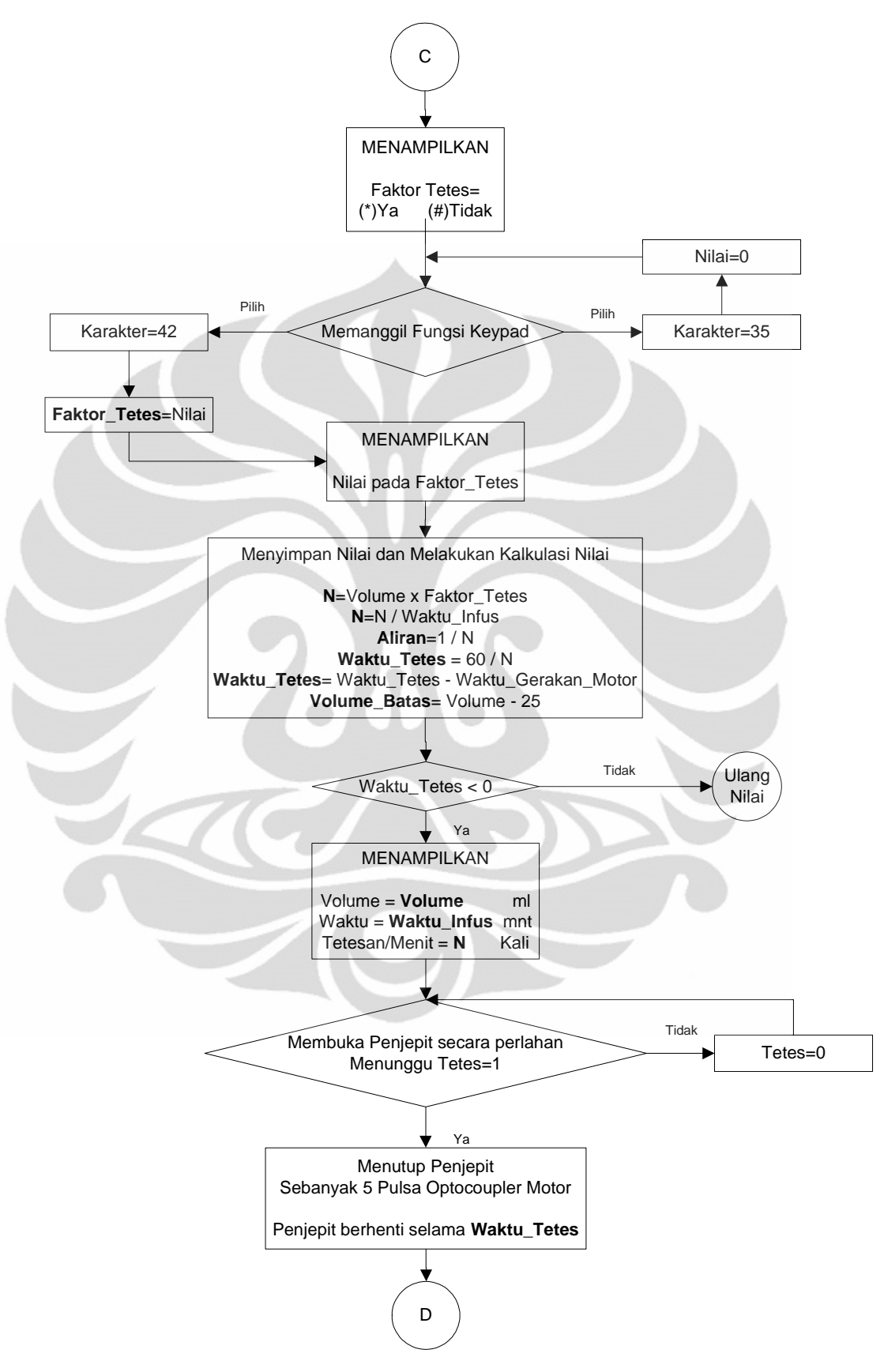

**Gambar 3.13** Flowchart Program Pengendali Aliran Cairan Infus (Lanjutan 3)

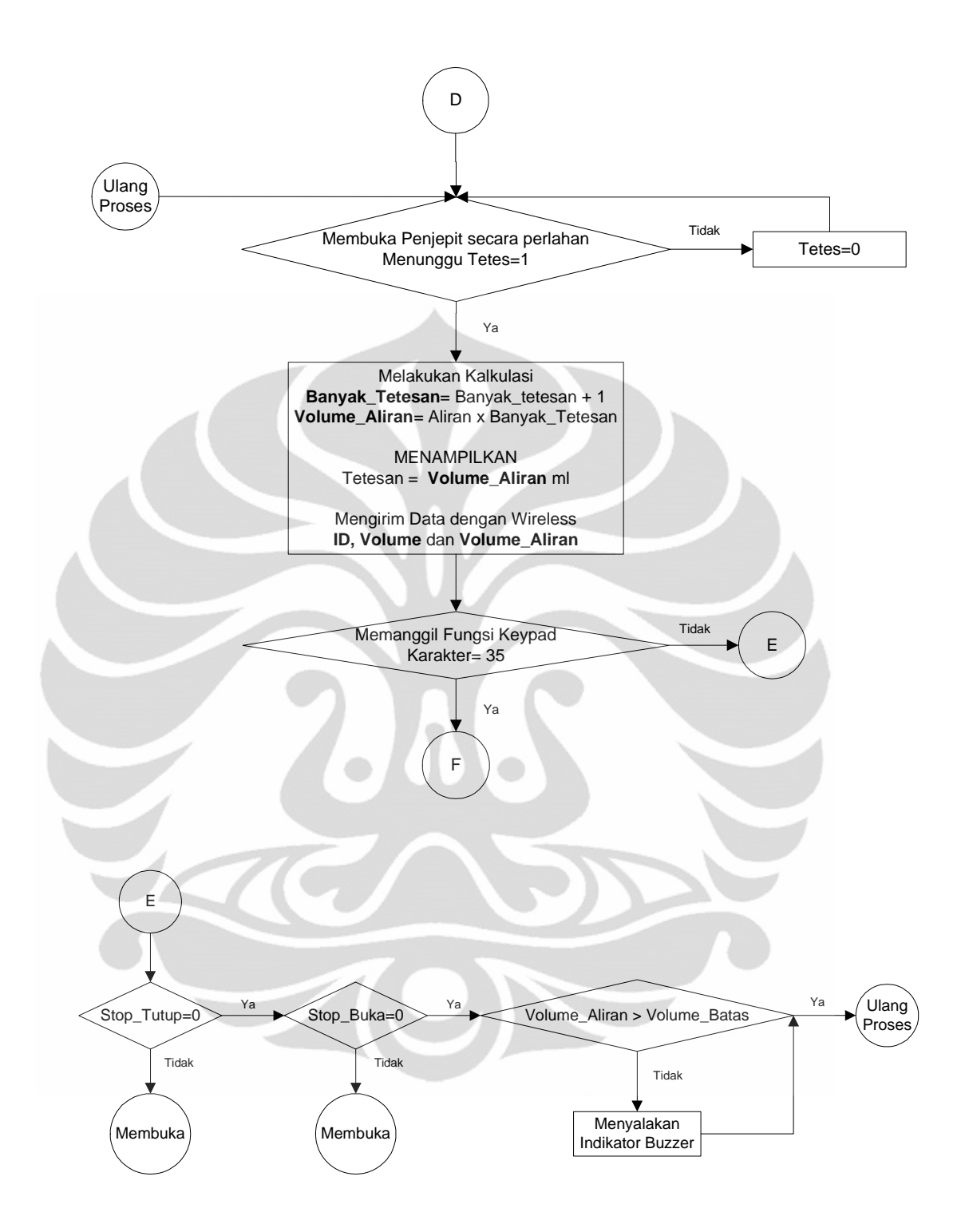

**Gambar 3.14** Flowchart Program Pengendali Aliran Cairan Infus (Lanjutan 4)

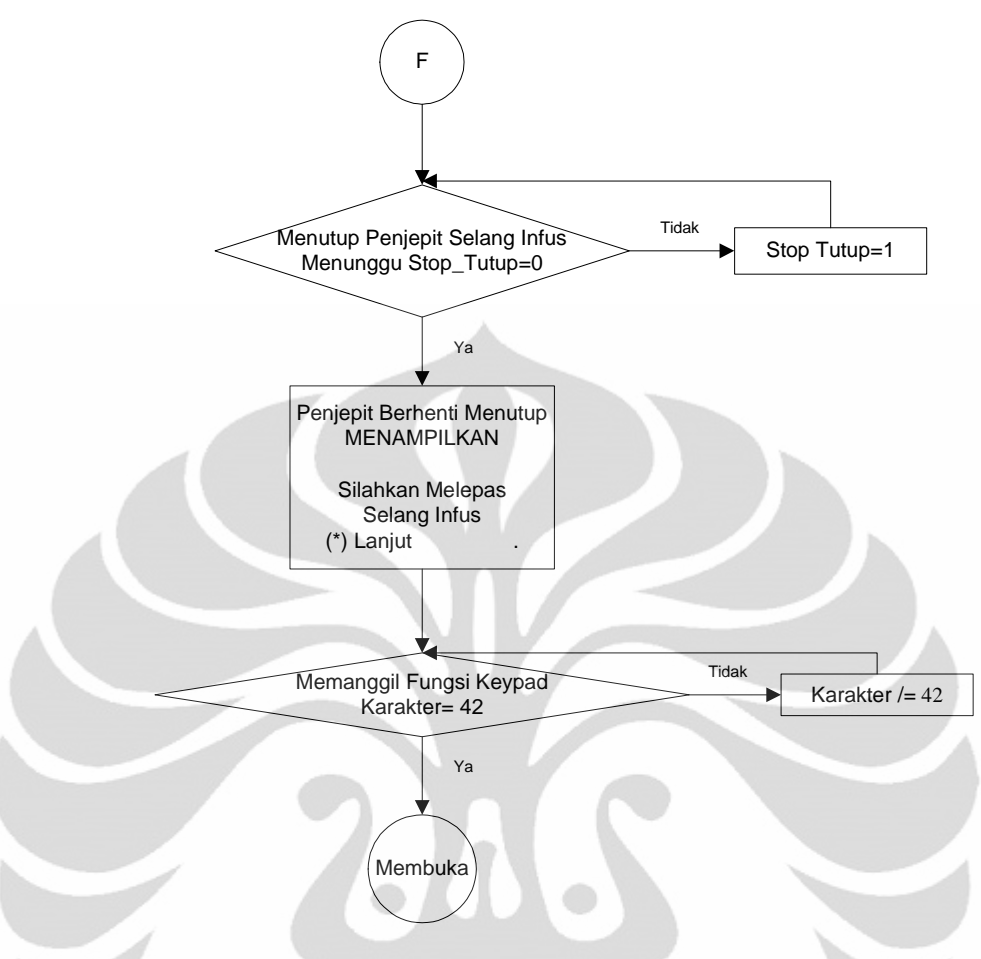

**Gambar 3.15** Flowchart Program Pengendali Aliran Cairan Infus (Lanjutan 5)

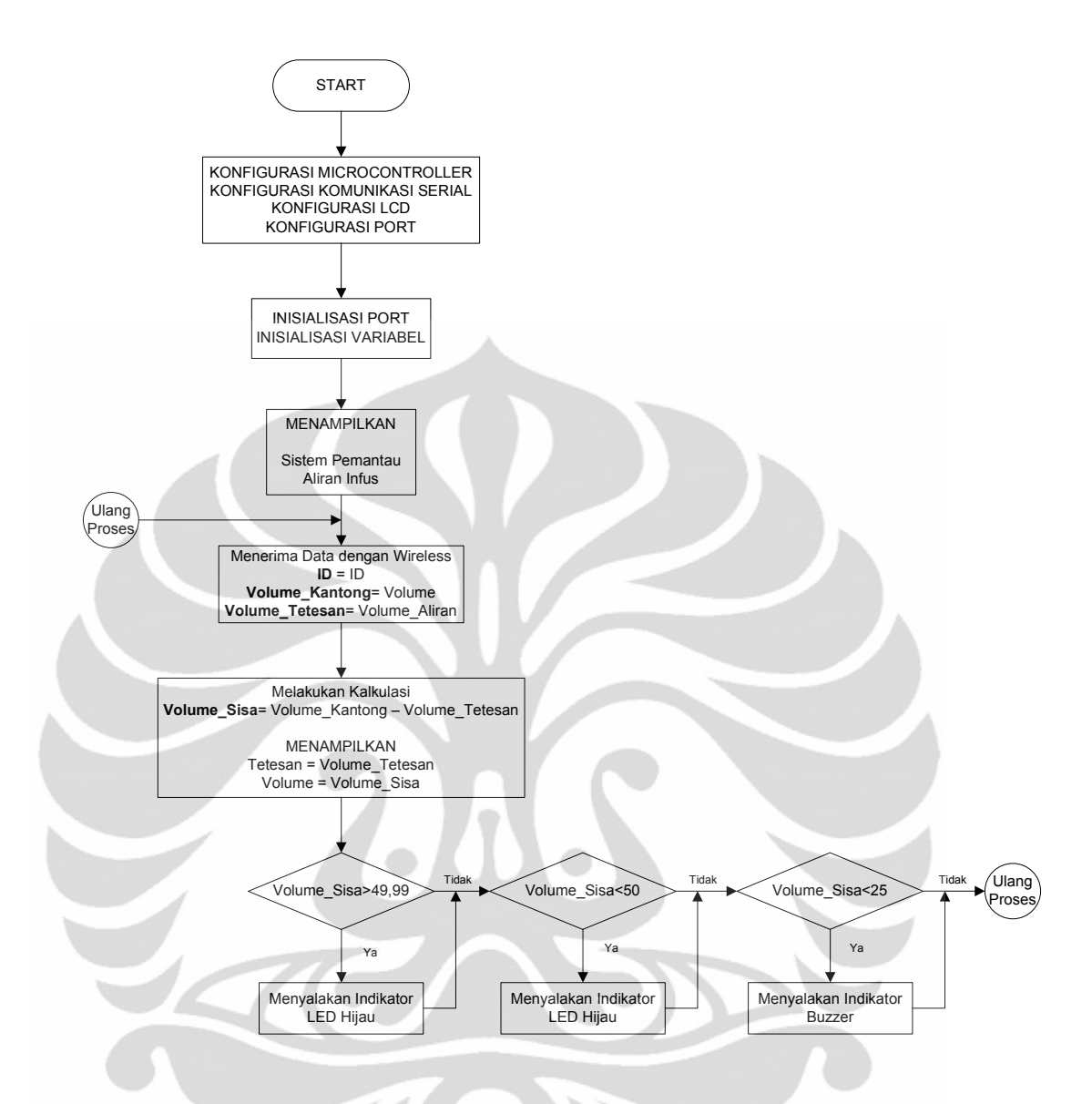

**Gambar 3.16** Flowchart Program Pemantau Aliran Cairan Infus

*Flowchart* pada Gambar 3.10 sampai Gambar 3.14 diatas dapat dijelaskan bahwa pada awal proses, program akan mengkonfigurasi pin – pin yang digunakan pada pemrograman sistem pengendali aliran cairan infus, kemudian program akan menginisialisasi variabel – variabel yang digunakan pada program. Setelah menginisialisasi variabel – variabel yang digunakan, kemudian program akan menampilkan tulisan "Sistem Pengendali Aliran Cairan Infus" lalu memerintahkan *driver motor* untuk menggerakkan *motor* supaya membuka penjepit selang infus. Setelah penjepit terbuka penuh, lalu program akan menampilkan tulisan "Silahkan Memasang Selang Infus" dengan memberikan

pilihan tombol yaitu (\*)Lanjut sebagai tombol untuk perintah melanjutkan ke langkah program berikutnya dan (#)Batal sebagai tombol untuk perintah membuka kembali penjepit selang infus, jika memilih batal maka *driver motor* akan diperintahkan oleh program untuk memberikan perintah kepada *motor* sehingga *motor* menggerakkan penjepit selang untuk membuka, jika memilih lanjut maka program akan lanjut pada bagian program meng*input* data dari *keypad*, data yang akan diminta di*input*kan melalui *keypad* yaitu:

- $\checkmark$  *ID*, untuk memasukkan nilai id. Berapa id yang akan dikirimkan oleh alat setiap melakukan pengiriman data sehingga data – data yang dikirim oleh beberapa alat yang digunakan dapat dibedakan oleh rangkaian penerimanya.
- *Volume*, untuk memasukkan nilai *volume*. Berapa *volume* kantong infus dalam satuan ml dimasukkan dengan menekan tombol angka pada *keypad*, kemudian jika telah selesai memberikan nilai angka untuk *volume* kantong infus maka program akan meminta untuk lanjut ke program berikutnya atau untuk menghapus nilai yang sudah dimasukkan.
- Waktu, untuk memasukkan nilai waktu. Berapa lama cairan infus harus sudah habis, waktu yang digunakan diminta dalam satuan menit. Setelah memasukkan nilai waktu maka program akan meminta untuk lanjut ke porgram berikutnya atau untuk menghapus nilai yang sudah dimasukkan.
- Faktor Tetes, untuk memasukkan nilai Faktor Tetes. Berapa kali proses menetes sehingga cairan infus sudah dikeluarkan sebanyak 1ml, untuk mengetahui Faktor dapat dilihat dari plastik pembungkus selang infus. Setelah memasukkan nilai faktor tetes maka program akan meminta untuk lajut ke program berikutnya.

Program selanjutnya adalah proses pengolahan data yang telah di*input*kan melalui *keypad*, proses kalkulasi ini akan menghasilkan banyak tetesan yang harus dikeluarkan setiap menitnya, waktu tetesan yang digunakan oleh program untuk menggerakkan penjepit selang dari kondisi diam menjadi membuka sampai terdapat tetesan cairan infus kemudian menutup lagi, *volume* batas yang digunakan oleh program untuk menentukan batas minimum cairan infus yang harus tersisa pada kantong infus (dipilih 25ml sebagai batas minimum cairan infus

yang tersisa) sehingga dapat memberikan indikator yang menyatakan bahwa cairan infus akan segera habis. Pada proses kalkulasi ini jika diperoleh nilai waktu tetes lebih kecil dari nol maka program akan melakukan perulangan untuk meng*input*kan kembali data – data yang dibutuhkan seperti *volume*, waktu tetesan dan faktor tetesan. Proses kalkulasi dilakukan berdasarkan perumusan berikut:

$$
\hat{H} = \frac{\text{H}_{\text{I}}}{\text{W}_{\text{I}}}
$$
\n
$$
W_{\text{I}} = \frac{60}{N} - \text{W}_{\text{I}} = \frac{60}{N} - \text{W}_{\text{I}} = 25
$$
\n
$$
V_{\text{I}} = \frac{60}{N} - \text{W}_{\text{I}} = 25
$$
\n
$$
V_{\text{I}} = \frac{60}{N} - \text{W}_{\text{I}} = 25
$$
\n
$$
V_{\text{I}} = \frac{60}{N} - \text{W}_{\text{I}} = 25
$$
\n
$$
V_{\text{I}} = \frac{60}{N} - \text{W}_{\text{I}} = 25
$$
\n
$$
V_{\text{I}} = \frac{60}{N} - \text{W}_{\text{I}} = 25
$$
\n
$$
V_{\text{I}} = \frac{60}{N} - \text{W}_{\text{I}} = 25
$$
\n
$$
V_{\text{I}} = \frac{60}{N} - \text{W}_{\text{I}} = 25
$$
\n
$$
V_{\text{I}} = \frac{60}{N} - \text{W}_{\text{I}} = 25
$$
\n
$$
V_{\text{I}} = \frac{60}{N} - \text{W}_{\text{I}} = 25
$$
\n
$$
V_{\text{I}} = \frac{60}{N} - \text{W}_{\text{I}} = 25
$$

 Setelah proses kalkulasi dilakukan, kemudian program akan memerintahkan *motor* untuk bergerak membuka penjepit selang sampai mendapatkan tetesan pertama, setelah mendapatkan tetesan pertama maka *motor* akan diperintahkan untuk bergerak menutup penjepit sejauh lima langkah pulsa yang dihasilkan dari pembacaan *encoder* pada *motor*. Program kemudian akan melakukan delay selama waktu tetes yang sebelumnya telah dilakukan perhitungan untuk mendapatkan nilainya, kemudian program akan memerintahkan *motor* agar bergerak lagi membuka penjepit sampai cairan infus menetes, kemudian program akan menampilkan jumlah tetesan serta mengirimkan data tetesan melalui modul zigbee, kemudian program akan memerintahkan *motor* untuk bergerak lagi menutup, proses ini akan berlangsung sampai tombol *keypad* ditekan pada karakter #.

Jika *keypad* ditekan pada tombol # maka program akan berhenti melakukan proses pengaturan tetesan cairan infus berdasarkan waktu, program akan memerintahkan penjepit untuk menjepit selang infus kemudian menampilkan tampilan "Silahkah Melepas Selang Infus" dan memberikan perintah untuk menekan tombol \* untuk memerintahkan *motor* bergerak membuka penjepit selang.

*Flowchart* pada Gambar 3.15 merupakan proses pemantauan aliran cairan infus yang dilakukan oleh *microcontroller* ATmega16 dengan menggunakan *wireless* sebagai penerima data. Proses yang dilakukan oleh program tersebut yaitu melakukan konfigurasi port yang digunakan dan mengkonfigurasi

komunikasi serial yang terhubung dengan modul zigbee. Setelah melakukan konfigurasi, kemudian program akan menampilkan pada *lcd* tulisan "Sistem Pemantau Aliran Infus". Kemudian program akan melakukan permintaan penerimaan data dari modul zigbee pemancar, kemudian data tersebut dilakukan kalkulasi untuk mencari *volume* sisa dan banyak cairan infus yang telah menetes, setelah melakukan kalkulasi maka hasil kalkulasi tersebut langsung ditampilkan pada *lcd* 16x2. Program berikutnya adalah membandingkan data untuk memberikan *output* indikator berupa *led* maupun suara dari *buzzer*, perbandingan yang dilakukan adalah sebagai berikut:

- Jika *volume* sisa >49,99 maka akan menyalakan *led* hijau
- Jika *volume* sisa <50 maka akan menyalakan *led* merah
- Jika *volume* sisa <25 maka akan menyalakan *buzzer*.

Indikator pembanding tersebut akan membantu untuk mengetahui apakah *volume* pada kantong infus masih banyak atau akan habis.

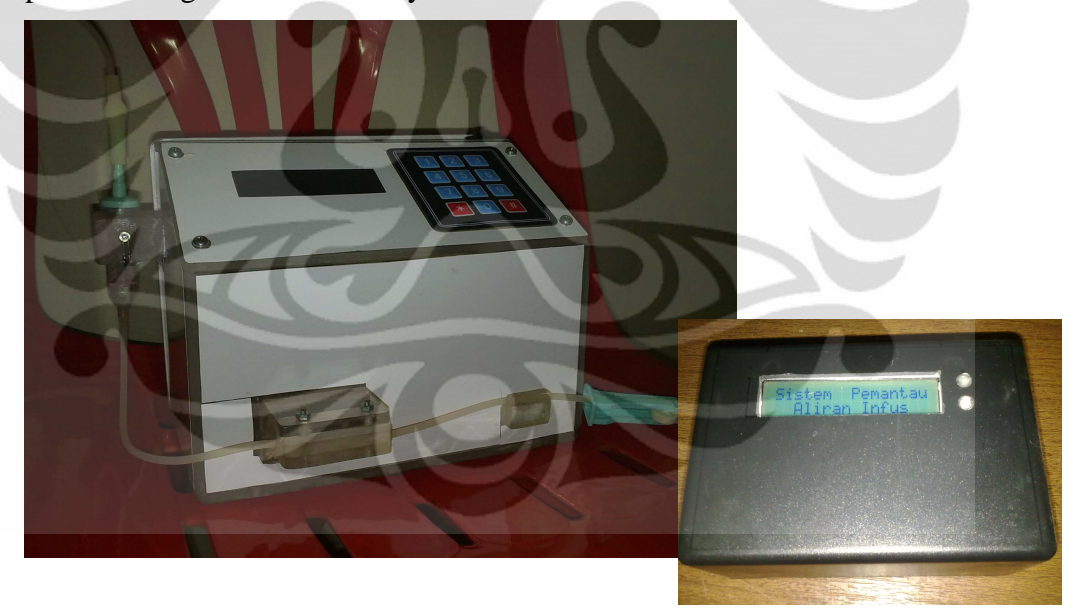

**Gambar 3.17** Pengendali Aliran Cairan Infus serta Pemantau Aliran Cairan Infus

#### **BAB 4**

#### **HASIL PERCOBAAN DAN ANALISA**

 Setelah dilakukan pengerjaan keseluruhan sistem, maka perlu dilakukan pengujian alat serta penganalisaan terhadap alat, apakah sistem pengukuran sudah bekerja dengan baik atau tidak. Pengujian – pengujian tersebut meliputi:

- Pengujian modul zigbee
- Pengujian rangkaian keseluruhan

## **4.1 Pengujian Modul Zigbee**

 Pengujian modul zigbee ditujukan untuk mengukur seberapa jauh jarak yang masih dapat dijangkau oleh modul ini, karena pemantauan alat pengendali aliran cairan infus dilakukan secara nirkabel. Pemancar zigbee dihubungkan dengan sistem minimum ATmega128 melalui sebuah level konverter karena sistem minimum ATmega128 memiliki level logika yang berbeda dengan zigbee, sementara pada sisi penerima zigbee dihubungkan dengan sistem minimum ATmega16 juga melalui sebuah level konverter.

Pengujian dilakukan dengan memberikan variasi jarak antara pemancar dan penerima. Pengujian dilakukan dengan langsung menggunakan rangkaian sistem minimum yang sudah dihubungkan dengan modul zigbee.

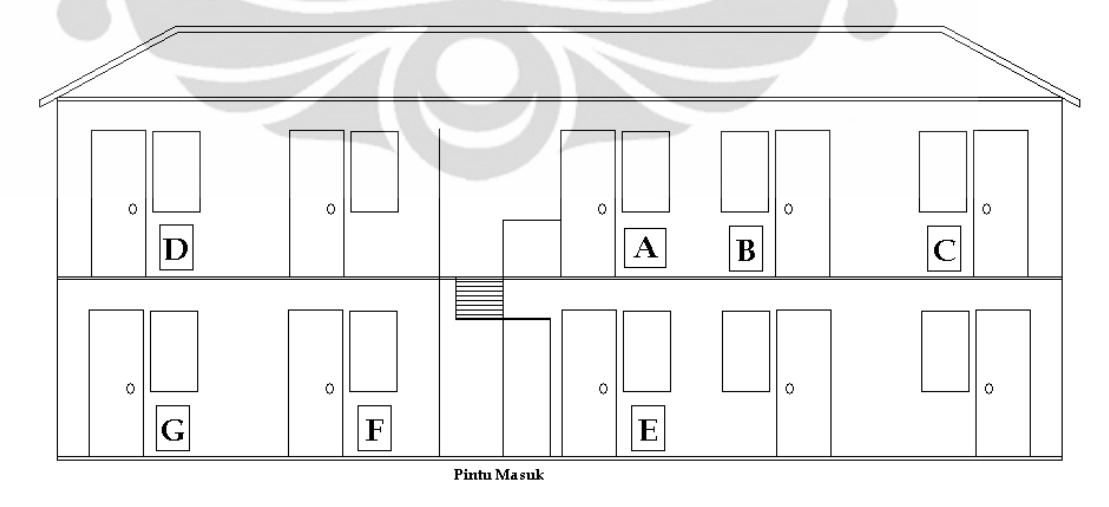

**Gambar 4.1** Ilustrasi Pengujian Modul Zigbee

 Gambar diatas menunjukkan ilustrasi pengujian modul zigbee yang dilakukan. Huruf A menunjukkan dimana pemancar diletakkan pada suatu

ruangan tertutup yang mempunyai ketebalan tembok 14 cm, sedangkan Huruf B,C,D,E,F,G menunjukkan lokasi penerima yang divariasikan. Gedung ini memiliki panjang kurang lebih 18 meter dengan tebal beton disetiap lantainya kurang lebih 14 cm. Jarak titik  $A-B = 4m$ ,  $A-C = 8m$ ,  $A-D = 9m$ ,  $A-E = 3m$ ,  $A-F$ = 6m, A-G= 9,5m. Peletakan penerima pada titik B,C,D,E,F memiliki hasil yang cukup baik, karena semua data yang dikirimkan dapat diterima oleh zigbee, sedangkan pengujian pada titik G menunjukkan hasil yang kurang baik, karena data yang dikirimkan tidak semua dapat diterima oleh penerima. Sedangkan untuk pengujian open area didapatkan hasil yang sangat baik, dimana pada saat pengujian dilakukan, data dapat diterima seluruhnya oleh penerima dengan jarak pengujian antara pemancar dan penerima adalah 200 meter.

 Dari pengujian tersebut, maka jarak kirim maksimal pada suatu gedung hanya sekitar 9 meter saja, dengan asumsi penerima berada 1 lantai dibawah pemancar. Semakin tebal tembok gedung maka jarak tersebut akan berkurang, selain itu zigbee tidak terpengaruh oleh interferensi sinyal yang mempunyai pita frekuensi sama, karena pada saat pengujian dilakukan terdapat satu *access point* yang aktif didalam gedung. Hal ini dikarena zigbee dan *access point* memiliki acuan spesifikasi yang berbeda, zigbee memiliki spesifikasi acuan IEEE 802.15.4 sedangkan access point memiliki spesifikasi acuan IEEE 802.11.x sehingga kecil kemungkinan untuk terjadi interferensi.

 Jarak penerima zigbee sebenarnya dapat dimaksimalkan dengan menggunakan antena *eksternal*, penulis menggunakan *Xbee-Pro* yang menggunakan *chip* antena. Pada antena jenis ini keunggulannya adalah lebih kecil dan dapat digunakan untuk portable, namun hal ini berakibat pada respon antena tersebut yang lebih kecil dibandingkan dengan menggunakan antena jenis dipole atau jenis lainnya sesuai dengan spesifikasi zigbee itu sendiri. Untuk itu jika diperlukan, pada penerima dapat menggunakan antena *eksternal*.

#### **4.2 Pengujian Rangkaian Keseluruhan**

Pengujian rangkaian keseluruhan ditujukan untuk mengukur ketelitian alat sistem pengendali tetesan aliran cairan infus terhadap perhitungan tetesan aliran cairan infus yang dilakukan secara manual (pengamatan dengan mata). Pengujian dilakukan dengan menghitung tetesan cairan setiap satu menit, proses dilakukan beberapa kali pada ketinggian cairan infus 190 cm dan volume kantong infus sebesar 500 ml, sehingga diperoleh data seperti ditunjukkan oleh Lampiran 9 melalui perhitungan berikut.

$$
N = \frac{V \times FT}{T}
$$
 (Persamaan 4.1)

Keterangan:

 $N =$ Banyak tetesan setiap menitnya  $V =$ Banyak cairan infus pada kantong infus

 $T = Faktor Tetes pada selang infus yang digunakan$ 

 $T =$  Lamanya cairan infus akan dihabiskan dalam menit

Setelah melakukan percobaan tersebut didapat grafik dengan persamaan yang mendekati linear seperti ditunjukkan oleh Gambar 4.2 dan Gambar 4.3.

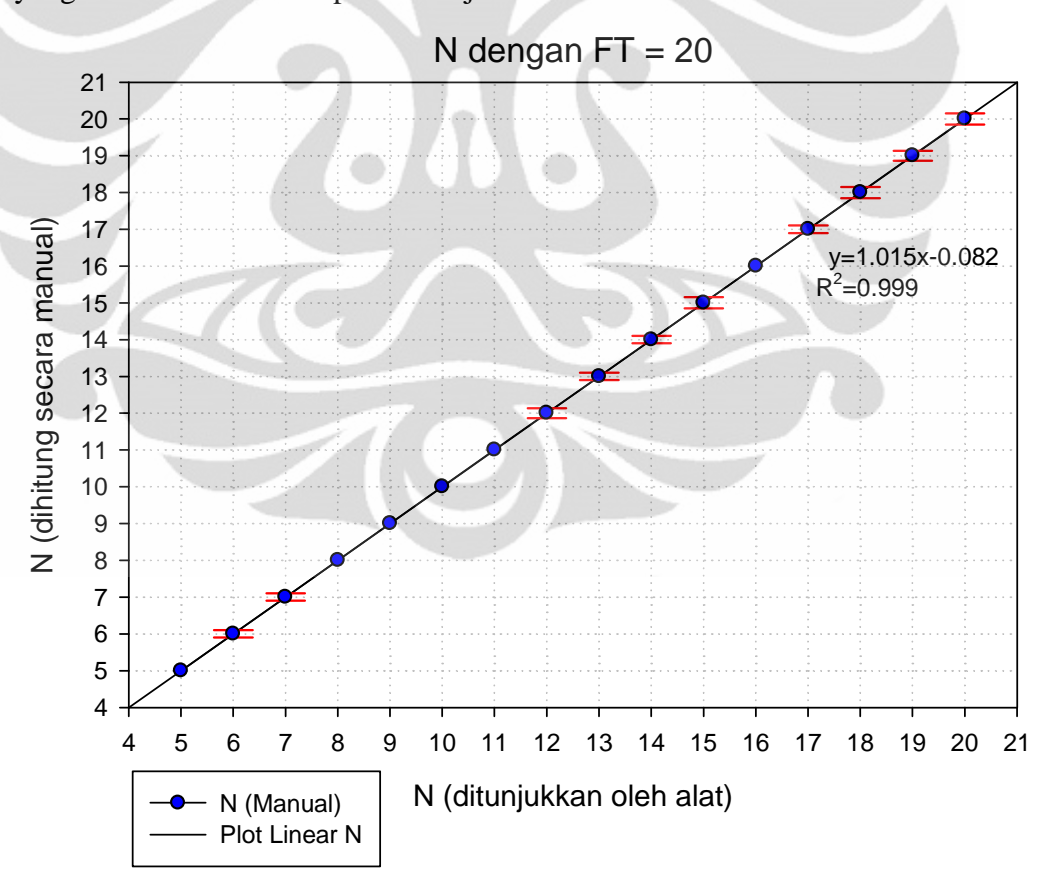

**Gambar 4.2** Data Tetetesan Aquades dengan Faktor Tetes adalah 20

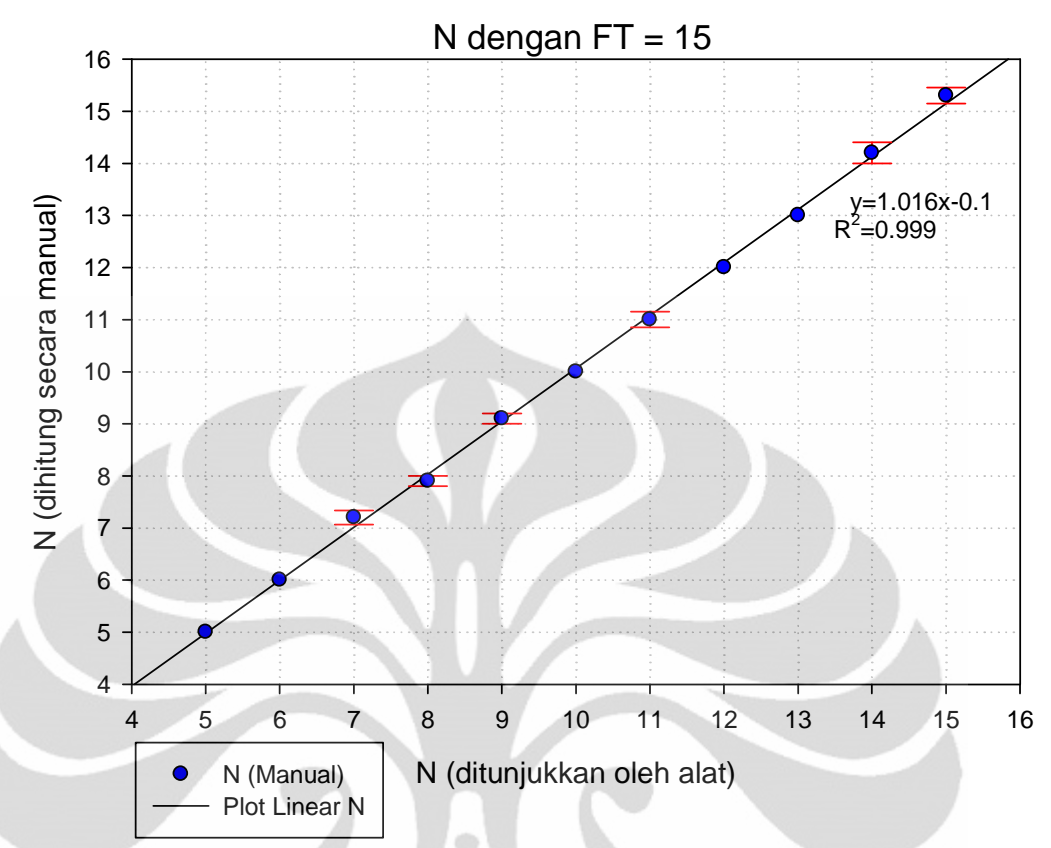

**Gambar 4.3** Data Tetesan Aquades dengan Faktor Tetes adalah 15 Dari grafik pada Gambar 4.2 dan Gambar 4.3 dapat dilihat bahwa perubahan tetesan linear dengan persamaan garis:

$$
y = 1.015x - 0.082
$$
\n
$$
R^{2} = 0.999
$$
\n
$$
x = \frac{y - 0.082}{1.015}
$$
\n
$$
y = 1.016x - 0.1
$$
\n
$$
R^{2} = 0.999
$$
\n
$$
x = \frac{y - 0.1}{1.016}
$$
\n(Personal 4.3)

 Dari data – data yang diperoleh, diketahui terdapat ketidaktepatan banyak tetesan yang mengalir (yang dinyatakan dalam y) terhadap banyak tetesan yang ditetapkan akan mengalir (yang dinyatakan dalam x). Kesalahan – kesalahan ini disebabkan oleh beberapa faktor diantaranya faktor pengambilan data yang tidak tepat waktunya saat *stopwatch* mulai menghitung dan saat *stopwatch* berhenti menghitung, proses penghitungan waktu pada *stopwatch* ada kalanya pengamat salah ketika memprediksi waktu penjepit saat melakukan proses membuka dan

menutup. Penyebab lain adalah karena adanya penyumbatan aliran cairan infus pada ujung selang yang terdapat saringan kecil seperti ditunjukkan oleh Gambar 4.4, hal ini dikarenakan cairan infus yang digunakan merupakan aquades yang kemurniannya tidak bisa dijamin (bersih atau tidaknya air dari kotoran).

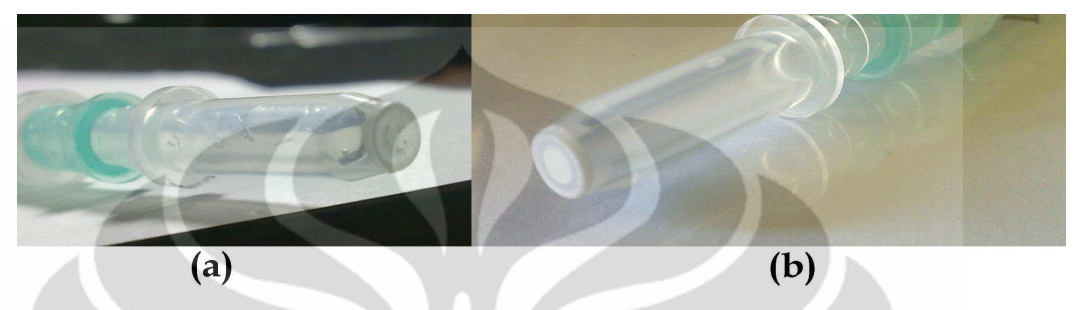

**Gambar 4.4** Filter Selang Infus (a) Kotor dan (b) Bersih

 Untuk mengurangi ketidaktepatan waktu *stopwatch* menghitung saat pengambilan data penulis melakukan perhitungan waktu pada selang waktu yang lama pada nilai N tertentu, misalnya dilakukan pengambilan data pada waktu 10 menit dengan nilai  $N_{A|at}=20$  sehingga diperoleh  $N_{Mapual}$  pada setiap menitnya (seperti yang dapat dilihat dalam Lampiran 11) yaitu N<sub>Manual</sub> dihitung selama 10 menit dibagi dengan 10. Sementara untuk menghindari kesalahan perhitungan yang disebabkan oleh penyumbatan aliran cairan infus dapat dilakukan dengan menggunakan cairan infus asli.

 Pengujian juga dilakukan dengan menghitung tetesan cairan yang lebih kental dari aquades pada setiap satu menit, cairan yang digunakan adalah aquades yang dilarutkan gula kedalamnya, proses dilakukan beberapa kali pada ketinggian cairan infus 150 cm dan volume kantong infus sebesar 500 ml, dan diperoleh data seperti ditunjukkan oleh Lampiran 10.

Setelah melakukan percobaan tersebut didapat grafik dengan persamaan linear seperti ditunjukkan oleh Gambar 4.5.

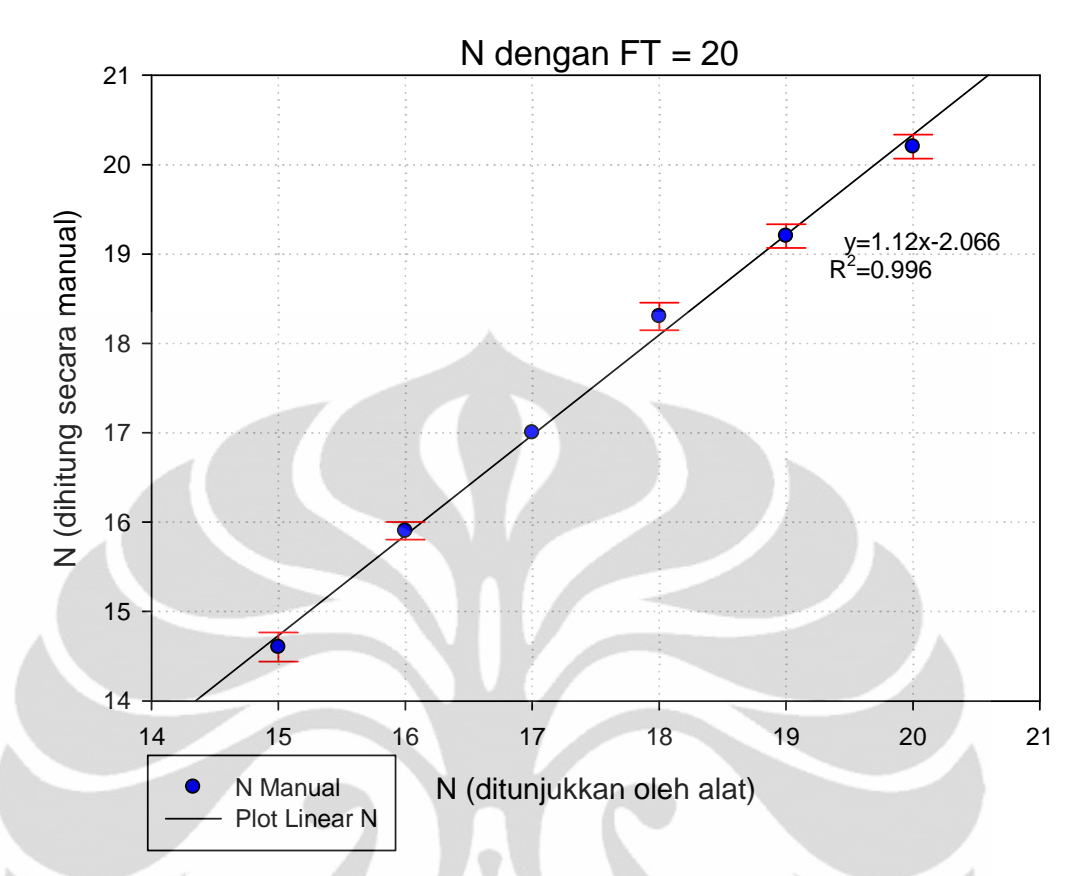

**Gambar 4.5** Data Tetetesan Larutan Gula dengan Faktor Tetes adalah 20 Dari grafik pada Gambar 4.5 dapat dilihat bahwa perubahan tetesan terhadap plot linear dengan persamaan garis:

 $y = 1.12x - 2.066$  (Persamaan 4.5)

$$
R^2 = 0.996
$$

$$
x = \frac{y - 2.066}{1.12}
$$

 Pada proses pengujian ini, ketinggian kantong infus diubah dan jenis cairan infus diganti dengan cairan yang lebih kental, sehingga diperoleh data seperti ditunjukkan oleh Lampiran 10 dan grafik pada Gambar 4.5 dengan nilai  $R^2 = 0.996$  yang menunjukkan data tidak sebagus percobaan pertama. Data tersebut menunjukkan proses tetesan pada awalnya mendekati linear seperti data yang diperoleh sebelumnya, tetapi pada  $N_{\text{Alat}}=16$  dan  $N_{\text{Alat}}=15$  terdapat gangguan pada selang infus, gangguan ini disebabkan oleh penumpukan kotoran pada saringan yang terdapat pada selang infus seperti ditunjukkan oleh Gambar 4.4 sehingga tetesan cairan infus akan menjadi lambat. Hasil pengujian ini

menunjukkan bahwa kekentalan cairan yang masih mendekati kekentalan aquades masih dapat dikendalikan tetesannya oleh alat ini.

 Pengujian berikutnya dilakukan dengan menghitung tetesan cairan infus yang mengandung 5% glukosa selama 10menit. Proses ini dilakukan pada ketinggian cairan infus 150 cm dan volume kantong infus sebesar 500 ml, dan diperoleh data seperti ditunjukkan oleh Lampiran 11 sehingga diperoleh grafik seperti ditunjukkan oleh Gambar 4.6 berikut.

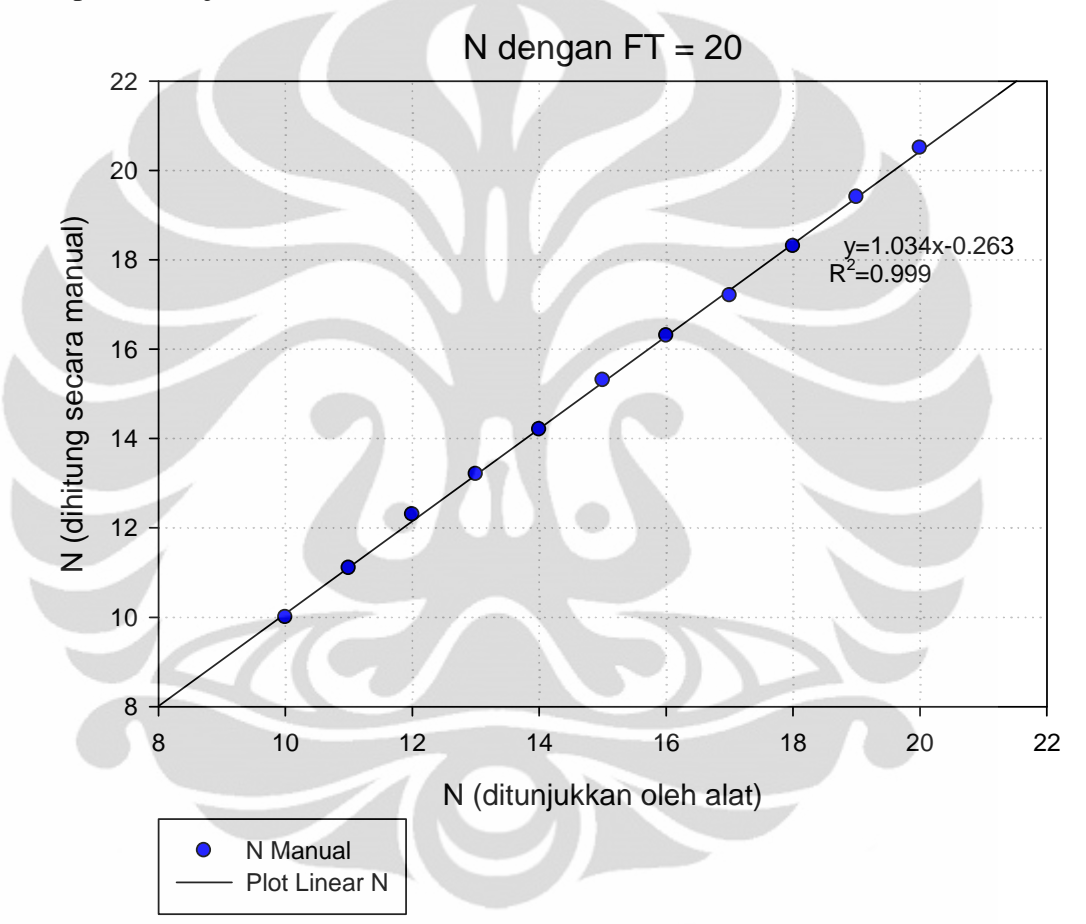

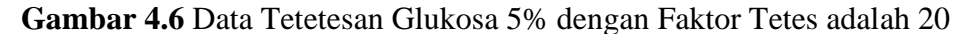

Dari grafik pada Gambar 4.6 dapat dilihat bahwa perubahan tetesan terhadap plot linear memenuhi persamaan garis:

$$
y = 1.034x - 0.263
$$
 (Persamaan 4.6)  

$$
R^{2} = 0.999
$$
  

$$
x = \frac{y - 0.263}{1.034}
$$

Pada proses pengujian ini, ketinggian kantong infus diubah dan jenis cairan infus diganti dengan cairan yang mengandung glukosa 5%, sehingga diperoleh data

seperti ditunjukkan oleh Lampiran 11 dan grafik pada Gambar 4.6 dengan nilai  $\hat{\mathbb{H}}^2$  = 0.999 yang menunjukkan data lebih bagus dari percobaan menggunakan larutan gula, hal ini disebabkan oleh larutan yang memiliki kemurnian yang lebih baik atau lebih bersih sehingga tidak terjadi penyumbatan pada selang infus dan cairan dapat mengalir dengan lancar. Pengambilan data pada percobaan ini pun memiliki keakuratan waktu yang lebih baik karena pengambilan data dilakukan dengan waktu yang lebih lama yaitu 10 menit.

Setelah melakukan pengujian pada tetesan cairan infus, kemudian dilakukan pengujian pada bagian pemantau aliran cairan infus. Pengujian dilakukan dengan menghitung tetesan cairan infus yang mengandung 5% glukosa setiap 10menit. Proses ini dilakukan pada ketinggian cairan infus 150 cm dan volume kantong infus sebesar 500 ml, dan diperoleh data seperti ditunjukkan oleh Lampiran 12 sehingga diperoleh grafik seperti ditunjukkan oleh Gambar 4.7 berikut.

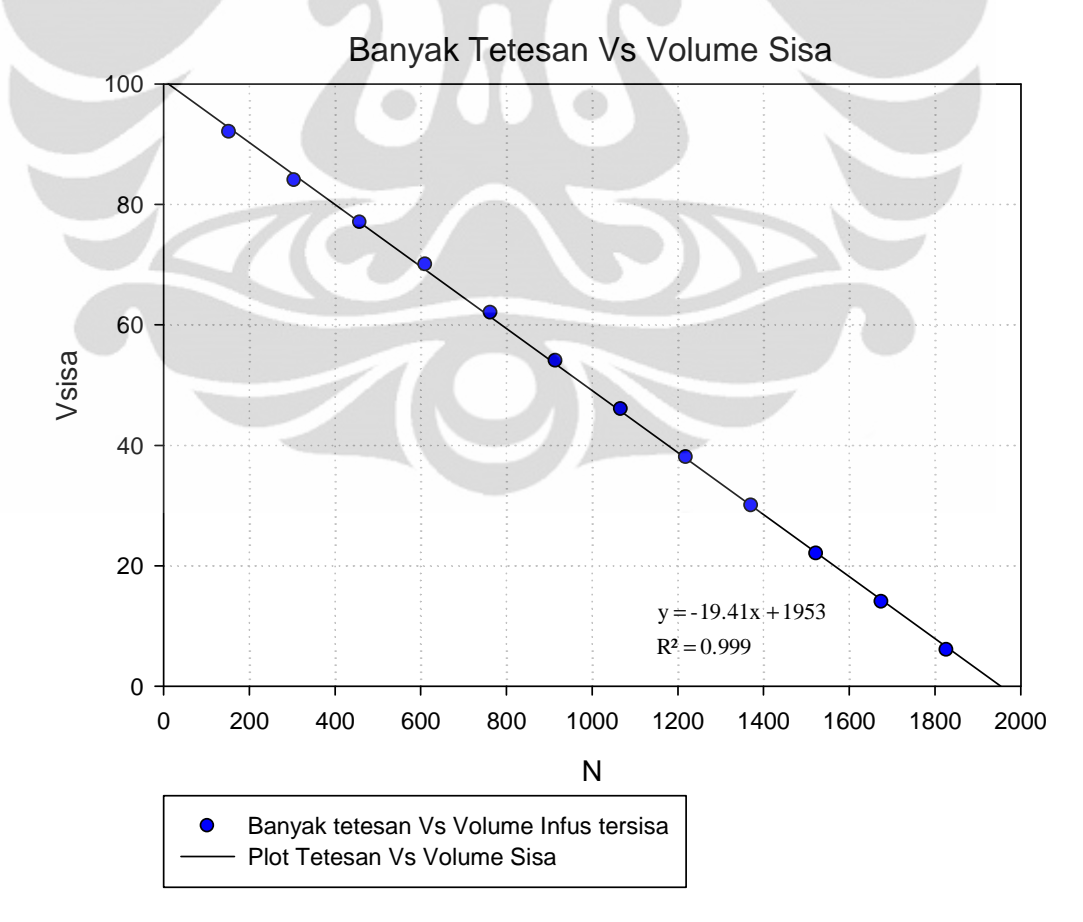

**Gambar 4.7** Data Tetesan Cairan Infus Vs Volume yang Tersisa

Dari grafik pada Gambar 4.7 dapat dilihat bahwa banyak tetesan terhadap volume infus tersisa dibandingkan terhadap plot linear memenuhi persamaan garis:

$$
y = -19.41x + 1953
$$
 (Persamaan 4.7)  

$$
R^{2} = 0.999
$$
  

$$
x = \frac{y + 1953}{19.41}
$$

Pada proses pengambilan data ini juga diperlihatkan bahwa, warna LED sebagai indikator menunjukkan level cairan infus yang tersisa sesuai dengan level yang ditetapkan padanya.

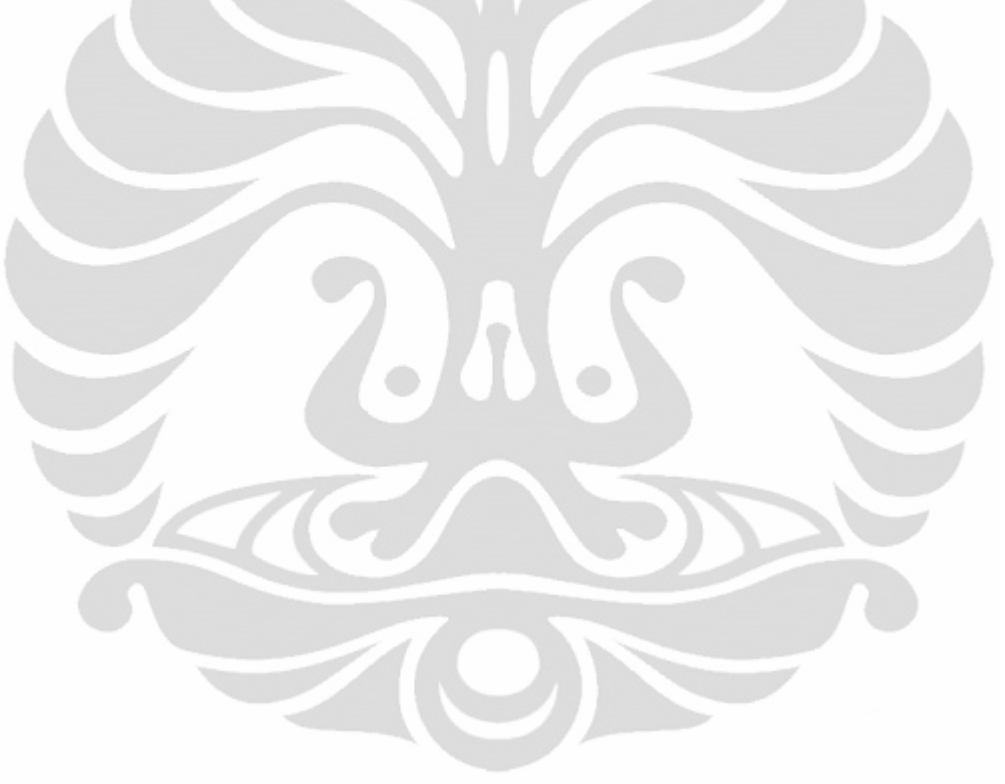
### **BAB 5**

### **KESIMPULAN DAN SARAN**

### **5.1 Kesimpulan**

Setelah menyelesaikan perancangan peralatan serta pengambilan data, maka penulis dapat menarik kesimpulan bahwa

- Proses tetesan akan terganggu jika cairan infus yang digunakan tidak bersih, oleh karena itu kantong infus harus disimpan ditempat yang bersih dengan suhu yang sudah ditentukan  $(25^{\circ}C - 30^{\circ}C)$ .
- Alat dapat digunakan untuk mengalirkan cairan infus yang memiliki kekentalan mendekati kekentalan aquades.
- Banyak tetesan maksimal yang dapat dikerjakan oleh alat setiap menitnya adalah 20 tetes.
- Tetesan pada alat dapat dipantau secara *nirkabel* dengan jarak pemancar dan penerima yang dipasang paling jauh adalah 9 meter antar ruangan di dalam gedung.
- Warna *LED* Indikator pada bagian pemantau tetesan cairan infus menunjukkan volume sisa pada kantong infus.

### **5.2 Saran**

Pada pengembangan lebih lanjut, sangat disarankan untuk melakukan kerja sama dengan teman – teman dari peminatan Fisika Instrumentasi dan Fisika Medis, sehingga intepretasi data – data yang didapat menjadi lebih baik. Kerja sama dengan pihak industri atau pemerintah akan sangat menunjang kebutuhan dana dalam penelitian ini. Akan sangat baik bila pada penelitian berikutnya digunakan media penyimpanan data sehingga dapat diketahui berapa banyak cairan infus yang telah diberikan ke tubuh pasien, selain itu juga dapat digunakan sebuah komputer server yang dapat menerima komunikasi dari beberapa wireless yang terpasang pada beberapa alat pengendali aliran cairan infus yang dipasang pada pasien sehingga pemantauan dapat dilakukan serentak oleh komputer tersebut diruangan perawat.

### **DAFTAR ACUAN**

- [1]. Endarko*, et al.*, *Fisika untuk SMK Teknologi*. Jakarta: Direktorat Pembinaan Sekolah Menengah Kejuruan, 2008.
- [2]. Robotron-UN. (2010, 22 November). *Sensor Optocoupler*. Available: http://robotron-unm.blogspot.com/2010/03/sensor-optocoupler.html
- [3]. D. C. Giancoli, *Physics*, 6 ed. Houghton: Addison Wesley Higher Education, 2008.
- [4]. A. Saripudin*, et al.*, *Praktis Belajar Fisika*, 2 ed. Jakarta: PT Grafindo Mega Persada, 2010.
- [5]. Y. D. Hugh*, et al.*, *Fisika Universitas*, 10 ed. Jakarta: Erlangga, 2002.
- [6]. T. INSTRUMENTS, "L293, L293D Quadruple Half-H Drivers," T. I. corporated, Ed., ed, 2002.
- [7]. W. Chandra, "Menggunakan IC L293," Universitas Kristen Maranatha, Bandung, 2009.
- [8]. S. F. Barrett and D. J. Pack, *Atmel Microcontroller Primer*: Morgan and Claypool, 2008.
- [9]. J. Axelson, *The Microcontroller Idea Book*. USA: Lakeview Research, 1994.
- [10]. A. Corporation, "8-bit Microcontroller with 128K Bytes In-System Programmable Flash," ed, 2002.
- [11]. A. Corporation, "8-bit Microcontroller with 16K Bytes In-System Programmable Flash," ed, 2002.
- [12]. EmbedTronix. (2010, 22 November). *Interfacing Matrix Keypad dengan Mikrokontroler*. Available: http://embedtronix.com/2011/01/interfacingmatrix-keypad-dengan-mikrokontroler/
- [13]. MaxStream, "XBee™/XBee-PRO™ OEM RF Modules," ed, 2007.
- [14]. E. Infoline. (2009, 22 November). *XBee adapter*. Available: http://www.electronicsinfoline.com/New/Electronics/xbee-adapter.html
- [15]. Digi, "X-CTU Configuration & Test Utility Software," ed: Digi International, 2008, p. 16.
- [16]. Swartz, *Pocket Companion to Textbook of Physical Diagnosis*. Philadelphia: saunders, an imprint of Elsevier Inc., 1995.
- [17]. Laksanadosis, "Rumus Menghitung Tetes Infus " vol. 2011, ed: hendra laksana, 2009.
- [18]. Aidhyl, "Cara Menghitung Tetesan Cairan Infus Yang Benar," vol. 2011, ed: Asuhan Keperawatan 2011.

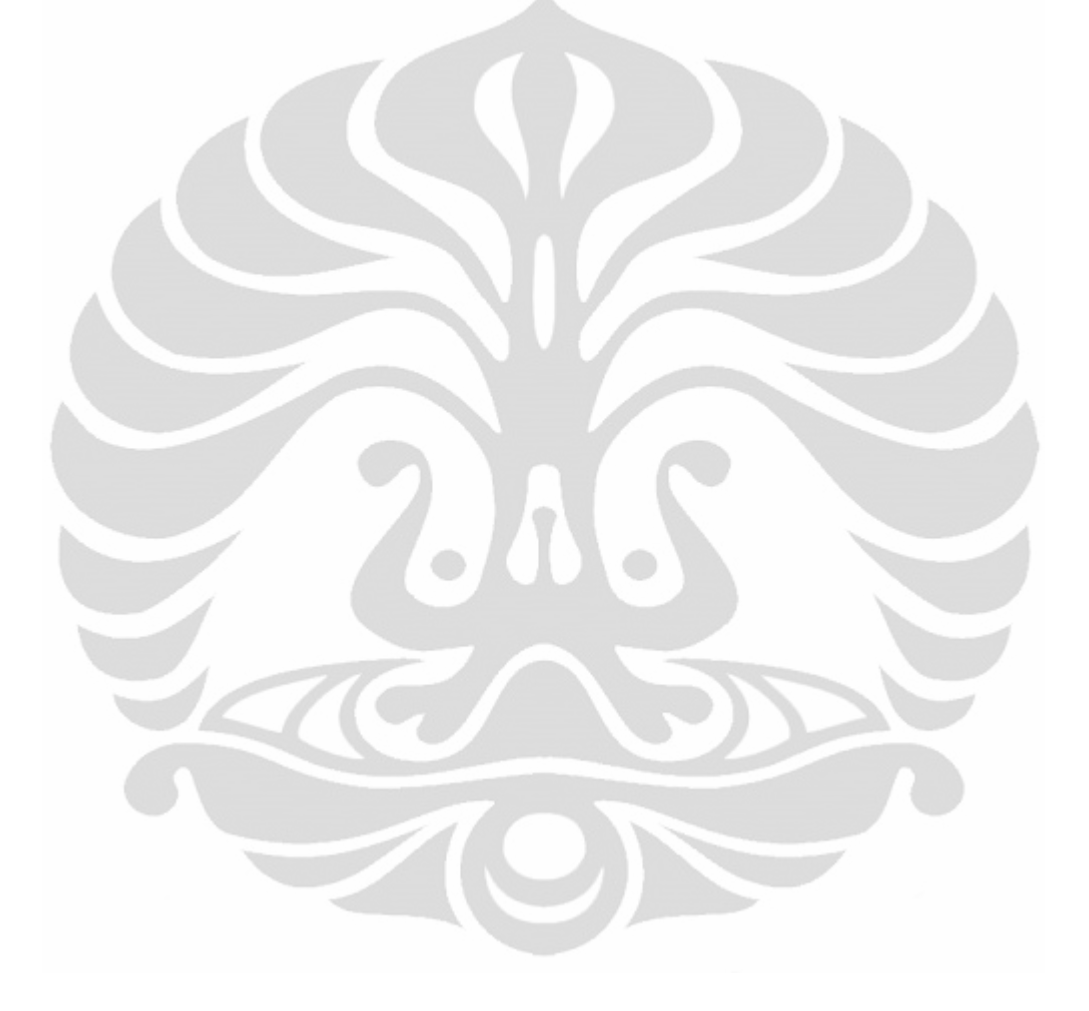

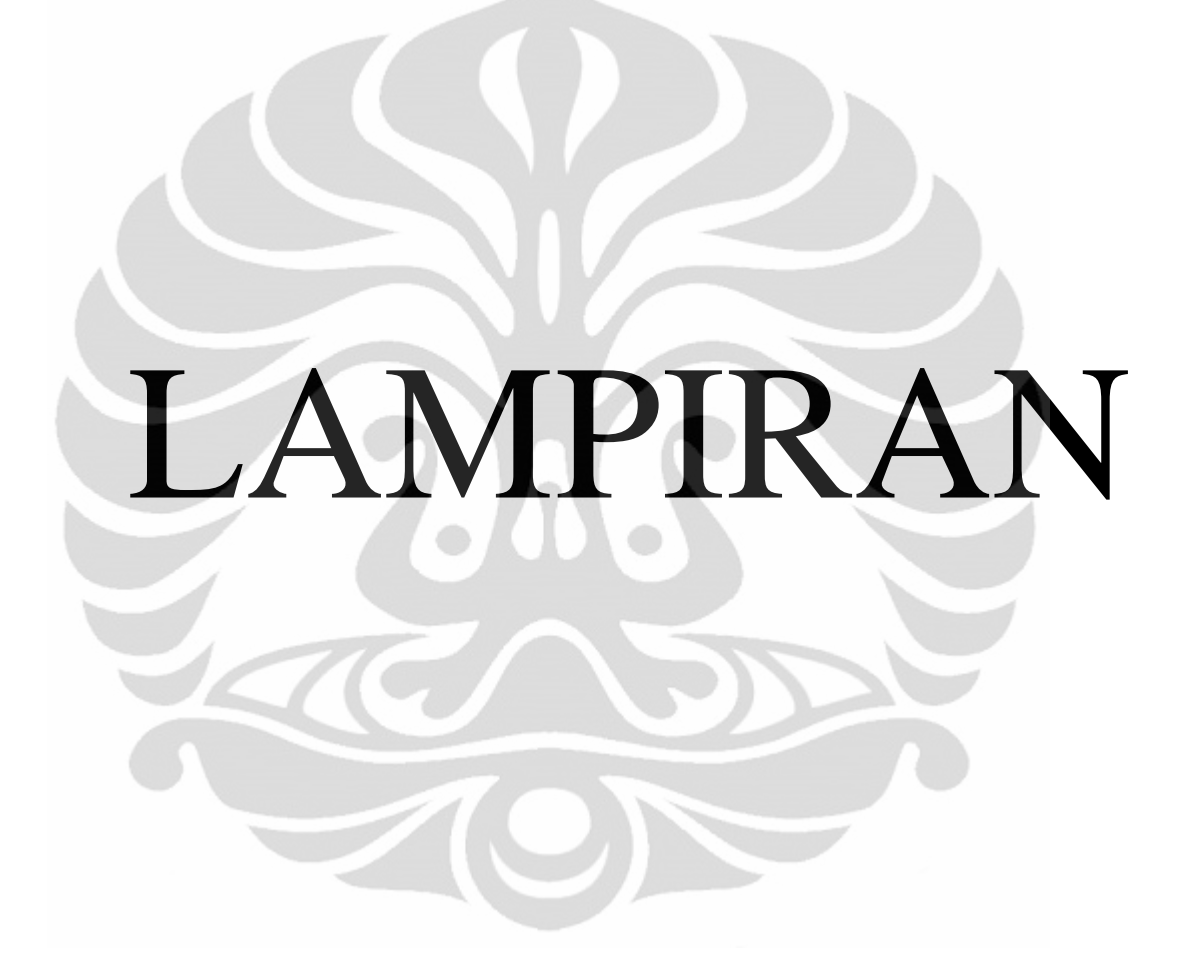

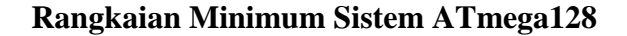

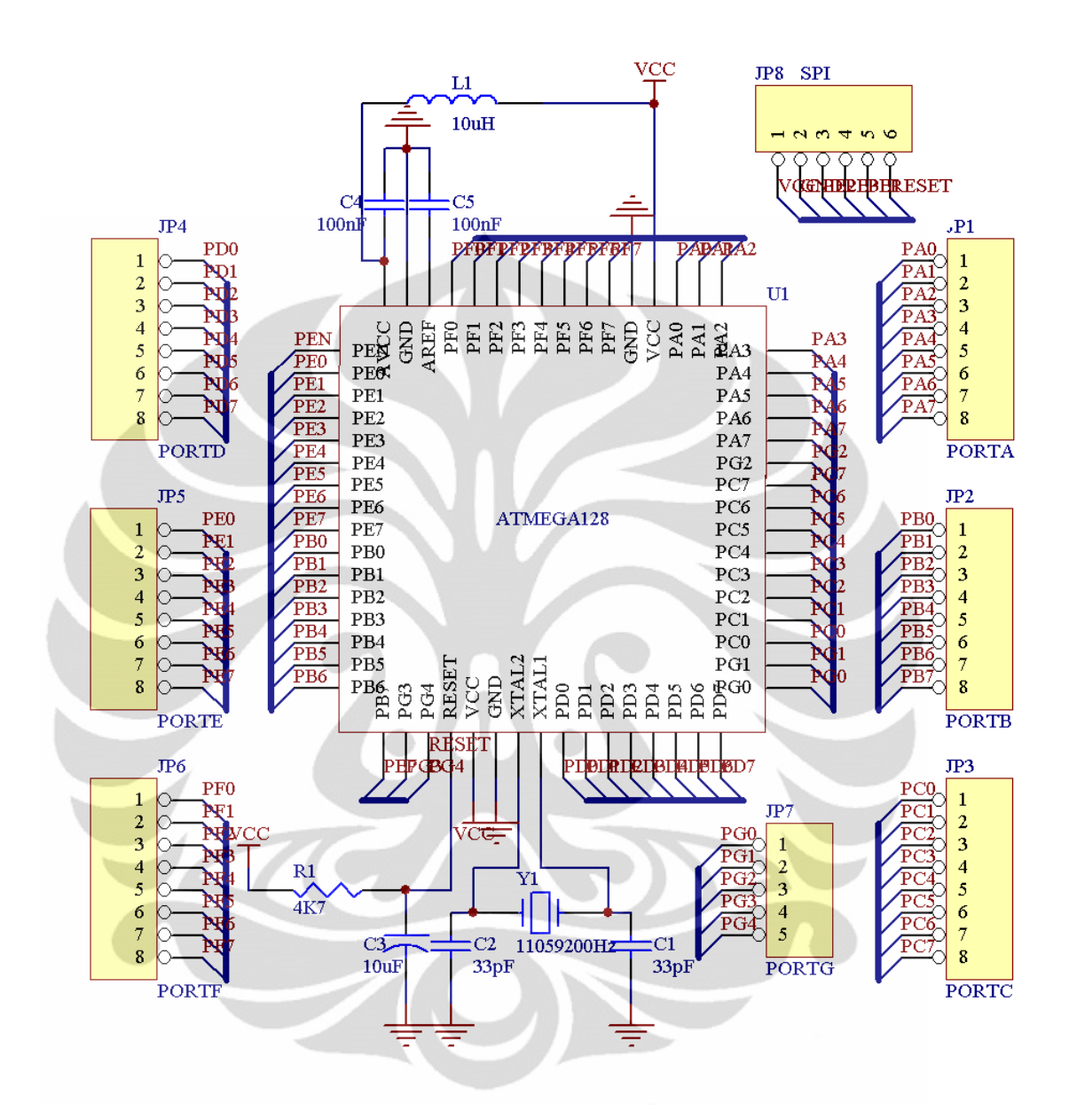

### **Rangkaian Minimum Sistem Atmega16**

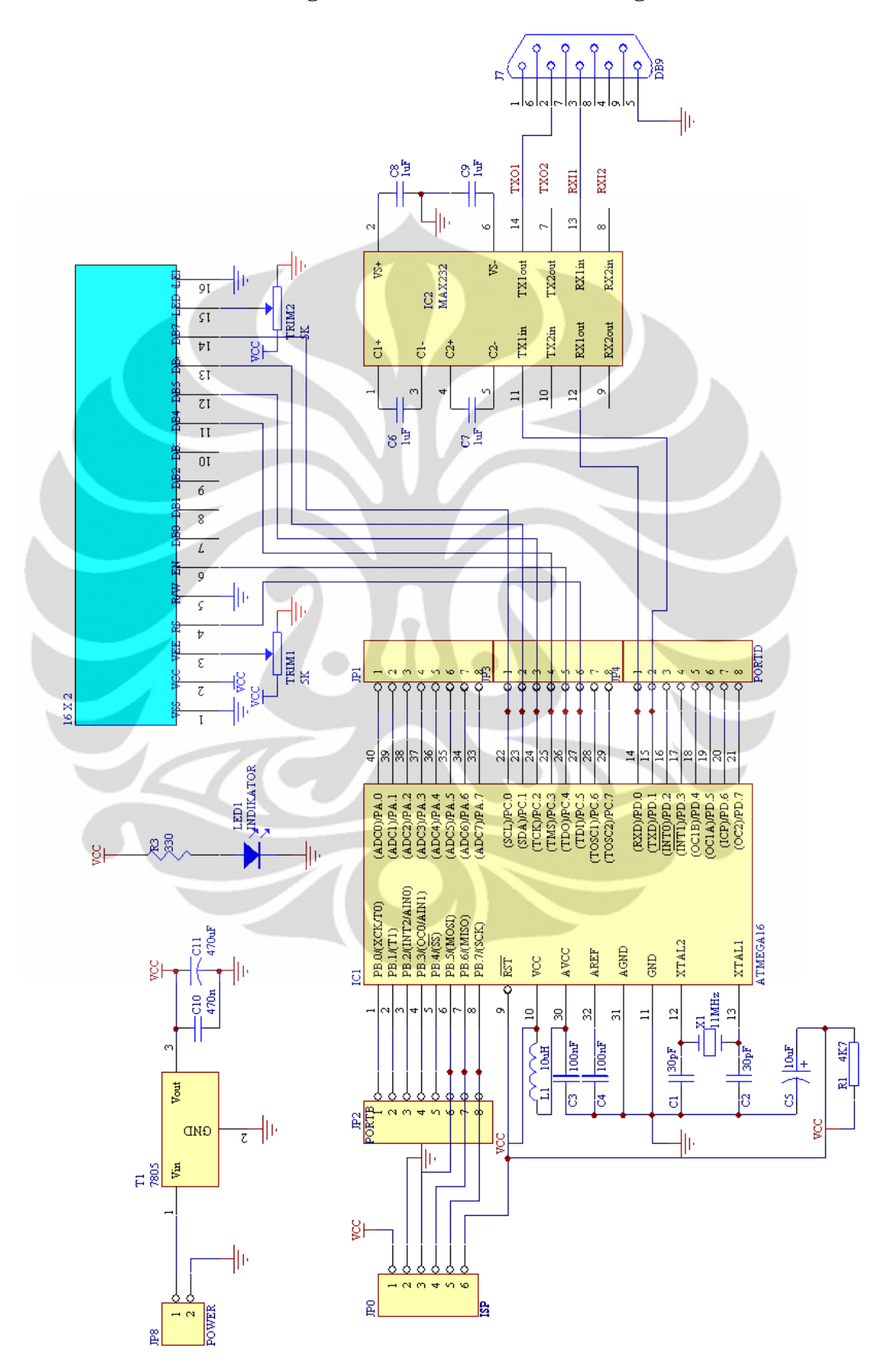

# **Rangkaian Optocoupler**

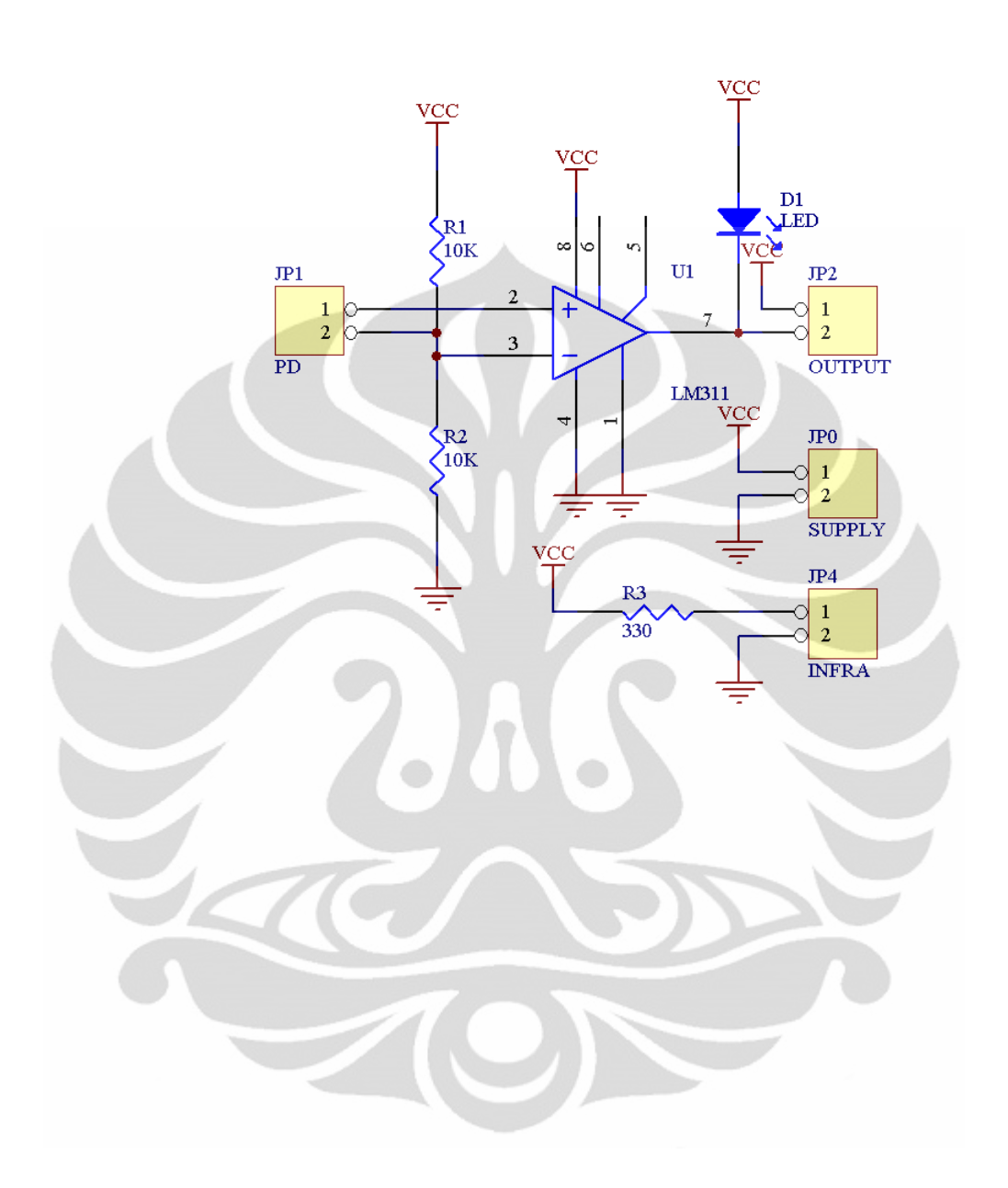

### **Rangkaian Driver Motor**

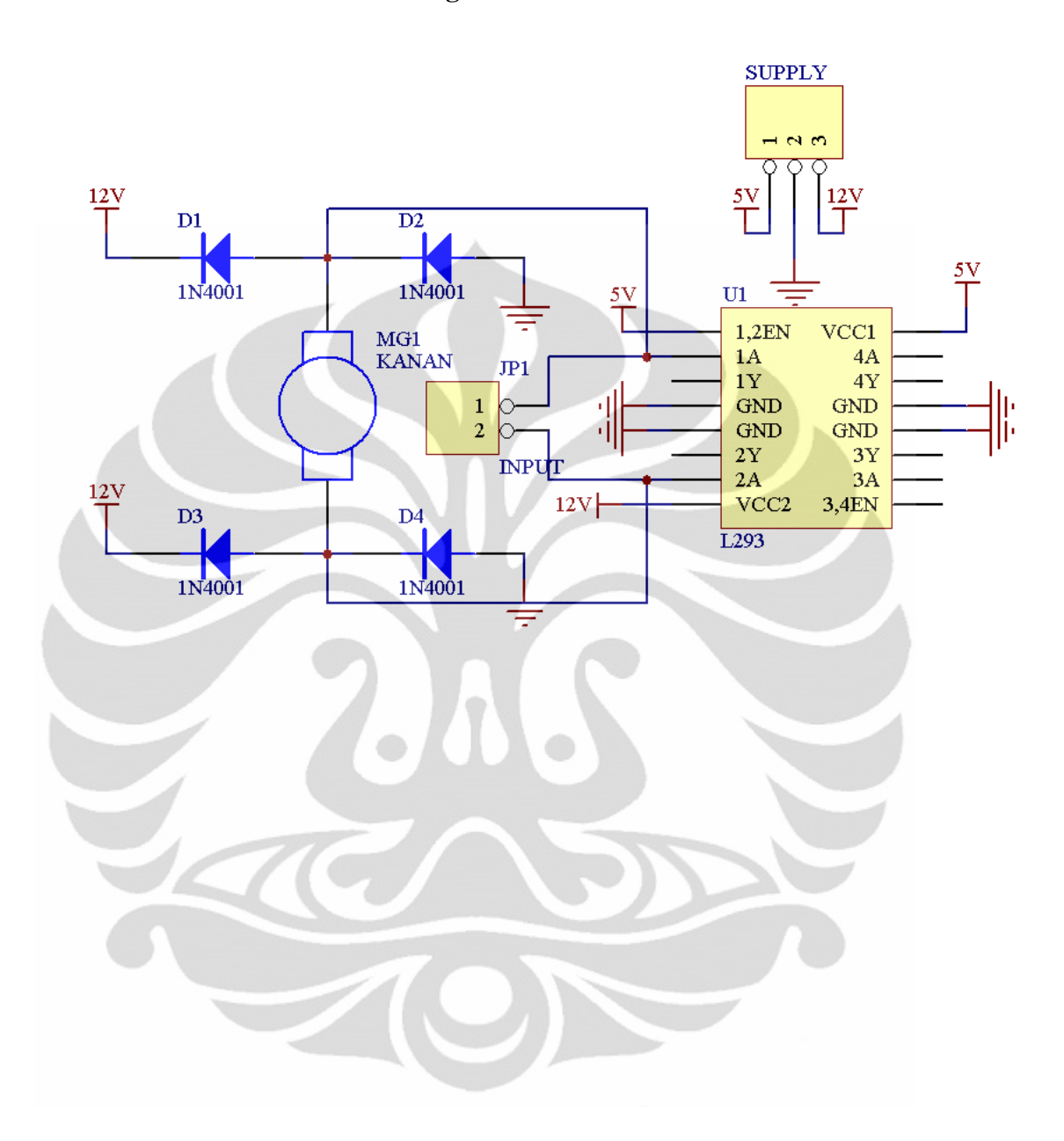

### **Adapter Zbee ke Minimum Sistem**

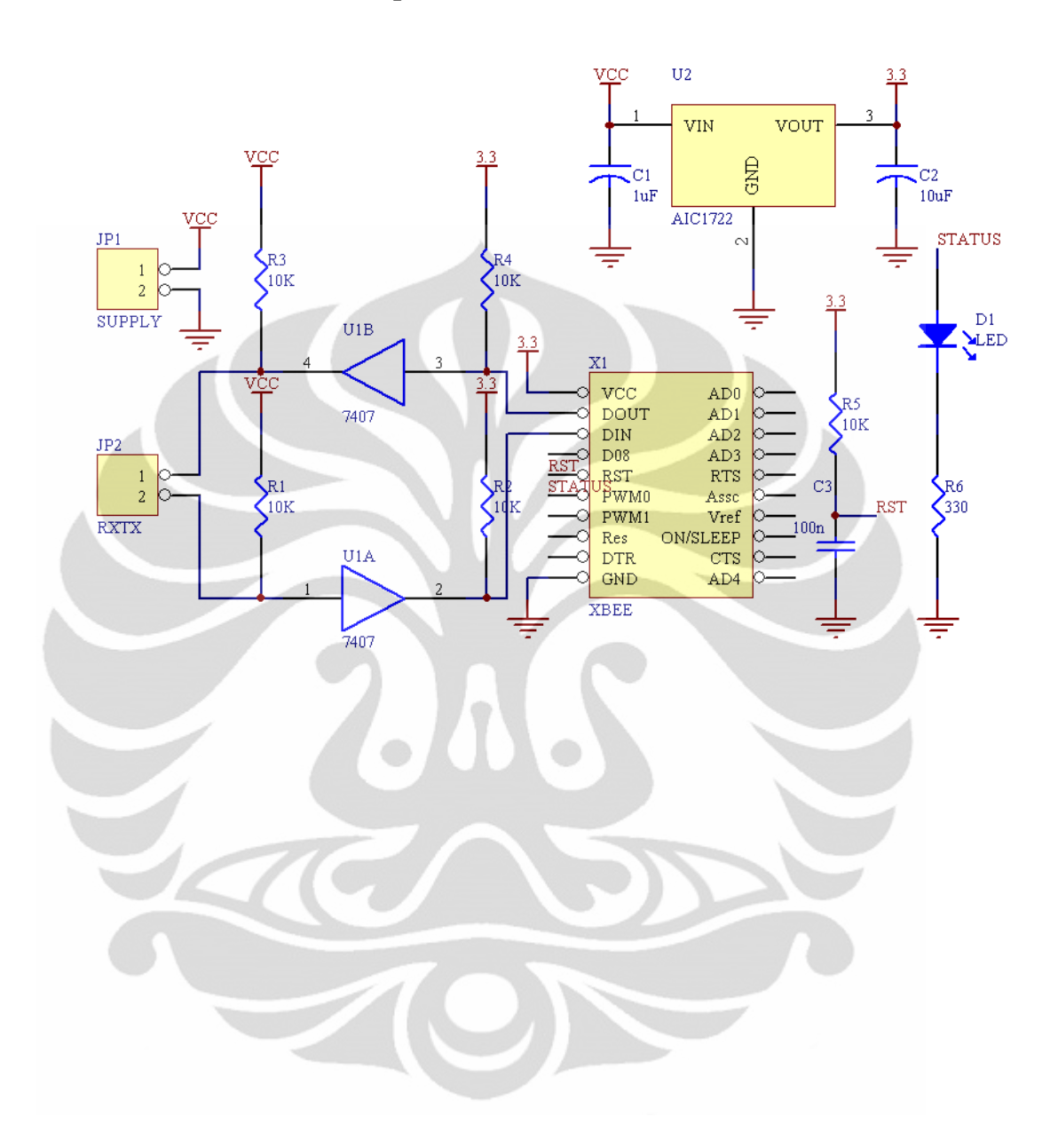

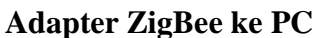

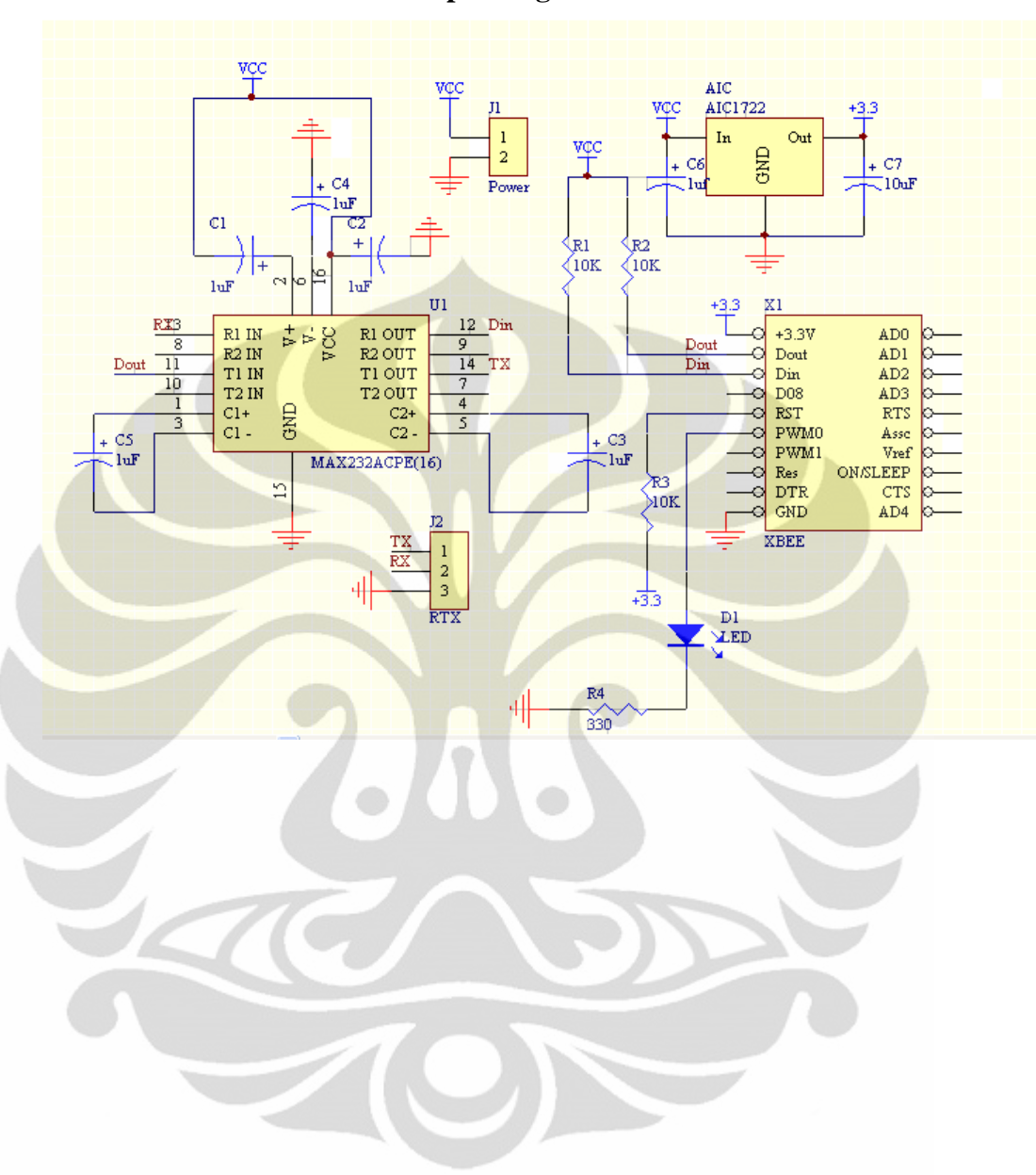

#### **Program Sistem Pengendali Aliran Cairan Infus**

\$regfile = "m128def.dat"  $$crystal = 11059200$ 

Open "come.1:9600,8,n,1" For Output As #1

Config Lcdpin = Pin,  $Db4 = Pb.4$ ,  $Db5 = Pb.5$ ,  $Db6 = Pb.6$ ,  $Db7 = Pb.7$ ,  $E = Pb.3$ ,  $Rs = Pb.2$ Config Lcd =  $20 * 4$ Cursor Off

Config Porte.2 = Output 'Buzzer Config Porte. $4 =$ Output, Porte. $5 =$ Output 'Driver motor (Buka-Tutup)  $Config Int2 = Falling$   $Internet 2 untuk encoder motor$ Config Kbd = Portf, Debounce =  $200$  Deklarasi port untuk keypad  $3x4$ 

Config Pind. $2 = Input$ , Pind. $3 = Input$  'Encoder pada motor dan Pembaca tetesan Config Pind.4 = Input, Pind.5 = Input  $\qquad$  'Limited switch pada mekanik (Buka-Tutup)

Enable Int2 'Aktifkan interrupt 2 On Int2 Data\_motor Nosave Enable Interrupts

Stop\_buka Alias Pind.4 'Limited switch buka Stop\_tutup Alias Pind.5 'Limited switch tutup Buzzer Alias Porte.2 <sup>'Buzzer</sup> Buka\_penjepit Alias Porte.4 <sup>'Putar Kanan</sup> Tutup\_penjepit Alias Porte.5 'Putar Kiri Tetes Alias Pind.3 'Sensor tetesan

Dim Motor As Integer 'Variabel untuk encoder motor Dim Banyak\_tetesan As Integer 'Variabel untuk pembaca tetesan

Dim Karakter As Byte , Keypad As Byte , Bilangan As Byte 'Variabel untuk keypad Dim Nilai As Single , Simpan\_nilai As Integer , Nilai\_data As String \* 6 'Variabel untuk keypad Dim Id As Integer , Volume As Integer , Waktu\_infus As Integer , Faktor\_tetes As Integer 'Variabel data yang diinputkan

Dim Lanjut As Bit , Tunda As Byte , N As Single , Waktu\_tetes As Integer 'Variabel pembantu Dim Nn As Integer , Aliran As Single , Volume\_aliran As Single , Volume\_batas As Single 'Variabel pembantu

'====Tampilan Awal====' Cls Gosub Indikator Locate 1 , 3 Lcd "Sistem Pengatur" Locate 2 , 1 Lcd "Aliran Cairan Infus" Wait 3

'====Membuka Penjepit====' Membuka: Do Gosub Buka

Loop Until Stop\_buka = 0 Gosub Berhenti

Cls Locate 1 , 2 Lcd "Silahkan Memasang" Locate 2 , 5 Lcd "Selang Infus" Locate 4 , 1 Lcd "(\*)Lanjut (#)Batal"

'====Tekan \* untuk menjepit selang infus====' Do Gosub Keypad If Karakter = 42 Then Goto Menutup '42 merupakan ASCII dari '\*' Loop

'====Menutup Penjepit====' Menutup: Do Gosub Tutup Loop Until  $Stop\_tutup = 0$ Gosub Berhenti

'====Tekan \* untuk lanjut ke program berikutnya====' '====Tekan # untuk melepas selang infus====' Do Gosub Keypad If Karakter = 42 Then Goto Lanjut1 '42 merupakan ASCII dari '\*' If Karakter = 35 Then Goto Membuka '35 merupakan ASCII dari '#' Loop

#### Ulangi:

'====Memasukkan ID alat====' Lanjut1: Cls Locate 1 , 1 Lcd  $"ID =$ Locate 4 , 1 Lcd " $(*)$ Ya (#)Tidak"

Lanjut  $= 0$ Gosub Reset\_nilai\_keypad Do Gosub Keypad\_puluhan  $Id = Nilai * 1$ Locate 1 , 14 Lcd Id Loop Until Lanjut  $= 1$ 

'====Memasukkan Volume tabung infus====' Cls Locate 1 , 1 Lcd "Volume= ml"

Locate 4 , 1 Lcd "(\*)Ya (#)Tidak"

Lanjut =  $0$ Gosub Reset\_nilai\_keypad Do Gosub Keypad\_puluhan Volume  $=$  Nilai  $*$  1 Locate 1 , 14 Lcd Volume Loop Until Lanjut  $= 1$ 

'====Memasukkan Waktu dalam menit====' Cls Locate 1 , 1 Lcd "Waktu= mnt" Locate 4 , 1 Lcd "(\*)Ya (#)Tidak"

Lanjut =  $0$ Gosub Reset\_nilai\_keypad Do Gosub Keypad\_puluhan Waktu infus = Nilai  $*$  1 Locate 1 , 14 Lcd Waktu\_infus Loop Until Lanjut  $= 1$ 

'====Memasukkan Faktor Tetes====' Cls Locate 1, 1 Lcd "Faktor Tetes= Locate 4, 1 Lcd "(\*)Ya (#)Tidak"

Lanjut  $= 0$ Gosub Reset\_nilai\_keypad Do Gosub Keypad\_puluhan Faktor\_tetes = Nilai \* 1 Locate 1 , 15 Lcd Faktor\_tetes Loop Until Lanjut  $= 1$ 

'====Proses Perhitungan Tetesan===='  $N =$  Volume  $*$  Faktor tetes  $N = N / W$ aktu infus Aliran  $= 1/N$  $Nn = N * 1$  $N = 60 / N$  'Banyaknya tetesan permenit Waktu\_tetes =  $N * 1000$ Waktu\_tetes = Waktu\_tetes - 2250 'Waktu proses tetesan If Waktu\_tetes < 0 Then Goto Ulangi Volume  $batas = Volume - 25$ 

'====Proses tetesan====' Cls Locate 1 , 1 Lcd "Volume= ml" Locate 1 , 14 Lcd Volume Locate 2 , 1 Lcd "Waktu= mnt" Locate 2 , 14 Lcd Waktu\_infus Locate 3 , 1 Lcd "Tetes/Menit= Kali" Locate 3 , 14 Lcd Nn Locate 4, 1 Lcd "Tetesan= ml"

'====Mencari Posisi dekat menetes====' Do Gosub Maju If Tetes = 1 Then Goto Lanjut2 Loop Lanjut2: Gosub Mundur

'====Proses Tetesan=  $B$ anyak\_tetesan = 0 Do Waitms Waktu\_tetes Do Gosub Maju Loop Until Tetes  $= 1$ Gosub Mundur Gosub Tetesan Nilai data = Fusing(volume aliran , "#.##") Locate 4 , 11 Lcd Nilai\_data '====Pengiriman dengan wireless====' Print Id Waitms 1 Print Volume Waitms 1 Print Nilai\_data Waitms 1  $'$ ======== Gosub Keypad If Karakter = 35 Then Goto Lanjut3 '35 merupakan ASCII dari '#' If Stop\_tutup = 0 Then Goto Membuka If Stop  $buka = 0$  Then Goto Membuka If Volume\_aliran > Volume\_batas Then Gosub Indikator 'Volume batas= Volume-25 Loop

'====Menutup Penjepit====' Lanjut3: Do

Gosub Tutup Loop Until Stop\_tutup  $= 0$ Gosub Berhenti

#### Cls

Locate 1 , 3 Lcd "Silahkan Melepas" Locate 2 , 5 Lcd "Selang Infus" Locate 4 , 1 Lcd "(\*)Lanjut"

```
'====Tekan * untuk melepas selang infus====' 
Do 
Gosub Keypad 
 If Karakter = 42 Then
 Karakter = 0 Goto Membuka '42 merupakan ASCII dari '*' 
  End If 
Loop 
End
```
Indikator:  $Buzzer = 0$ Waitms 100  $Buzzer = 1$ Return

#### Buka:

Waitms 1 Buka\_penjepit = 1 Tutup\_penjepit =  $0$ Return

Tutup: Waitms 1 Buka\_penjepit = 0 Tutup\_penjepit = 1 Return

Berhenti: Buka\_penjepit  $= 0$ Tutup\_penjepit  $= 0$ Return

Maju: Gosub Berhenti Waitms 30 Gosub Buka Waitms 15 Return Mundur:  $Motor = 0$ Do Gosub Tutup

Loop Until Motor = 4 Gosub Berhenti Return Keypad:  $Keypad = Getkbd()$ If Keypad < 12 Then  $Karakter = Lookup(keypad, Table1)$  Gosub Indikator End If Return Keypad\_puluhan:  $Keypad = Getkbd()$ If Keypad < 12 Then Karakter = Lookup(keypad , Tabel) Gosub Indikator If Karakter = 42 Then '' Lanjut  $= 1$  Goto Lanjut End If Bilangan = Val(karakter) Simpan\_nilai = Nilai If Karakter = 35 Then 'Jika menekan '#'  $Nilai = 0$ Simpan  $n$ ilai = 0 Karakter  $= 0$ Bilangan  $= 0$  Locate 1 , 14 Lcd " End If End If Waitms 200 Nilai = Simpan\_nilai \* 10 Nilai = Bilangan + Nilai Lanjut: Return Reset\_nilai\_keypad:  $Nilai = 0$ Simpan\_nilai = 0 Karakter  $= 0$  $Bilangan = 0$  $Keypad = 0$ Return Data\_motor: Incr Motor Return Tetesan: Incr Banyak\_tetesan Volume\_aliran = Aliran \* Banyak\_tetesan Return Tabel: Data 49, 52, 55, 42, 50, 53, 56, 48, 51, 54, 57, 35 (1,4,7,\*,2,5,8,0,3,6,9,#) ASCII chart dalam Dec

#### **Program Sistem Pemantau Aliran Cairan Infus**

\$regfile "m16def.dat" \$crystal = 11059200

Open "comd.0:9600,8,n,1" For Input As #1

```
Config Lcdpin = Pin, Db4 = Pc.5, Db5 = Pc.4, Db6 = Pc.3, Db7 = Pc.2, E = Pc.6, Rs = Pc.7Config Lcd = 16 * 2Cursor Off 
Cls
```
Config Portd.3 = Output , Portd.4 = Output , Portd.5 = Output Hijau Alias Portd.3 Merah Alias Portd.4 Buzzer Alias Portd.5

 $Merah = 1$ Hijau  $= 1$ 

Dim Volume\_sisa As Single , Id As Integer , Volume\_kantong As Integer , Volume\_tetesan As Single Dim Tetes As String \* 6 , Sisa As String \* 6

```
Gosub Indikator 
Locate 1, 1
Lcd "Sistem Pemantau" 
Locate 2 , 3 
Lcd "Aliran Infus" 
Wait 3
```
Cls Locate 1 , 1 Lcd "Tetesan= Locate 2, 1 Lcd "Volume="

Do Input #1 , Id Waitms 1 Input #1 , Volume\_kantong Waitms 1 Input #1 , Volume\_tetesan

Volume\_sisa = Volume\_kantong - Volume\_tetesan 'Volume yang belum menetes

Locate 1 , 10  $Tetes = Fusing(volume_tetesan, "###")$ Lcd Tetes Locate 2 , 10  $Sisa = \text{Fusing}(\text{volume\_sisa}, " \# \# \# \#")$ Lcd Sisa

If Volume\_sisa < 50 Then Gosub Kurang 'Menampilkan indikator LED warna merah If Volume\_sisa < 25 Then Gosub Indikator 'Menghasilkan suara dari buzzer Loop

If Volume\_sisa > 49.99 Then Gosub Cukup 'Menampilkan indikator LED warna hijau

Close #1 End Indikator:  $Buzzer = 0$ Waitms 100  $Buzzer = 1$ Return Cukup: Hijau  $= 0$ Waitms 100 'Merah  $= 1$ Hijau  $= 1$ Return Kurang:  $Merah = 0$ Waitms 100 'Hijau = 1  $Merah = 1$ Return

# **Data Tetesan Cairan Infus Aquades**

### **Volume = 500ml**

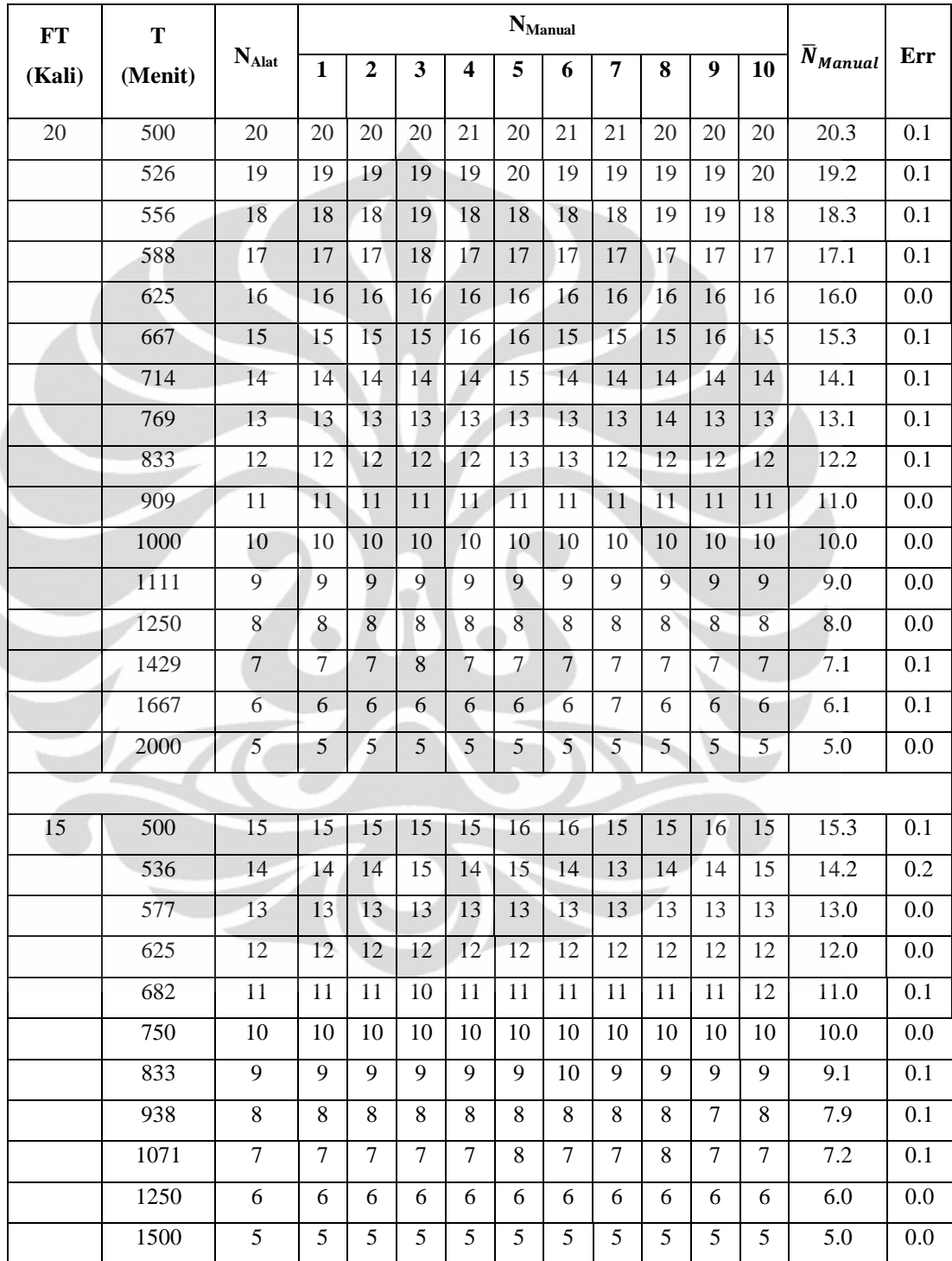

# **Data Tetesan Cairan Infus Larutan Gula**

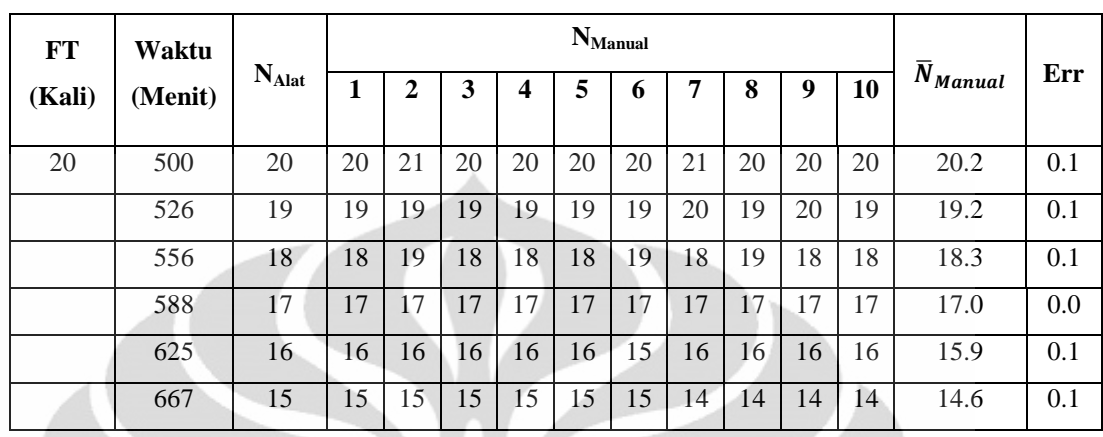

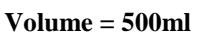

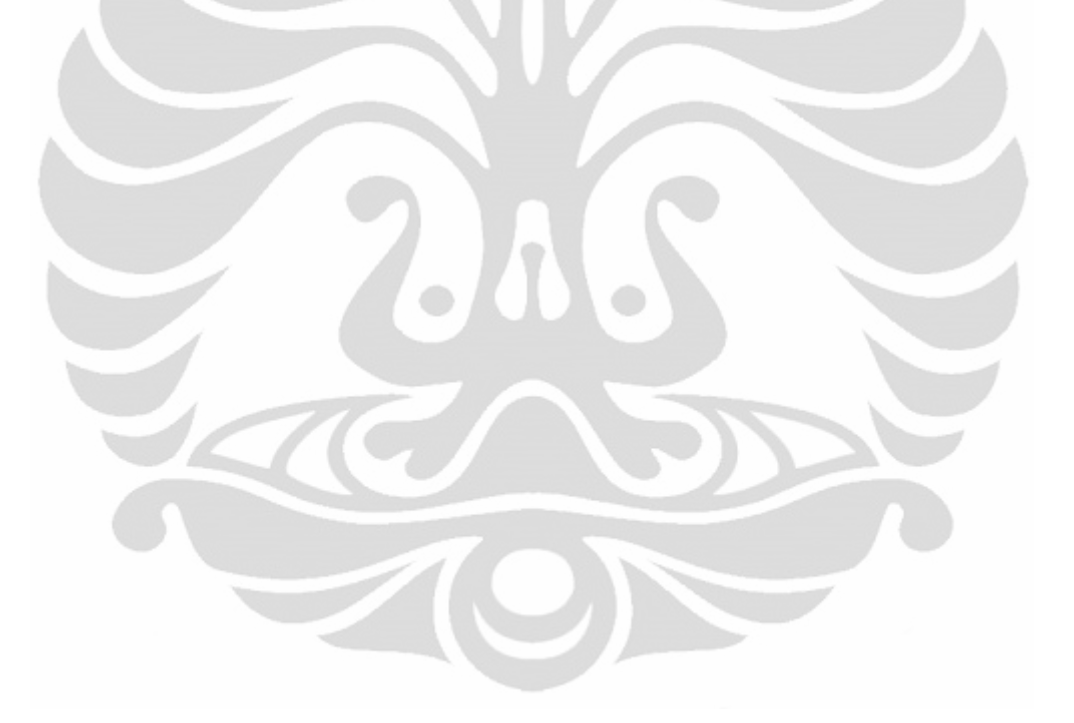

# **Data Tetesan Cairan Infus Glukosa 5%**

**Volume = 500ml** 

| $FT$<br>(Kali) | Waktu<br>(Menit) | $\mathbf{N}_{\text{Alat}}$ | $N_{\text{Manual}}$ selama 10 menit | $\overline{N}_{Mann}$ #1 |
|----------------|------------------|----------------------------|-------------------------------------|--------------------------|
| 20             | 500              | 20                         | 205                                 | 20.5                     |
|                | 526              | 19                         | 194                                 | 19.4                     |
|                | 556              | 18                         | 183                                 | 18.3                     |
|                | 588              | 17                         | 172                                 | 17.2                     |
|                | 625              | 16                         | 163                                 | 16.3                     |
|                | 667              | 15                         | 153                                 | 15.3                     |
|                | 714              | 14                         | 142                                 | 14.2                     |
|                | 769              | 13                         | 132                                 | 13.2                     |
|                | 833              | 12                         | 123                                 | 12.3                     |
|                | 909              | 11                         | 111                                 | 11.1                     |
|                | 1000             | 10                         | 100                                 | 10.0                     |

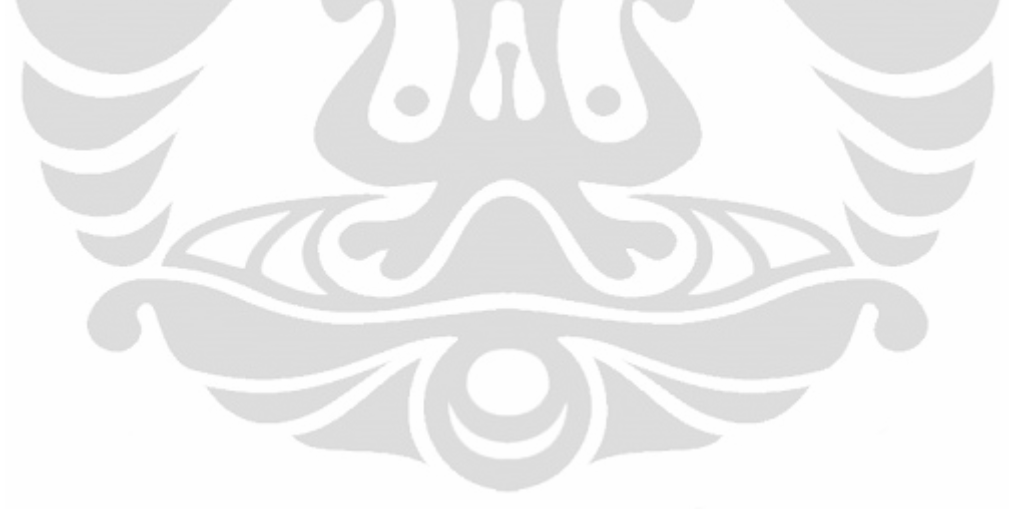

# **Data Hasil Pantauan Tetesan Cairan Infus Glukosa 5% Lampiran 12**

**Volume = 100ml** 

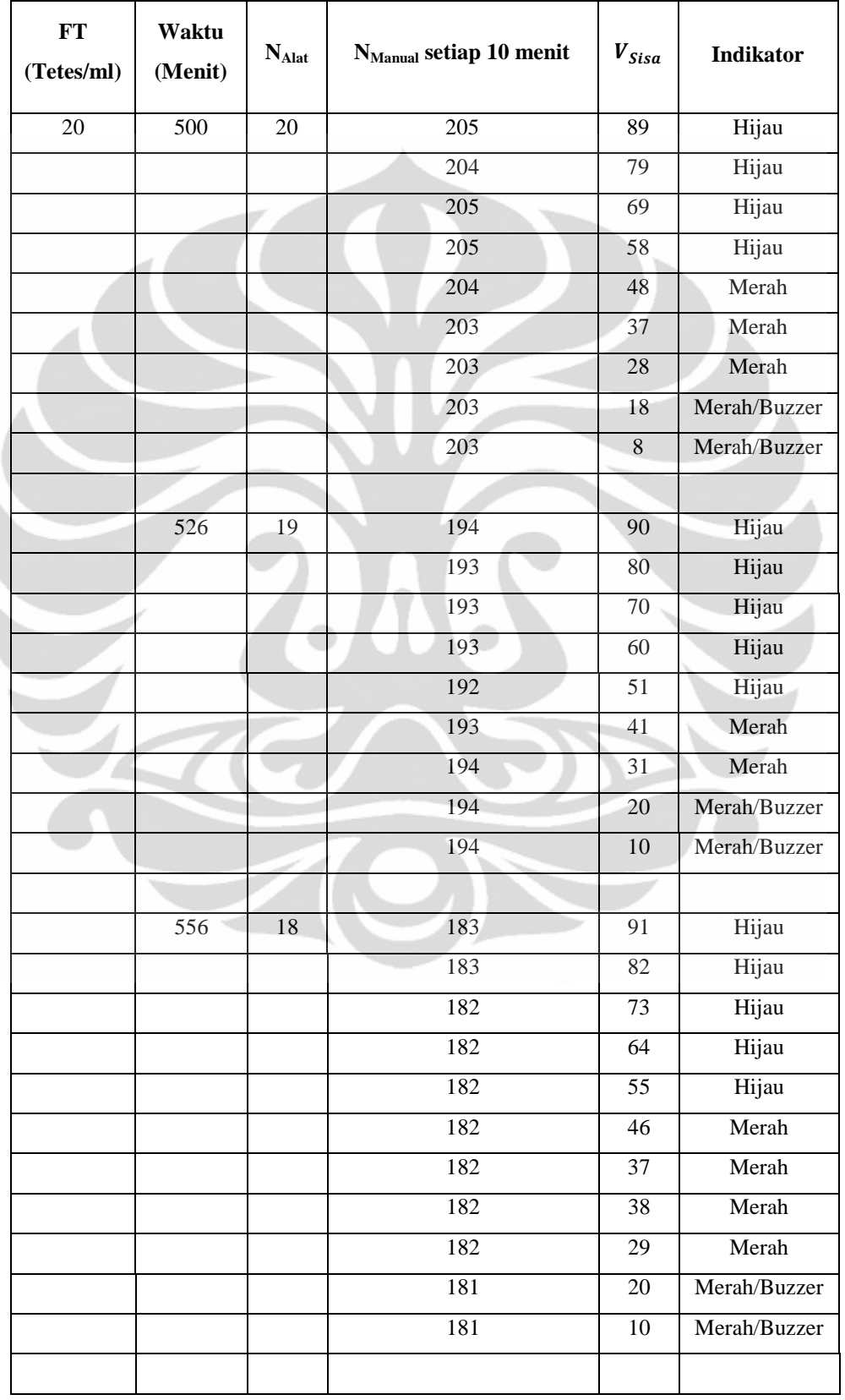

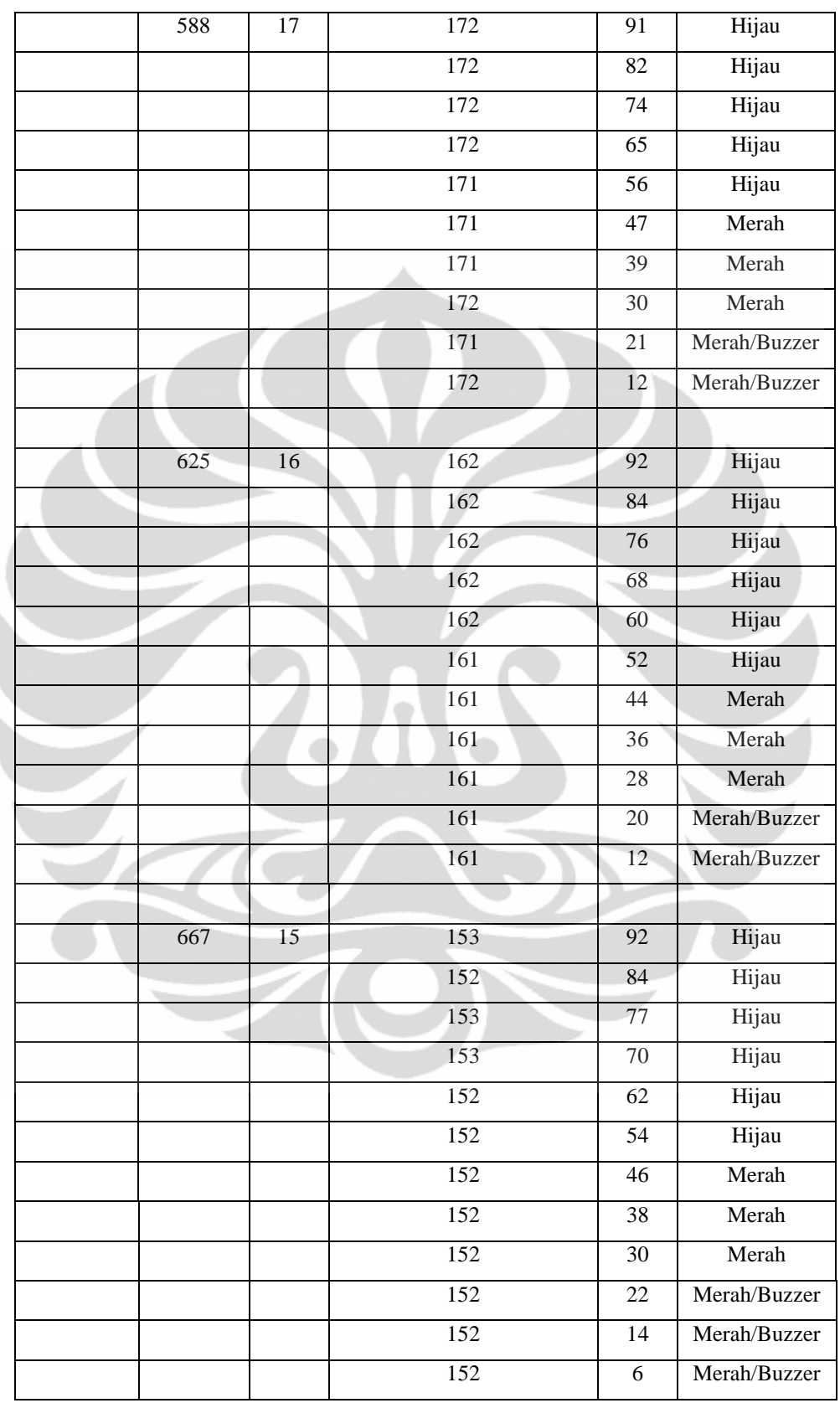